# **UNIVERSIDAD POLITÉCNICA ESTATAL DEL CARCHI**

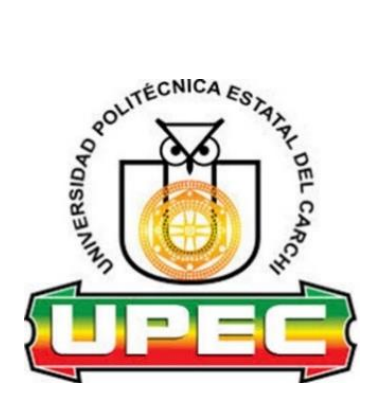

# **FACULTAD DE COMERCIO INTERNACIONAL, INTEGRACIÓN, ADMINISTRACIÓN Y ECONOMÍA EMPRESARIAL**

# **CARRERA DE LOGÍSTICA Y TRANSPORTE**

# **Tema:** "**Sistema de inventario y abastecimiento en el almacén MADECARCHI**"

Trabajo de Integración Curricular previo a la obtención del

título de Ingeniera en Logística y Transporte

AUTORA: Vega Argoti Margorith Anahi

TUTOR: Ing. Casaliglla Ger Darwin Fabricio, MSc.

Tulcán, 2024.

# **CERTIFICADO DEL TUTOR**

Certifico que la estudiante Vega Argoti Margorith Anahi con el número de cédula 0402021884 ha desarrollado el Trabajo de Integración Curricular: "Sistema de inventario y abastecimiento en el almacén MADECARCHI"

Este trabajo se sujeta a las normas y metodología dispuesta en el Reglamento de la Unidad de Integración Curricular, Titulación e Incorporación de la UPEC, por lo tanto, autorizo la presentación de la sustentación para la calificación respectiva

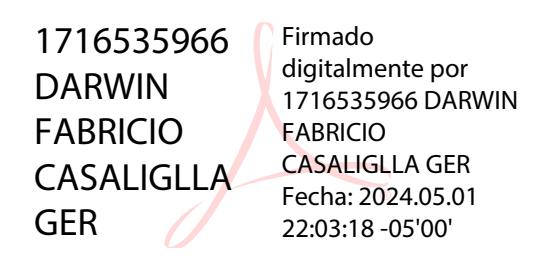

**Ing. Casaliglla Ger Darwin Fabricio, MSc.**

**\_\_\_\_\_\_\_\_\_\_\_\_\_\_\_\_\_\_\_\_\_\_\_\_\_\_\_\_\_\_\_\_\_\_\_\_\_\_\_\_**

**TUTOR**

Tulcán, mayo de 2024

# **AUTORÍA DE TRABAJO**

El presente Trabajo de Integración Curricular constituye un requisito previo para la obtención del título de Ingeniera en la Carrera de Logística y Transporte de la Facultad de Comercio Internacional, Integración, Administración y Economía Empresarial

Yo , Vega Argoti Margorith Anahi con cédula de identidad número 0402031884 declaro que la investigación es absolutamente original, auténtica, personal y los resultados y conclusiones que he llegado son de mi absoluta responsabilidad.

 $\overline{\phantom{a}}$ 

Vega Argoti Margorith Anahi

**AUTORA**

Tulcán, mayo de 2024

# **ACTA DE CESIÓN DE DERECHOS DEL TRABAJO DE INTEGRACIÓN CURRICULAR**

Yo Vega Argoti Margorith Anahi declaro ser autor de los criterios emitidos en el Trabajo de Integración Curricular: "Sistema de inventario y abastecimiento en el almacén MADECARHI" y eximo expresamente a la Universidad Politécnica Estatal del Carchi y a sus representantes de posibles reclamos o acciones legales.

 $\frac{1}{2}$ 

Vega Argoti Margorith Anahi

**AUTORA** 

Tulcán, mayo de 2024

## **AGRADECIMIENTO**

En primer lugar, expreso mi gratitud a la Universidad Politécnica Estatal del Carchi por haberme aceptado como parte de su comunidad académica, abriendo las puertas de su entorno científico para que pudiera cursar mi carrera. También quiero agradecer a cada uno de los profesores que fungieron como mis guías, ya que, gracias a sus valiosos conocimientos y su constante apoyo, pude avanzar en mi trayectoria académica día tras día.

Además, extiendo mi gratitud hacia Dios, quien ha sido mi fuente de fortaleza y guía a lo largo de este recorrido educativo, por la oportunidad de estar aquí y por la bendición de contar con el apoyo divino en cada paso que he dado.

Asimismo, extiendo mi reconocimiento a mi tutor de tesis, el Msc. Darwin Casaliglla, quien me brindó la oportunidad de aprovechar su experiencia y conocimientos, agradezco especialmente por su infinita paciencia y orientación constante a lo largo de todo el proceso de desarrollo de la tesis.

De igual manera mi agradecimiento a la señora gerente del almacén MADECARCHI por haberme abierto sus puertas y permitirme realizar mi tesis en su prestigioso almacén.

#### **Margorith Anahi Vega Argoti**

#### **DEDICATORIA**

Esta tesis está dedicada con mucho amor a mi hija Scarleth, quien representa mi principal fuente de motivación y de inspiración para superarme constantemente, su presencia en mi vida hace que me de mucha fortaleza para esforzarme y superarme diariamente, con la esperanza de contribuir a la construcción de un futuro mejor, y anhelo que se pueda sentir muy orgullosa de mí.

Agradezco de todo corazón a mi pareja Juan Carlos por ser mi apoyo constante durante mi carrera, siempre ha estado al pendiente de mí, dándome en cada momento difícil los ánimos posibles y compartiendo juntos los logros que he alcanzado, le agradezco sinceramente por ser mi compañero de vida y mi motor inquebrantable.

A mis queridos padres Robinson y Dexi, gracias a su apoyo incondicional el cual me ha servido para construir mis sueños y aspiraciones, gracias a cada una de sus enseñanzas, valores fomentados y todo su sacrificio, he logrado llegar a cumplir mi sueño, cada paso que he dado en mis estudios ha sido gracias a todo su amor y dedicación.

Mi éxito es su éxito y esta tesis está reflejada de cada una de su influencia positiva en mi vida.

#### **Margorith Anahi Vega Argoti**

# ÍNDICE

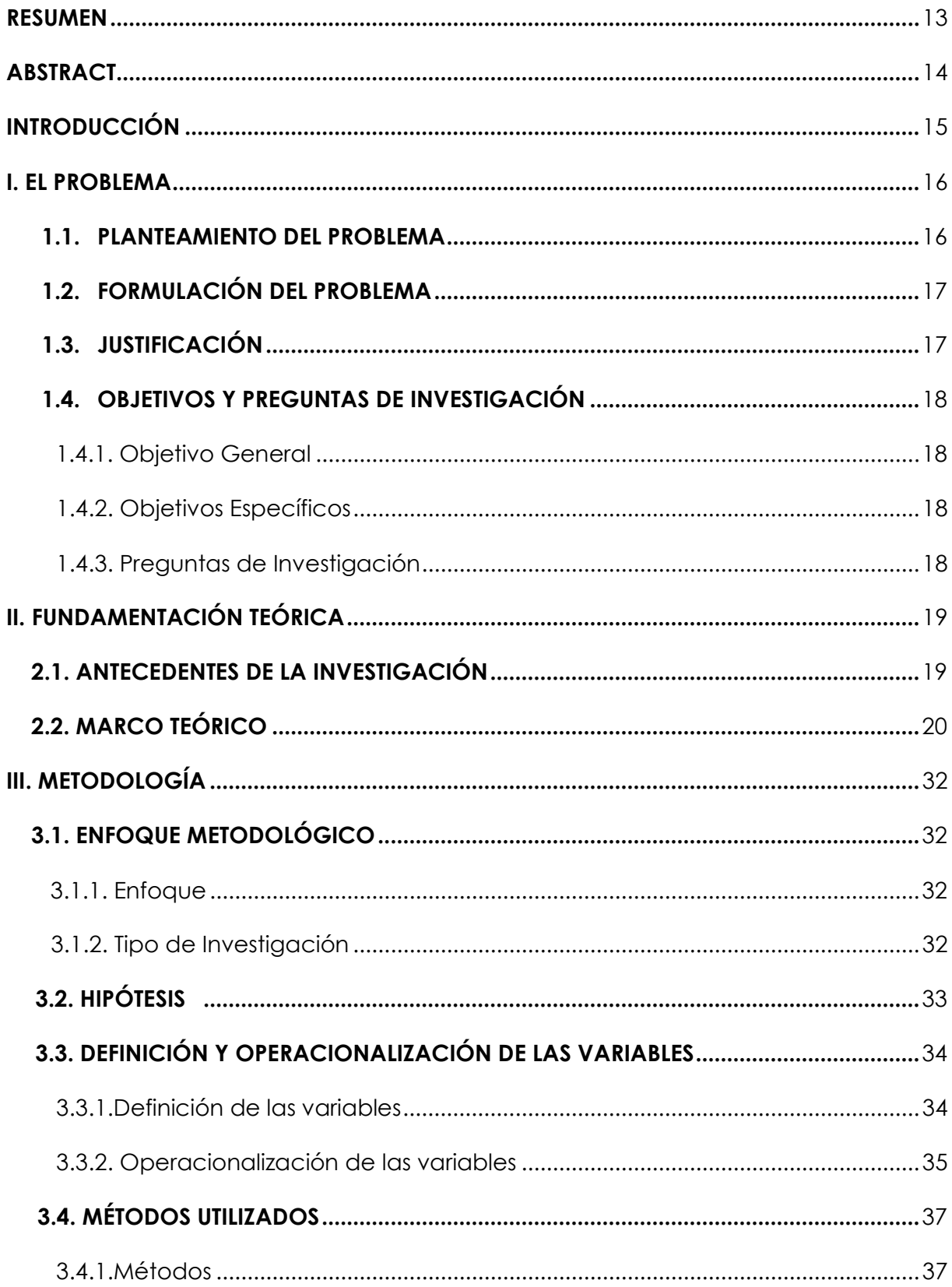

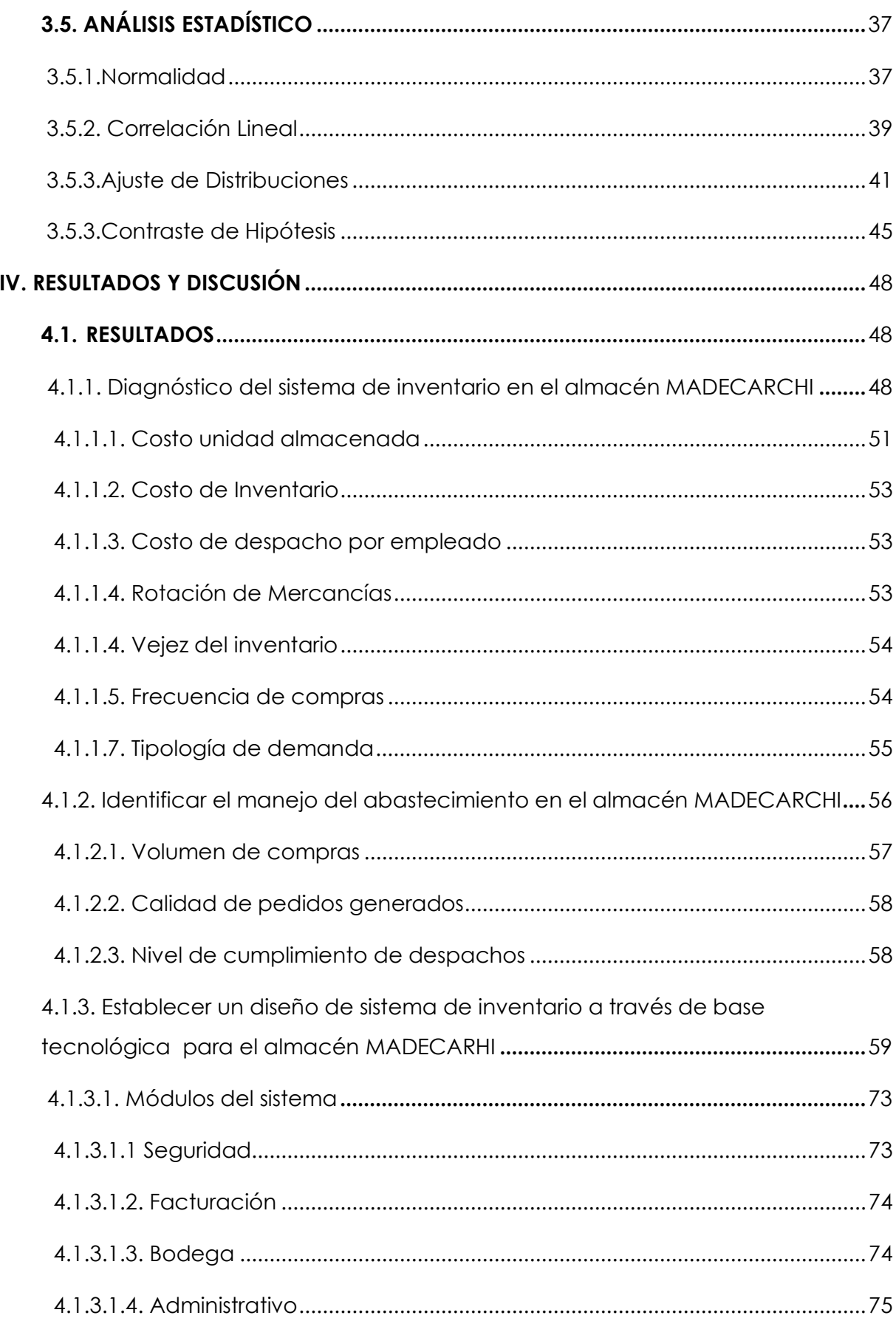

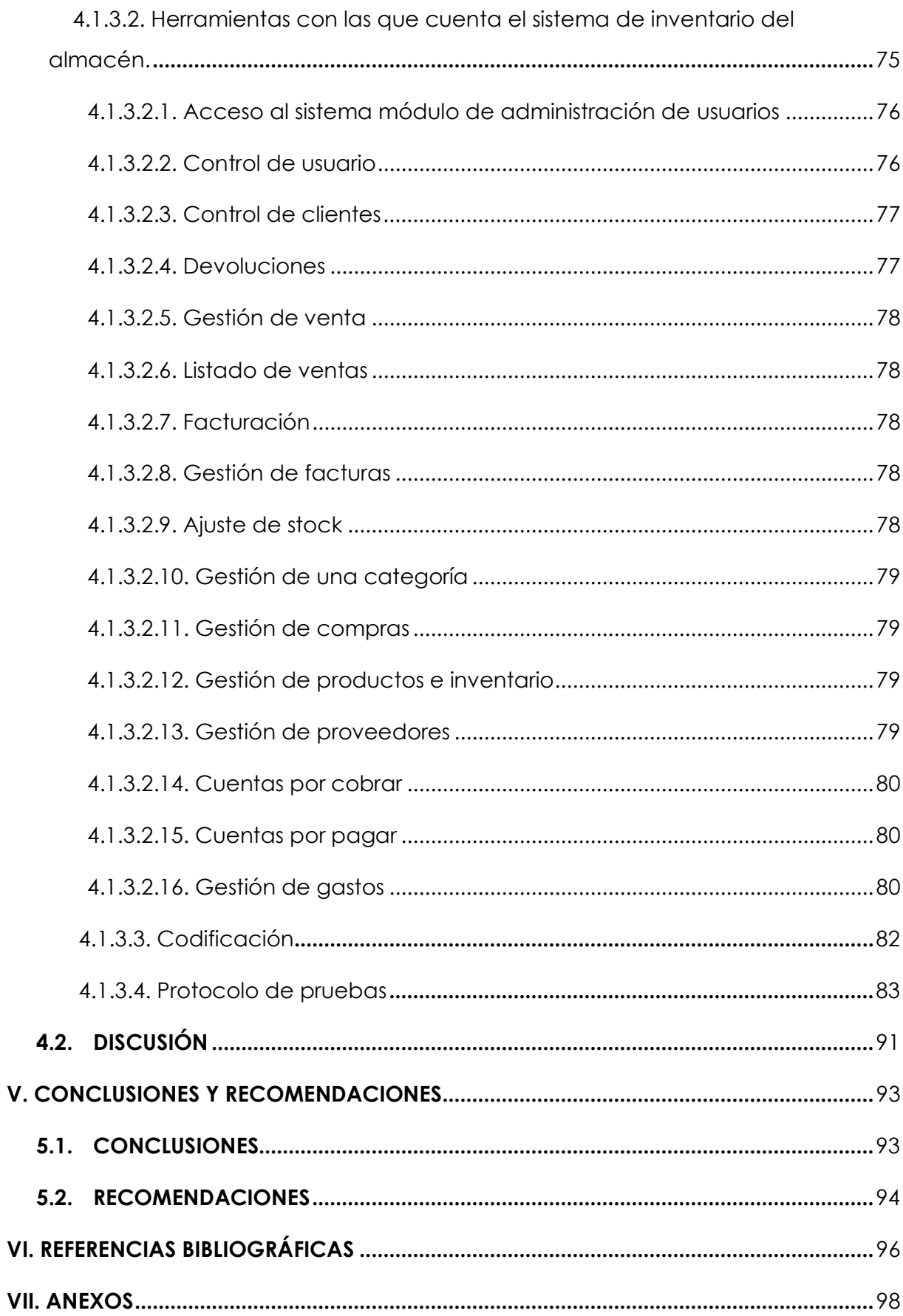

# **ÍNDICE DE TABLAS**

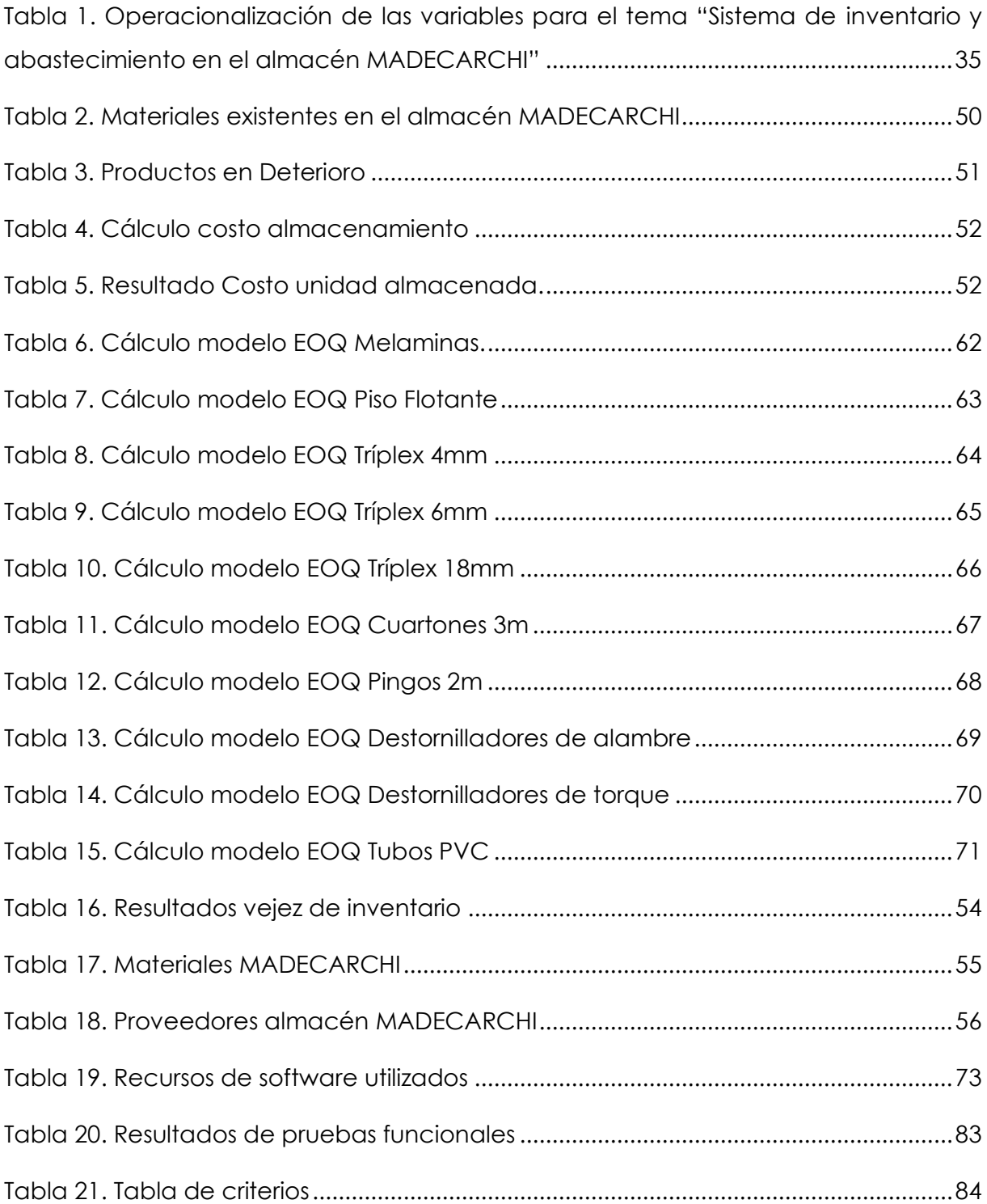

# **ÍNDICE DE FIGURAS**

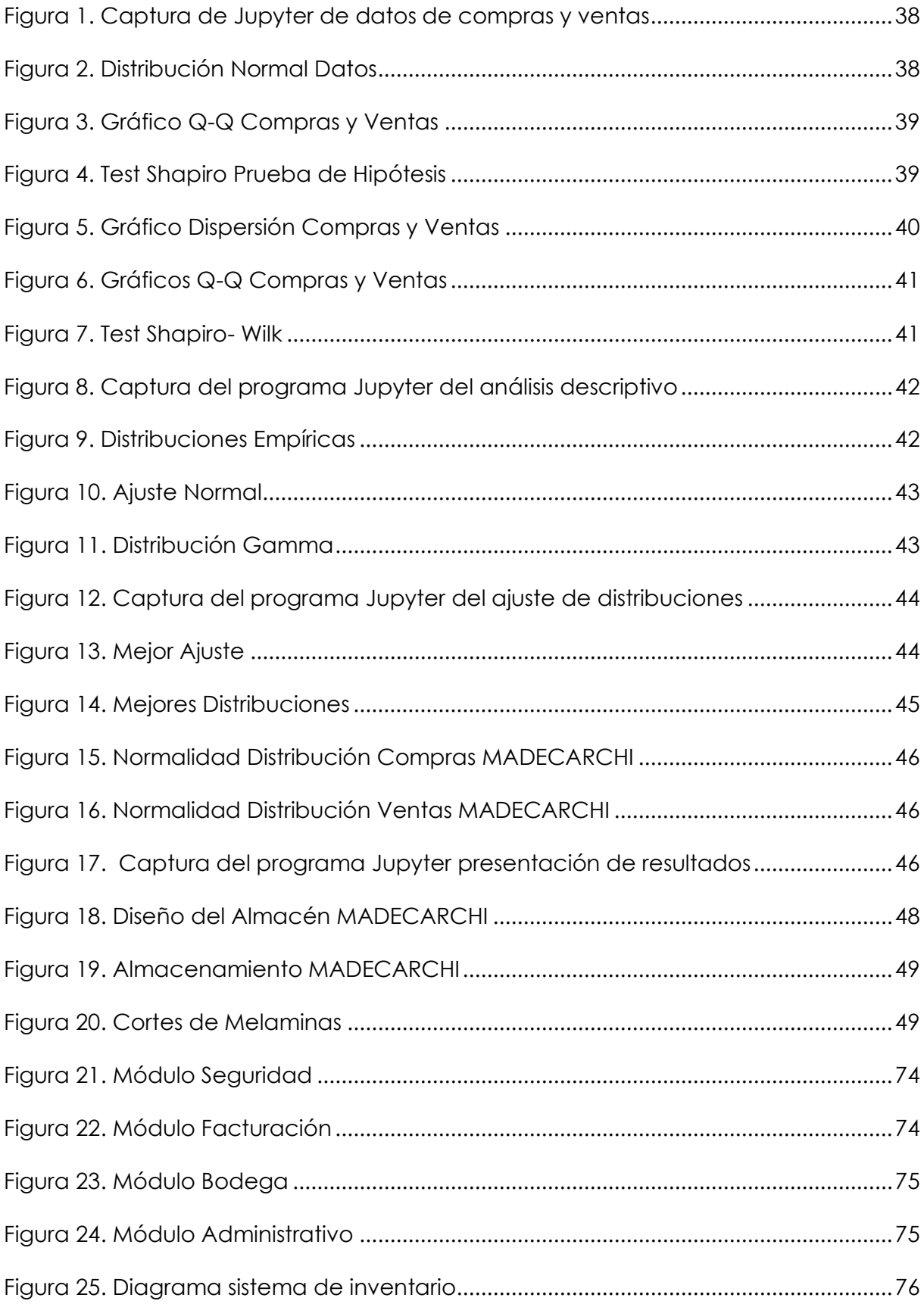

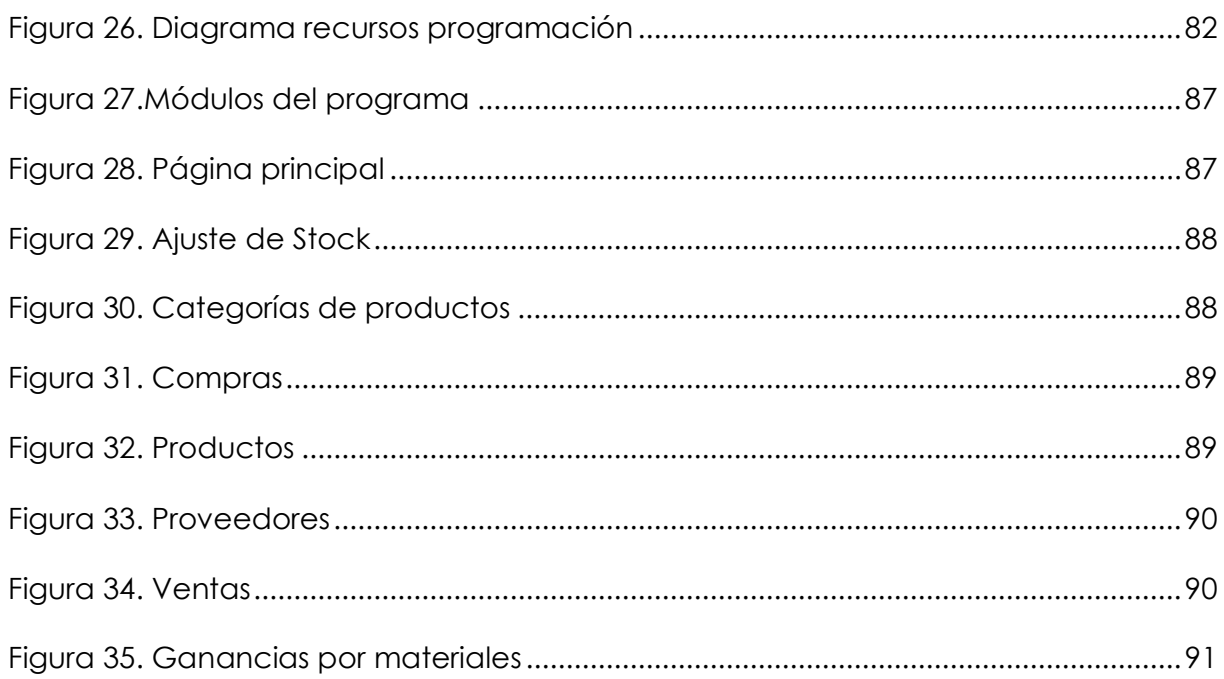

# **ÍNDICE DE ANEXOS**

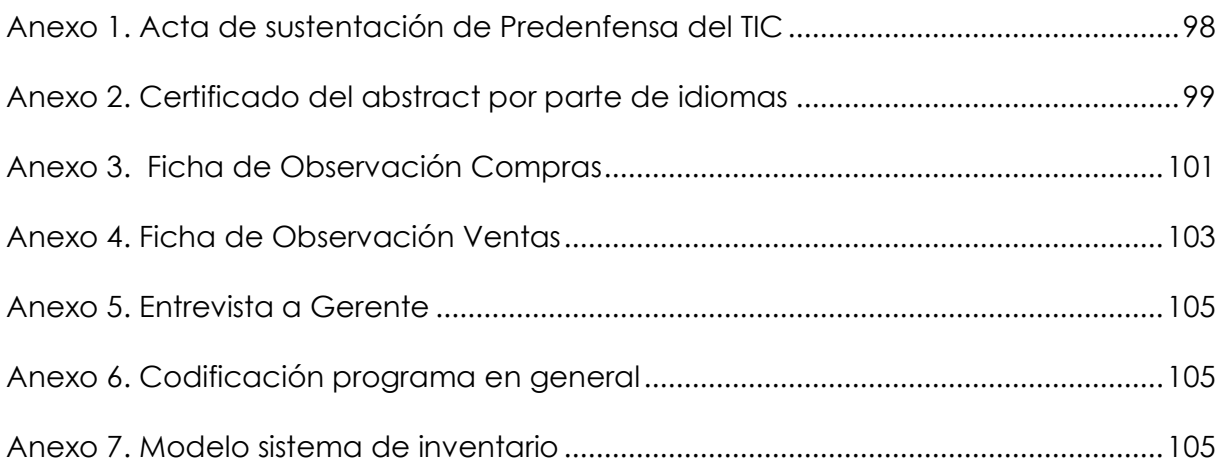

#### **RESUMEN**

<span id="page-12-0"></span>En el presente trabajó se realizó el estudio del sistema de inventario y abastecimiento en el almacén MADECARCHI. Se determinó el estado actual de la empresa empleando un enfoque mixto e investigaciones de campo, descriptiva, documental y bibliográfica. Con base en los resultados obtenidos se desarrolló un aplicativo ERP en entorno web, utilizando la metodología ágil XP (Programación Extrema) estableciendo los requisitos técnicos necesarios para el desarrollo del proyecto. Finalmente, se desarrolló un aplicativo con el Framework web Django, usando el sistema gestor de base de datos PostgreSQL y la arquitectura Modelo – Vista – Template. Para el diseño de la interfaz de usuario se utilizó la biblioteca multiplataforma Bootstrap, hojas de estilo (CSS) para añadirle dinamismo y los lenguajes de programación Python y Java Script. El uso de estas herramientas de desarrollo integradas con la gestión de actividades XP, permitió que el ciclo de vida del aplicativo en sus fases sea de rápida respuesta y confiable.

**Palabras claves:** Inventario, abastecimiento, ERP, Python, metodología XP, Django, PostgreSQL.

#### **ABSTRACT**

<span id="page-13-0"></span>In this work, a study of the inventory and supply system at the MADECARCHI warehouse was conducted. The current state of the company was determined using a mixed approach, including field, descriptive, documentary, and bibliographic research. Based on the obtained results, a web-based ERP application was developed using the agile XP (Extreme Programming) methodology, establishing the necessary technical requirements for the project's development. Finally, an application was developed using the Django web framework, utilizing the PostgreSQL database management system and the Model-View-Template architecture. For the user interface design, the multiplatform Bootstrap library, CSS stylesheets, and the programming languages Python and JavaScript were used. The use of these integrated development tools with XP activity management allowed the application's lifecycle phases to be rapid-response and reliable.

**Keywords:** Inventory, supply, ERP, Python, XP methodology, Django, PostgreSQL

#### **INTRODUCCIÓN**

<span id="page-14-0"></span>En el mundo empresarial actual, la eficiencia en el sistema de inventarios y el abastecimiento adecuado de productos se han vuelto esenciales para el éxito y la competitividad de las organizaciones. Esto también se aplica al sector de los almacenes de materiales de ferretería, como el Almacén MADECARCHI, donde es crucial mantener un control preciso de los inventarios y así optimizar los procesos de abastecimiento para cumplir con los requerimientos de las demandas de los clientes y garantizar el rendimiento económico.

El Almacén MADECARCHI se dedica a la venta de materiales de ferretería, atendiendo tanto a profesionales de la construcción como a clientes particulares. Dada la dinámica del mercado y las variaciones en la demanda de productos, es fundamental contar con un sistema de inventarios y abastecimiento eficiente para mantener altos niveles de servicio, minimizar pérdidas y maximizar la rentabilidad.

El propósito de este estudio es analizar y proponer diseño de sistema de inventarios y abastecimiento del Almacén MADECARCHI. Para ello, se llevó a cabo un análisis detallado de los factores que afectan al sistema de inventarios en este tipo de almacenes, como las variaciones en la demanda, los plazos de entrega de los proveedores, pedidos a tiempo, entre otros.

También se evaluó diversas metodologías y herramientas disponibles para el control de inventarios y el abastecimiento, modelos de pronóstico de la demanda, las políticas de reposición y los indicadores clave de rendimiento (KPI) utilizados en el almacén. Se analizó las ventajas y desventajas de cada enfoque, así como su aplicabilidad y adaptabilidad al contexto específico del Almacén MADECARCHI.

A partir de un diagnóstico exhaustivo de la situación actual del almacén y de la revisión de las mejores prácticas en sistema de inventarios y abastecimiento, se propondrán recomendaciones específicas para mejorar el sistema actual. Estas recomendaciones se respaldarán con análisis cuantitativos, teniendo en cuenta tanto los aspectos operativos como los estratégicos, con el objetivo de lograr una gestión óptima de inventarios y abastecimiento que garantice un flujo continuo de productos, reducción de costos y mayor satisfacción de los clientes.

#### **I. EL PROBLEMA**

#### <span id="page-15-1"></span><span id="page-15-0"></span>**1.1. PLANTEAMIENTO DEL PROBLEMA**

Los sistemas de inventarios a nivel mundial se han convertido en un factor clave en la disminución de costos internos de una empresa, debido a que un sistema de inventarios permite controlar el nivel de existencias, determina las cantidades existentes, la cantidad a pedir, el tiempo entre abastecimientos, entre otros. Teóricamente existen dos clases de sistemas de inventarios, el denominado inventario continuo que se basa en pedir la misma cantidad cuando se alcanza un nivel mínimo de existencias y el sistema periódico que consiste en pedir una cantidad variable en un lapso de tiempo constante (Guerrero, 2019).

Según Carrera y Chalen (2022) a nivel nacional existe una gran problemática dentro de los almacenes por la falta de un seguimiento apropiado del manejo de los inventarios, lo que hace que estos procesos lleguen a generar falencias y se disminuya la calidad del servicio que ofrece. Para que estos obtengan un mejor funcionamiento y llevar a cabo una administración adecuada, se debe de utilizar un sistema de inventario ya que este es la pieza fundamental para saber cuándo se necesita abastecer y cuando no, para que sus pedidos no se conviertan en sobre stock y que la mercancía no se deteriore por su tiempo en almacenamiento.

En la provincia del Carchi según Villarreal (2023) manifiesta que se realizó una investigación en la cual se llegó a determinar que en algunos de los almacenes de la provincia no cuentan con un buen sistema de inventario es por ello que muchos de estos han ido generando con el tiempo pérdidas, tanto de materiales como económicas, por lo tanto, muchos de estos han llegado a tener que cerrar sus puertas.

MADECARCHI, es un almacén que se dedica a la compra, venta y distribución, de productos de ferretería, además este realiza entregas de materiales listos para su utilización, MADECARCHI abre sus puertas un 15 de noviembre del 2020 en la ciudad de Tulcán, provincia del Carchi, principalmente donde opera hasta hoy en la actualidad.

El almacén lleva un inventario inadecuado debido a que la persona encargada de llevar cada uno de los registros tanto como de compras y ventas, solo lo realiza de manera escrita en un libro contable, por lo que en algunos casos se llegan a extraviar y debido a su manipulación las hojas suelen deteriorarse, ocasionando así pérdidas de datos, dentro del almacén no se cuenta con una persona apta que conozca a fondo el manejo de inventarios.

Este a no llevar un adecuado sistema de inventario y abastecimiento, no establece un stock real de los productos, llegando así a provocar que estos estén almacenados por mucho tiempo, esto conlleva, a tener varios desafíos, como la disminución en la duración de la vida útil, el desabastecimiento de algunos productos, pérdida de productos almacenados, altos gastos de mantenimiento, entre otros.

# <span id="page-16-0"></span>**1.2. FORMULACIÓN DEL PROBLEMA**

¿Cómo incide el sistema de inventario en el abastecimiento del almacén MADECARCHI en el periodo octubre 2022 – septiembre 2023?

# <span id="page-16-1"></span>**1.3. JUSTIFICACIÓN**

La presente investigación que se realizó es importante, ya que se aplicará todos los conocimientos adquiridos durante la etapa estudiantil, de igual manera llegar a conocer cuál es la influencia entre el sistema de inventario y abastecimiento dentro del almacén MADECARCHI.

Con respecto al almacén, esta investigación es de gran interés debido a que ayudará a tomar buenas decisiones con lo que respecta al sistema de inventarios y abastecimiento en MADECARCHI, y así lograr evitar pérdidas económicas y de materiales, tener siempre a disposición los productos que el cliente requiera y una optimización de los procesos internos del mismo.

La solución propuesta no solo optimizará la eficiencia del almacén, sino que también generará beneficios económicos significativos tanto para el almacén como para sus clientes. Por un lado, el almacén mejorará su proceso de ventas, debido a que obtendrá un control de los materiales que se encuentran dentro de este, también permitió que el mismo se abastezca de materiales que en verdad necesita y no genere compras innecesarias. De igual manera, los clientes experimentarán precios más accesibles, ya que sus costos de compra no son elevados y pueden aprovechar ofertas especiales en una amplia variedad de materiales.

De igual manera se estima llegar a obtener una mejor organización dentro del almacenamiento, lo que se espera que ayude a la salud de sus trabajadores los cuales no estén expuestos a contaminación de materiales dañados y tengan un buen ámbito de trabajo.

# <span id="page-17-0"></span>**1.4. OBJETIVOS Y PREGUNTAS DE INVESTIGACIÓN**

# <span id="page-17-1"></span>1.4.1. Objetivo General

Analizar el sistema de inventario y abastecimiento en el almacén MADECARCHI

<span id="page-17-2"></span>1.4.2. Objetivos Específicos

- Diagnosticar el sistema de inventario en el almacén MADECARCHI
- Identificar el manejo del abastecimiento en el almacén MADECARCHI
- Establecer un diseño de sistema de inventario a través de base tecnológica para el almacén MADECARCHI

<span id="page-17-3"></span>1.4.3. Preguntas de Investigación

- ¿Cómo se encuentra actualmente el sistema de inventario en el almacén **MADECARCHI?**
- ¿El abastecimiento es el apropiado en el almacén MADECARCHI de la provincia del Carchi?
- ¿Cuál es el sistema de inventario que mejora el abastecimiento en el almacén MADECARCHI?

#### **II. FUNDAMENTACIÓN TEÓRICA**

## <span id="page-18-1"></span><span id="page-18-0"></span>**2.1. ANTECEDENTES DE LA INVESTIGACIÓN**

Según la investigación de Merelo (2016) en su proyecto de investigación en el que busca mejorar la compra de artículos proponiendo un sistema de control interno el cual le ayuda en la gestión de compras del almacén, para lo cual implementa un sistema ABC facilita la gestión eficiente de inventarios al clasificar cada artículo según su demanda o rotación, lo que resulta en una reducción de los costos asociados al manejo de inventarios. Además, posibilita la identificación de productos que no tienen salida al mercado, permitiendo su evidencia y verificación.

Esta investigación aportó conocimientos necesarios como: la buena gestión, un adecuado control de productos y un buen manejo de sistema de inventarios; ya que dentro del almacén MADECARCHI sus trabajos son realizados de manera empírica el cual afecta a los procesos y actividades que se realizan dentro del local, el caso anterior ayudó en la presente investigación a la identificación de cada uno de sus artículos, llegando así a organizar cada artículo en categorías para al momento de su venta saber en qué lugar está situado el mismo.

Quizhpi (2018) habla acerca de un diseño de un sistema de control de inventarios y organización en el cuál detalla la implantación de este sistema el cual le facilita el adecuado manejo de inventarios y la organización de las bodegas, teniendo así una buena clasificación de los productos almacenados acorde a su rotación, dimensiones y medidas entre otras características del producto.

Esta práctica ayuda a generar la satisfacción en los clientes llegando así a garantizar la calidad de cada uno de los pedidos y sus respectivos despachos.

Esta investigación es fundamental debido a que se enfoca en la implementación de un sistema de control de inventarios utilizando una base de datos MySQL, este programa es gratuito lo cual no genera gastos ni es difícil de manejar es por ello que se lo ha tomado como referencia y guía para implementarlo en el sistema que se está proponiendo en la investigación, lo cual permite ir almacenando cada dato que se ingrese sin que se pierda su información.

En la investigación de Mindiolaza y Campoverde (2012) manifiestan que se lleva a cabo con el propósito de instaurar un sistema de control de inventario que asistirá a la empresa en diversos análisis, como conocer con certeza la rotación de cada uno de los productos, identificar cuáles son los más solicitados y determinar los criterios para solicitar una nueva provisión. De esta manera, se podrán extraer estrategias específicas para aprovechar dicha situación. Igualmente, se indicarán los productos con menor rotación, lo que permitirá establecer tácticas para aumentar su demanda o, simplemente, considerar la posibilidad de que la empresa deje de invertir en ese tipo de artículos, ya que no son negociables.

Con el estudio anterior se comprendió como organizar cada compra y venta que se vayan realizando dentro del mismo, es por ello que se tomó en consideración llevar un registro dentro del sistema tanto de compras como ventas, el cual le informará al encargado de manejar el sistema cuando se requiera la compra anticipada de un artículo, para que no existan compras innecesarias ni exceso de compras.

En la revista científica escrita por Garrido y Martínez (2017) manifiestan que el gran problema de no llevar un buen control de inventarios ha ocasionado el mal manejo del abastecimiento dentro las empresas por lo que se han realizado aplicaciones de modelos matemáticos como estadísticos, los cuáles les ayudaron a erradicar los problemas que se presentaban en estas, es por ello que con los resultados que se obtuvieron con estos dos modelos se ha completado el análisis adecuado de los costos y la cantidad necesaria en los inventarios de los productos. De este modo, una gestión eficiente de los inventarios asegura las utilidades de las pequeñas y medianas empresas, incrementa los ingresos y el valor total de los activos.

Mediante la aplicación de modelos matemáticos y estadísticos presentados en esta revista científica, lo cual sirvió de base para la realización del contraste de hipótesis en el que se utilizaron pruebas estadísticas para su determinación, de igual manera se tomó como base para el diseño del sistema de inventarios *Model template View* el mismo no genera costos y es muy utilizado para la creación de programas.

# <span id="page-19-0"></span>**2.2. MARCO TEÓRICO**

#### 2.2.1. MADECARCHI

Es un almacén que se fundó en noviembre del 2020 con su propietario el Sr. David Portilla y la Sra. Jimena Jácome en calidad de Gerente, al iniciar las actividades no contaban con suficiente mercancía ni maquinaria ya que este almacén quería brindar el servicio de cortes de melaminas, tablones, madera, entre otros materiales. Al pasar los años el almacén fue teniendo un avance favorable para el mismo ya que para el 2021 ya se contaba con maquinarias especiales para la realización de cortes en diferentes medidas que el cliente requiera, y hoy en la actualidad este almacén se dedica exclusivamente a la compra y venta de productos de ferretería en general, cortes de melaminas y los vende acorde el cliente requiera.

#### 2.2.2. Sistema de Inventarios

Según Parada (2006) manifiesta que un sistema de inventario se define como un conjunto de políticas y controles diseñados para supervisar la cantidad de artículos disponibles. Estos controles incluyen la determinación de los niveles óptimos, el momento adecuado para reponer existencias y la cantidad ideal para realizar pedidos. En esencia, implica el monitoreo constante de las existencias para mantener niveles satisfactorios, establecer puntos de reorden para la reposición, decidir cuándo hacer los pedidos y determinar la cantidad que debe solicitarse en cada ocasión. En conjunto, estas medidas buscan optimizar la gestión del inventario, evitando tanto la escasez como el exceso de existencias.

#### 2.2.2.1. Costos

Indica el valor financiero vinculado al empleo de factores de producción durante la elaboración de bienes o servicios en una actividad económica, abarcando materias primas, mano de obra y gastos indirectos. La eficaz administración de costos es crucial para la rentabilidad y competitividad empresarial, implicando la clasificación y optimización de recursos para tomar decisiones fundamentadas y mantener un equilibrio financiero (Mora, 2008).

# 2.2.2.1.1. Costo unidad almacenada

Relaciona el costo por del almacenamiento y su número de unidades almacenadas en un período considerado (Mora, 2008).

# $cos$ to unidad almacenada =  $\frac{Costo$  del almacenamiento Número de unidades almacenadas

Su utilidad radica la comparación del costo por unidad almacenada, permitiendo así evaluar la conveniencia económica entre externalizar el servicio de almacenamiento o gestionarlo internamente.

#### 2.2.2.1.2. Costo inventario

El importe total de los costos considerados en la implementación de un control de inventario en el almacén engloba no solo el valor de compra de los productos, sino también los gastos asociados, como los de almacenamiento, distribución y otros vinculados a la producción. Este enfoque completo ofrece una perspectiva detallada de la inversión global relacionada con la gestión de inventarios, permitiendo una evaluación precisa de la eficiencia operativa y facilitando decisiones fundamentadas para optimizar recursos y mejorar la rentabilidad (Mora, 2008).

## 2.2.2.1.3. Costos de despacho por empleado

Facilita la identificación del costo específico de la contribución de cada empleado al volumen total despachado, lo que simplifica la evaluación detallada de la eficiencia laboral. Este enfoque permite determinar con mayor precisión la productividad individual en relación con la producción total, proporcionando información valiosa para la toma estratégica de decisiones, la asignación eficaz de recursos y el establecimiento de metas de rendimiento específicas (Mora, 2008).

> $cos\theta$  de despacho por empleado =  $\frac{1}{N$ úmero de empleados de la bodega Costo operativo bodega

# 2.2.2.2. Control de productos

Examina con detalle tanto la entrada como la salida de productos en el almacén, realizando un análisis minucioso que incluye la creación de registros específicos para cada transacción. Este proceso implica documentar de manera exhaustiva los movimientos de inventario, ofreciendo una perspectiva completa y precisa de la gestión de existencias. Al registrar meticulosamente cada transacción, se facilita la trazabilidad y se permite una gestión más eficiente, capacitando a la empresa para tomar decisiones fundamentadas basadas en información concreta en relación a la accesibilidad de los productos y la mejora de recursos (Mora, 2008).

# 2.2.2.2.1. Rotación de mercancías

La relación de ventas y el promedio de existencias, representada por la rotación de inventario, indica con qué frecuencia se recupera la inversión inicial a través de las ventas, siendo un indicador clave de eficiencia financiera. Esta medida establece una conexión directa entre los ingresos y la cantidad promedio de existencias, revelando la agilidad en la gestión del capital. Un índice de rotación elevado sugiere

una gestión eficiente, mientras que una rotación más lenta puede apuntar a áreas de mejora en estrategias de inventario y ventas (Mora, 2008).

> $rotación de mercancías = \frac{Ventas acumuladas}{\frac{1}{1}}$ Inventario promedio

## 2.2.2.2.2. Vejez del inventario

La categoría de mercancías no disponibles para despachos incluye productos que no pueden ser enviados debido a razones como deterioro, mal estado o vencimiento, entre otros factores. Esta porción de inventario no utilizable representa una posible pérdida para la empresa, ya que estos productos no contribuyen a los ingresos y pueden generar costos adicionales asociados con su eliminación o la gestión de devoluciones. Supervisar y gestionar eficazmente este tipo de mercancías no disponibles es esencial para minimizar impactos negativos en la rentabilidad y mantener un control efectivo sobre el inventario operativo (Mora, 2008).

> vejez del inventario =  $\frac{Unidades dañadas +obsoletas +vencias}{U}$ Unidades disponibles en el inventario

## 2.2.2.2.3. Pérdidas por deterioro

El almacenamiento prolongado de materiales sin un cuidado especial puede llevar a su destrucción o daño, ya que la falta de atención adecuada puede afectar negativamente la calidad y la funcionalidad de los materiales. Este deterioro puede resultar en pérdidas financieras significativas para la empresa, ya que los materiales dañados podrían necesitar ser descartados o requerir procesos de restauración costosos. La gestión proactiva del almacenamiento, que incluye prácticas de mantenimiento y rotación de inventario, es crucial para preservar la integridad de los materiales y evitar pérdidas innecesarias (Mora, 2008).

#### 2.2.2.3. Demanda

La demanda de productos se origina a partir de un flujo continuo, el cual es evaluado mediante el análisis de sus ventas. Este procedimiento implica examinar detenidamente cómo los productos circulan en el mercado, considerando las fluctuaciones en las tasas de venta y las preferencias de los consumidores. Tener una comprensión detallada de estos flujos resulta crucial para anticipar y satisfacer de manera eficiente la demanda, permitiendo a las empresas ajustar estrategias de producción, inventario y comercialización de manera precisa para adaptarse a las necesidades del mercado (Mora, 2008).

#### 2.2.2.3.1. Frecuencia de compras

La regularidad en la adquisición de bienes de proveedores certificados es esencial para evaluar la solidez de la cadena de suministro. Se trata de un proceso que implica la selección periódica de proveedores que cumplen con estándares específicos de calidad, fomentando relaciones comerciales a largo plazo y asegurando la uniformidad en la obtención de materias primas. Establecer una red firme de proveedores certificados resulta crucial para mantener la calidad de los productos finales y mitigar riesgos en la cadena de suministro(Mora, 2008).

# frecuencia de compras = Unidades dañadas +obsoletas +vencidas<br>frecuencia de compras = Unidades dimenibles en el inventorio Unidades disponibles en el inventario

## 2.2.2.3.2. Volumen de venta

El porcentaje de los ingresos destinado a compras, en relación con las ventas, es un indicador crucial que refleja la eficiencia en la gestión de costos de una empresa. Este cálculo es fundamental para evaluar la rentabilidad y eficacia operativa. Un porcentaje bajo indica una gestión eficiente, mientras que uno más alto sugiere áreas potenciales de mejora en la eficiencia de compras y control de gastos. Este indicador es esencial para realizar ajustes estratégicos y mejorar la relación entre costos e ingresos (Mora, 2008).

# volumen de venta  $=$   $\frac{$  Valor de ventas Total de las compras

# 2.2.2.3.3. Tipología de demanda

Se dividen en categorías de demanda debido a que su mercancía puede ser categorizada entre la elaborada, que involucra productos con procesos de fabricación más complejos y personalizados, y la fabricada, que comprende artículos producidos en grandes cantidades y de manera más estandarizada. Esta distinción resulta fundamental para comprender y abordar eficientemente las diversas necesidades y preferencias del mercado. Considerando estas clasificaciones, las empresas pueden ajustar estrategias de producción, marketing y distribución para satisfacer de manera óptima la diversidad de demandas presentes en su sector (Mora, 2008).

#### 2.2.3. Abastecimiento

Según Sánchez (2021) manifiesta que "Se conoce como abastecimiento al proceso mediante el cual los proveedores facilitan medios al resto de grupos económicos o individuos, los cuales consiguen un determinado nivel de satisfacción o utilidad" (párr.1).

Como su nombre mismo lo indica se trata de abastecer y cubrir las necesidades que se requiera, este es importante ya que para algunos almacenes es indispensable utilizarlo ya que sin este no podrían llegar a tener sus productos los cuales son los que le dan al negocio vida e ingresos.

#### 2.2.3.1. Proveedores

Los proveedores que abastecen al almacén son de suma importancia y se distinguen por su rigurosa certificación. Para mantener este estándar, es crucial mantener un registro actualizado de proveedores que refleje cualquier cambio que realicen. Estos registros no solo aseguran la calidad y confiabilidad de los suministros, sino que también facilitan la administración proactiva en la cadena de suministro, garantizando una colaboración continua con proveedores altamente certificados (Mora, 2008).

## 2.2.3.1.1. Certificación de proveedores

La cantidad y proporción de proveedores que han recibido capacitación es un aspecto crucial en la gestión efectiva de la cadena de suministro. La capacitación de proveedores aborda no solo la calidad de los productos suministrados, sino también su familiaridad con los requisitos específicos y normativas de la empresa. Mantener un registro detallado de proveedores capacitados resulta fundamental para evaluar la fortaleza de la cadena de suministro, asegurando un suministro constante de productos de alta calidad y fomentando relaciones comerciales sólidas y duraderas con proveedores comprometidos con la excelencia y la mejora continua (Mora, 2008).

#### 2.2.3.1.2. Volumen de compra

El porcentaje de ingresos en comparación con la inversión en adquisiciones es una métrica fundamental para evaluar la rentabilidad derivada de las compras. Esta medida proporciona información esencial sobre cómo la inversión en bienes y servicios tiene un impacto directo en los ingresos obtenidos. Analizar este porcentaje de manera detallada orienta decisiones estratégicas para mejorar la eficiencia en la gestión de compras y optimizar la rentabilidad general de la empresa. Es crucial mantener un seguimiento constante de esta métrica para tomar decisiones informadas y buscar continuamente mejoras en las prácticas de adquisición (Mora, 2008).

# volumen de compra = <mark>Valor de compra</mark> Total de las ventas

2.2.3.1.3. Entregas perfectamente recibidas

Según Mora (2008) el conteo y proporción de materiales y pedidos que no cumplen con las especificaciones de calidad y servicio son elementos cruciales en el manejo de la cadena de suministro. Es vital desglosar esta información por proveedor para identificar las fuentes específicas de incumplimiento. Registrar detalladamente esta información no solo evalúa la efectividad de los proveedores, sino que también facilita la implementación de acciones correctivas y preventivas para mejorar constantemente la calidad y la satisfacción del cliente, contribuyendo al fortalecimiento de la cadena de suministro y a la minimización de riesgos.

> entregas perfectamente recibidas  $=\frac{Pedidos \ rechazados}{T_{\text{max}}}\$ Total órdenes de compra recibidas ×100

#### 2.2.3.2. Plazo de Entrega

La entrega de cualquier pedido al cliente en un plazo de 12 a 24 horas representa un compromiso sólido con la satisfacción del cliente, evidenciando la eficiencia operativa y destacando la prioridad de brindar un servicio rápido y confiable. Garantizar esta entrega puntual no solo fomenta la lealtad del cliente, sino que también construye una imagen positiva en el mercado, estableciendo a la empresa como una opción confiable y receptiva a las necesidades de sus clientes. Este enfoque proactivo en la entrega veloz fortalece las relaciones con los clientes y potencia la competitividad en la industria (Mora, 2008).

# 2.2.3.2.1. Calidad de los pedidos generados

El conteo y proporción del mismo sin demoras ni necesidad de información adicional son indicadores esenciales de la eficiencia en la gestión de pedidos. Estos datos reflejan la capacidad de la empresa para llevar a cabo transacciones de manera rápida y sin complicaciones, resaltando un alto nivel de organización y eficacia en el proceso de generación de pedidos. Registrar detalladamente estos pedidos sin inconvenientes no solo permite evaluar el rendimiento operativo, sino que también facilita la identificación de áreas de mejora y la implementación de medidas para optimizar la eficiencia del proceso, contribuyendo así a fortalecer la cadena de suministro y mejorar la satisfacción del cliente mediante transacciones precisas y fluidas (Mora, 2008).

> calidad de pedidos generados  $=$   $\frac{Pedidos$  generados sin problemas Total pedidos generados ×100

#### 2.2.3.2.2. Nivel de cumplimiento de despacho

Según Mora (2008)el indicador ofrece una visión sobre la eficacia de los envíos de productos a los clientes, evaluando la ejecución de las entregas en función de los pedidos generados. Este análisis abarca aspectos como la puntualidad, exactitud y calidad en el cumplimiento de las entregas, reflejando la habilidad de la empresa para satisfacerlas expectativas del cliente en términos de tiempo y estado de la mercancía. Al medir y supervisar este indicador, la empresa puede identificar oportunidades de mejora en la cadena de suministro y optimizar procesos para lograr despachos más eficientes, contribuyendo así a la satisfacción del cliente y a una positiva reputación en el mercado.

> nivel de cumplimiento de despacho $= \frac{N$ úmero de despachos cumplidos a tiempo Número total despachos requeridos

#### 2.2.4. Teoría General de Sistemas

Según Domínguez y Santillán (2017) manifiestan la teoría general de los sistemas es una metodología que se utiliza para analizar y comprender la realidad. A través de esta teoría, se pueden crear modelos que ayuda a acercarnos a la comprensión de una parte del todo, lo que se llama Universo.

De igual manera Samaniego y Pascual (2020) afirman que la teoría de sistemas, es también conocida como teoría general de sistemas, la cual se centra en la integración de todas las actividades de una empresa como un conjunto unificado. Esta metodología se basa en la idea de que cualquier aspecto del mundo puede ser comprendido como la interacción causal entre atributos que lo describen. Para ello, se utilizan representaciones visuales, como diagramas causales, que capturan todas las hipótesis planteadas por el modelador y permiten aprender del sistema para tomar decisiones e intervenir en la misma.

Esta teoría es fundamental para esclarecer la metodología de investigación y para recopilar toda la información necesaria. Proporciona una estructura conceptual que guía la planificación y ejecución del estudio, facilitando la definición de marcos metodológicos y ofreciendo un enfoque estratégico para la recopilación sistemática de datos. Asimismo, constituye la base para identificar y seleccionar fuentes de información pertinentes, garantizando la exhaustividad y relevancia de los datos recabados durante la investigación.

Esta teoría tiene como finalidad explorar la sistemática de las dinámicas, restricciones y condiciones que surgirán en el sistema. Además, facilita la búsqueda del factor principal que impactará en el resultado final, permitiendo la verificación del índice de repetición en orden descendente, de mayor a menor.

Para Domínguez y Santillán (2017) la teoría general de sistemas persigue principalmente tres objetivos fundamentales: en primer lugar, busca desarrollar acciones que conduzcan a la representación de las características, funciones y el funcionamiento de un sistema específico. Además, busca establecer leyes que sean aplicables a los comportamientos previamente descritos. Por último, tiene como meta la formalización y difusión de la aplicabilidad de estas leyes desarrolladas.

Esta teoría ayuda a tener ideas más claras de como ir analizando y comprendiendo cómo funciona este conjunto y dará a conocer cuál es la mejor elección de los caminos que se deben llegar a obtener para así tener una solución a la problemática planteada.

#### 2.2.5. Teoría de Restricciones

Según Safety Culture (2022) la Teoría de las Restricciones (TOC) es un enfoque metodológico para mejorar los procesos, que se enfoca en identificar y corregir las limitaciones o factores que generan cuellos de botella. Al abordar estas restricciones, la TOC puede ayudar a las empresas a aumentar su rentabilidad y a las organizaciones a mejorar su eficiencia en la consecución de sus metas.

Esta teoría en el Almacén MADECARCHI ayudó a detectar el problema más a fondo, estudiarlo, analizarlo y buscar posibles soluciones las cuales sean de gran importancia para la erradicación de este, es así como ayuda a aumentar el rendimiento y saber guiar todas las mejores de los procesos y las optimizaciones del uso de los recursos que se utilizan.

#### 2.2.6. Teoría de Inventarios

La gestión del inventario es crucial para las empresas, ya que el costo de mantener un determinado nivel de existencias puede ser significativo. El objetivo de la Teoría de Inventarios es desarrollar técnicas que minimicen los costos asociados con la gestión de inventarios, asegurando al mismo tiempo que se satisfaga la demanda de manera eficiente. (Departamento de Informática, 2004).

#### 2.2.7. Inventarios

El inventario consiste en la colección de bienes disponibles para llevar a cabo una operación, ya sea comprar, alquilar, vender, utilizar o transformar, con el fin de garantizar el servicio a clientes internos y externos. Desde el punto de vista contable, el inventario se registra como un activo circulante en el balance de una empresa. (GestioPolis.com Experto, 2020).

# 2.2.7.1. Objetivo del Inventario

"Los objetivos fundamentales de la gestión de inventarios son reducir al mínimo los niveles de productos en existencia y asegurarse de que exista disponibilidad de cada producto terminado, en curso, materia prima, insumo, etcétera, en el momento justo" (Danahé, 2015, párr.2).

# 2.2.7.2. Tipos de Inventario

Existen diferentes tipos de inventarios los cuales tienen grandes clasificaciones y existen diferentes inventarios para cada acción según Esmena (2021) manifiesta que existen los diferentes tipos de inventario los cuales los ha clasificado de la siguiente manera:

## 2.2.7.2.1. Inventario según el período fiscal

Inventario Inicial: Realizado al inicio del período contable, antes de adquirir inventario adicional o realizar ventas.

Inventario Final: Llevado a cabo al cierre del ejercicio económico o al final de cada año para determinar los recursos y bienes obtenidos después de todas las operaciones comerciales.

#### Inventario según la Periodicidad

Inventario Anual: Realizado una vez al año para confirmar los resultados registrados contablemente.

Inventario Periódico: Realizado varias veces al año según una frecuencia predefinida, incluyendo el conteo de todas las referencias almacenadas.

Inventario Cíclico (o rotativo): Implica recuentos regulares distribuidos a lo largo del año, centrándose en grupos específicos con el inventario periódico, el inventario cíclico implica contar algunas referencias con mayor frecuencia que otras, teniendo en cuenta factores como su valor, frecuencia de rotación y fecha de caducidad. entre otros.

Inventario Permanente (o perpetuo): Actualizado de manera continua, llevando un registro de cada entrada y salida de materiales, y proporciona en tiempo real la disponibilidad de stock. El mismo respalda la logística 4.0 mediante la gestión digital de la información a través de un SGA (Sistema de Gestión de Almacenes) y la implementación de sistemas de almacenaje automáticos**.**

Inventario según su función

Ciertos tipos de inventario se categorizan según la función asignada a cada uno. En este contexto, se distinguen entre:

Inventario en tránsito (también llamado inventario en ductos): Considera los productos que se encuentran en proceso hacia el almacén o que ya se encuentran solicitados a los proveedores. En ocasiones, cuando el flujo de mercancías es lento, abarca largas distancias o implica múltiples niveles, el inventario en ductos puede superar al almacenado.

Inventario de seguridad o de reserva: este tipo de inventario incluye los productos almacenados por el almacén para hacer frente a contratiempos en la producción, retrasos en entregas de proveedores o problemas inesperados en la demanda. Constituye el stock de seguridad de la empresa, diseñado para prevenir la escasez de existencias.

Inventario de previsión o estacional: agrupa las referencias almacenadas con la finalidad de satisfacer demandas futuras que son previsibles con certeza y generalmente estacionales. Esta predictibilidad lo distingue del inventario de seguridad, el cual se destina a cubrir acasos inesperados.

Inventario de desacoplamiento**:** se emplea para separar el inventario necesario para el manejo de dos procesos de fabricación con sus respectivas tasas de producción. De esta manera, cada proceso opera de manera independiente y su respectiva cantidad específica de mercancía.

Otros tipos de inventario

Existen otras categorías de inventarios a considerar:

Inventario de existencias de naturaleza regular o cíclica: incluye las referencias requeridas para cubrir la demanda durante el intervalo de tiempo necesario para reabastecerse.

Inventario de existencias obsoletas, muertas o pérdidas: Incluye los anexos que, debido a circunstancias como la fecha de caducidad que se encuentra vencida, mal estado, las mimas que no son comercializadas. Este tipo de inventario siempre resulta en pérdidas tanto económicas como material.

Inventario disponible: comprende los productos disponibles para su uso inmediato, ya sea para satisfacer una venta o para abastecer el proceso de producción en el momento en que se requieren.

Inventario en línea: se compone de las referencias que están próximas a ser utilizadas en la línea de producción.

Inventario en cuarentena: Refleja las referencias que deben permanecer almacenadas durante un período específico antes de ser utilizadas.

Inventario físico: Consiste en contar manualmente, uno por uno, las referencias que se van a registrar.

## **III. METODOLOGÍA**

# <span id="page-31-1"></span><span id="page-31-0"></span>**3.1. ENFOQUE METODOLÓGICO**

#### <span id="page-31-2"></span>3.1.1. Enfoque

#### 3.1.1.1. Cuantitativo

Según Monje (2011) el método cuantitativo aplicado en la presente investigación se centró en el examen de fichas numéricas, tales como costos, compras, ventas, demanda, existencias, daños, extensiones de productos, dimensiones del almacén, tiempos de reaprovisionamiento, y otros datos relacionados con el Almacén MADECARCHI. Cada aspecto fue objeto de un análisis minucioso para evaluar su impacto; por ejemplo, los aspectos financieros tienden a ser más elevados cuando La cantidad almacenada es significativa, lo que permite que varíe con la disminución de existencias. Por otro lado, factores como las dimensiones permanecen estándar y no son susceptibles de modificaciones, siendo necesario que se adapten al nuevo sistema. Los estudios previos utilizados como referencia se centran en este enfoque como la principal fuente de análisis de datos, ya que se enfocan en calcular los costos y las pérdidas resultantes de una gestión inadecuada.

<span id="page-31-3"></span>3.1.2. Tipo de Investigación

#### 3.1.2.1. De campo

La relevancia de este estudio se encuentra en la exploración directa del entorno problemático, específicamente en el Almacén MADECARCHI. La investigación posibilitará la identificación de aspectos que podrían pasarse por alto en las encuestas, ya que estas están influenciadas por opiniones. Estos elementos se determinan a través de la observación directa de los procesos internos de la empresa, abarcando información como el estado de los productos, los procedimientos de despachos, la manipulación de productos en el almacén y el movimiento de los empleados, entre otros aspectos. os, la manipulación de los productos en la bodega, el flujo de los empleados, entre otros (Monje, 2011).

#### 3.1.2.2.Descriptiva

Este enfoque posibilita comprender la condición actual del Almacén MADECARCHI en términos de almacenamiento y describirla de manera precisa. El objetivo es satisfacer los requisitos de la investigación para identificar las deficiencias en el proceso de inventario actual, así como los recursos disponibles y las restricciones que se enfrentan existentes en la empresa (Monje, 2011).

## 3.1.2.3. Documental

En la fase inicial, se pone énfasis en la revisión documental, la cual se alinea con el enfoque de investigación documental. Esta etapa implica la recopilación y análisis detallado de diversas fuentes escritas, electrónicas y documentación relevante para obtener los conceptos teóricos necesarios y datos significativos relacionados con los problemas de almacenamiento en empresas. La investigación documental desempeña un papel esencial al proporcionar una base sólida de conocimientos teóricos y antecedentes sobre los contextos específicos de las empresas con desafíos en el almacenamiento. Estas fuentes no solo facilitan la comprensión de avances previos en el área, sino que también ofrecen información actualizada sobre nuevos sistemas, procesos y modelos de almacenaje, contribuyendo así a la optimización de recursos en las operaciones de almacenamiento y proporcionando una perspectiva informada para abordar los problemas identificados en las empresas en cuestión (Monje, 2011).

# 3.1.2.4. Bibliográfica

Este tipo de investigación se utiliza porque la información teórica se la obtiene a través de libros, repositorios digitales, revistas, el internet y otros medios de información que permite la estructuración de las bases teóricas (Monje, 2011).

# <span id="page-32-0"></span>**3.2. HIPÓTESIS**

Ho: El sistema de inventarios no incide significativamente en el abastecimiento de los productos del almacén MADECARCHI de la ciudad de Tulcán. Hi: El sistema de inventarios incide significativamente en el abastecimiento de los productos del almacén MADECARCHI de la ciudad de Tulcán.

# <span id="page-33-0"></span>**3.3. DEFINICIÓN Y OPERACIONALIZACIÓN DE LAS VARIABLES**

<span id="page-33-1"></span>3.3.1.Definición de las variables

Variable Independiente: Sistema de Inventarios Variable Dependiente: Abastecimiento

# 3.3.2. Operacionalización de las variables

**Tabla 1.** Operacionalización de las variables para el tema "Sistema de inventario y abastecimiento en el almacén MADECARCHI"

<span id="page-34-1"></span><span id="page-34-0"></span>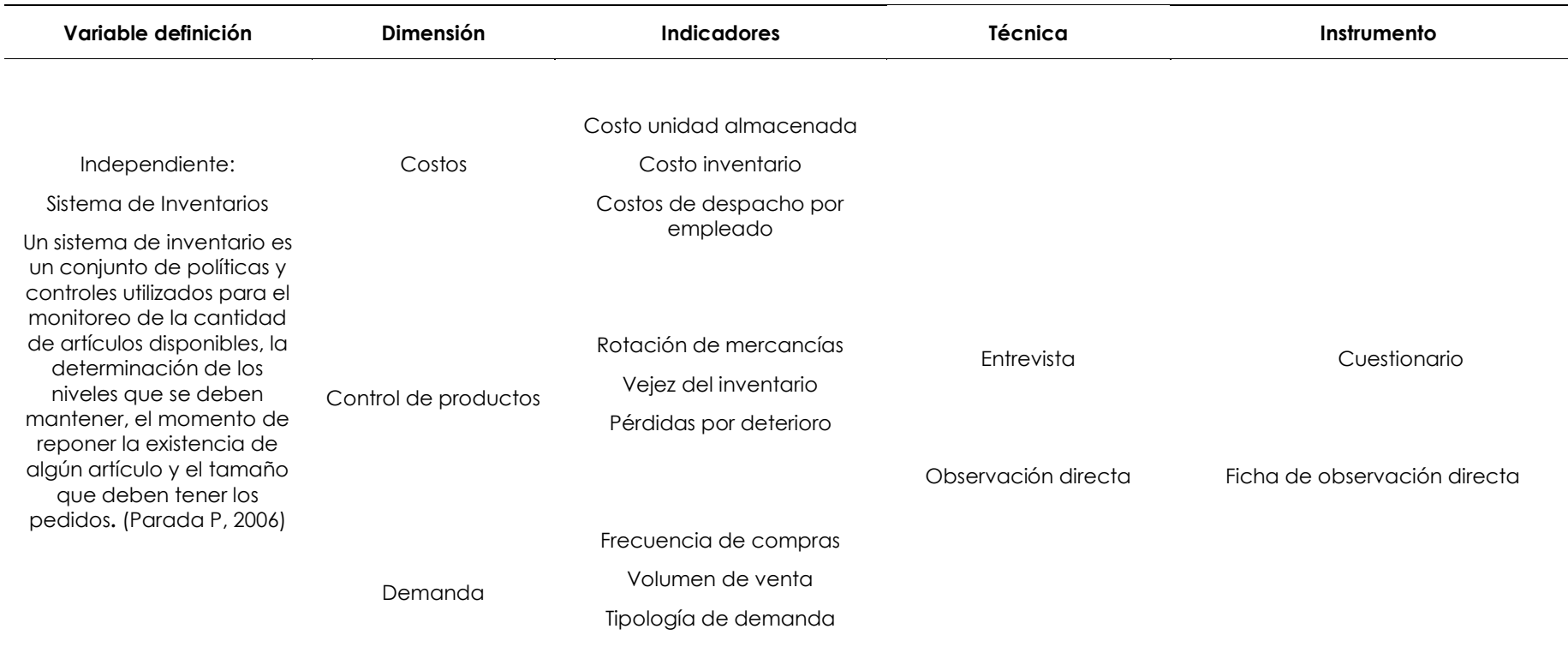

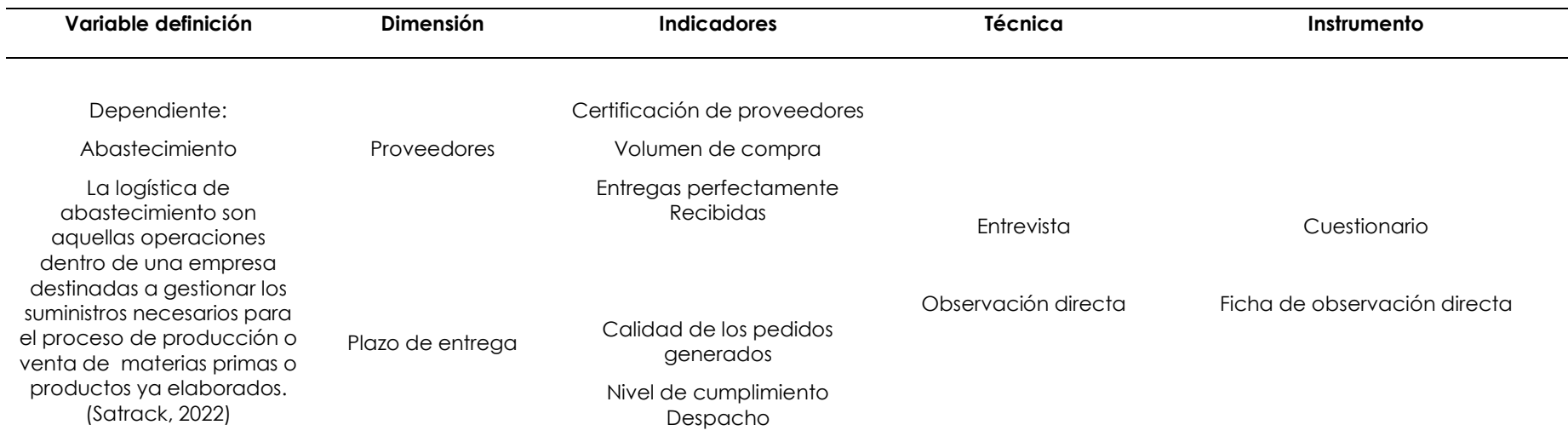
# **3.4. MÉTODOS UTILIZADOS**

#### 3.4.1.Métodos

## 3.4.1.1.Observación

Este método se ha aplicado a lo largo de la elaboración del proyecto de investigación; dado que, ayuda a observar el problema de manera más detallada otorgando un enfoque externo basado en el criterio de la academia. Puesto que, algunos problemas se pasan por alto, y otros no son considerados como tal.

## 3.4.2. Técnicas

## 3.4.2.1. Entrevista

Para desarrollar una visión de las actividades que se realizan en el almacén MADECARCHI, se empleó la técnica de la entrevista, la cual consistió en elaborar un cuestionario categorizado por las dimensiones correspondientes a la operacionalización de variables, el mismo que puede analizarse en la tabla 1.

## 3.4.2.2. Ficha de Observación Directa

Esta técnica se la puso en práctica ya que la observación directa ayuda a enfocarnos a profundo en lo que se quiere conocer dentro del almacén.

## **3.5. ANÁLISIS ESTADÍSTICO**

Una vez recopilada la información, aplicando cada uno de los instrumentos se ha procedido a realizar un análisis para llegar a determinar la incidencia de las variables de la investigación.

De esta manera, se procedió a realizar el análisis utilizando distintos métodos estadísticos, llevado a cabo en la sección *Jupyter* del programa *Anaconda.navigator.* En esta sección, se realizaron análisis estadísticos específicos. A continuación, se presentan los métodos empleados para la prueba de hipótesis.

## 3.5.1.Normalidad

Se utilizó este método en la aplicación de los datos obtenidos para determinar si los datos recopilados tienen una distribución normal y así determinar que pruebas se deben de utilizar para el correspondiente análisis, como se muestra a continuación.

Una vez ingresada la información recopilada del almacén se procedió a cargar los datos, cabe recalcar que estos deben de estar en el formato *csv* o *xlsx,* para que el programa los pueda leer.

Los datos ingresados se obtuvieron de las fichas de observación que se aplicaron en el almacén MADECARCHI.

En la Figura 1 se puede evidenciar una captura obtenida del programa *Jupyter* en la cual indica los valores de las compras y ventas que ha realizado el almacén anualmente.

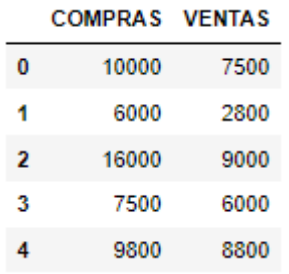

**Figura 1.** Captura de Jupyter de datos de compras y ventas

Se imprimen los datos que se encuentran en la base, lo cual son de gran importancia para continuar con el análisis estadístico normalidad.

Una vez ingresados los códigos correspondientes para la obtención de la gráfica de normalidad se obtuvo lo siguiente información en la Figura 2 en la que se puede determinar que los datos de las compras y ventas siguen normalidad como se muestra a continuación.

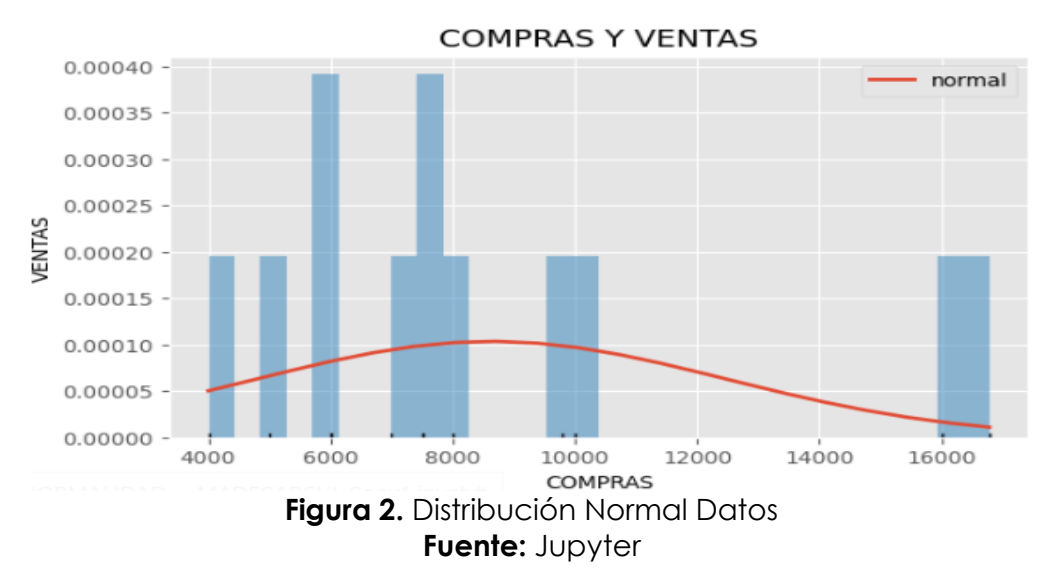

De igual manera se realizó el gráfico Q-Q para determinar si los datos siguen una distribución normal.

Para lo cual se realizó el siguiente análisis correspondiente.

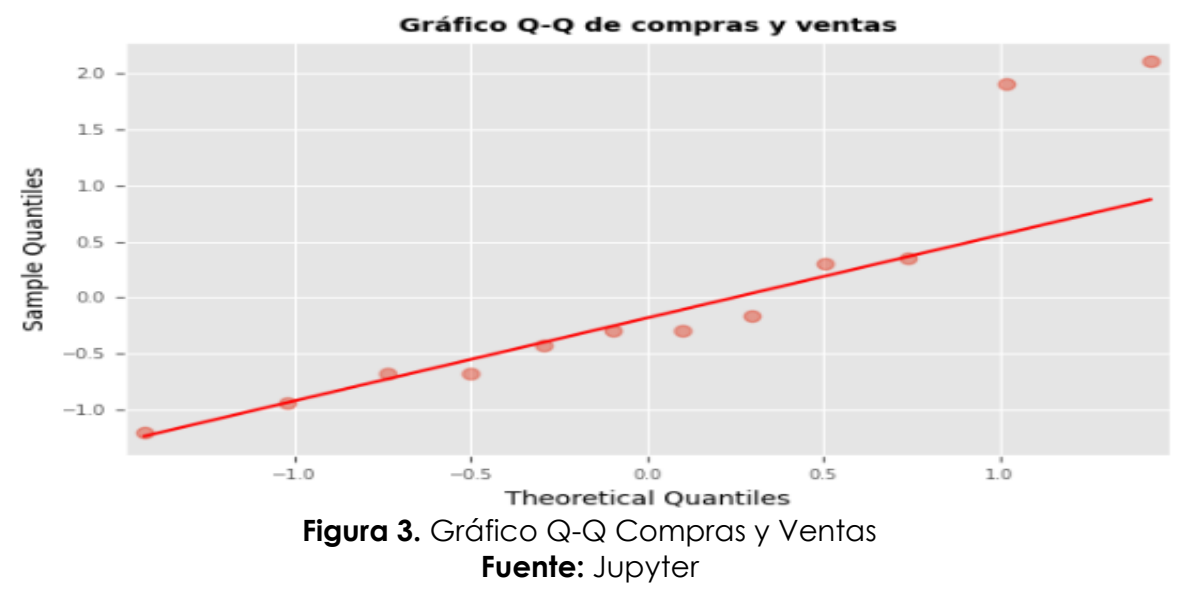

Como se puede apreciar en la Figura 3 los datos analizados se encuentran cerca de la pendiente es por ello que estos mismos tienen una distribución normal que corroboran el grafico anterior.

Una vez que se obtuvo la distribución normal se procede a realizar el análisis estadístico con SHAPIRO el cual ayudó a determinar la normalidad de los datos.

## ShapiroResult(statistic=0.8482042551040649, pvalue=0.03488802909851074) **Figura 4.** Test Shapiro Prueba de Hipótesis **Fuente:** Jupyter

Al llegar a determinar el test Shapiro como se observa en la Figura 4 se obtuvo una captura del programa *Jupyter* en donde muestra el resultado estadístico de 0,84 el cual dio un valor significante de igual manera tomando en cuenta el p - value que es de 0,03 llegando así a obtener un 3 %, el cual es menor que 0,05 es decir que los datos indican que siguen su distribución normal.

Como los datos siguen una normalidad se realizan pruebas paramétricas para analizar la hipótesis de la investigación.

# 3.5.2. Correlación Lineal

Es un método estadístico el cual permite cuantificar la relación lineal que existe entre dos variables dependiente e independiente, algunos de los métodos de la corrección lineal son: *Pearson, Sperman, kendall,* en caso de que sus datos no tengan normalidad se aplican estos métodos utilizando un algoritmo.

Este método se lo implementó en la investigación para la obtención de la hipótesis ya que permite determinar la incidencia de las variables por diferentes métodos y pudiendo así elegir el que mejor convenga en la investigación.

Primeramente, se ingresan los datos obtenidos de las fichas de observación para la aplicación del método.

Como se puede evidenciar en la Figura 1 la captura obtenida del programa *Jupyter*  en la que muestra los valores de compras y ventas que ha realizado el almacén anualmente.

Una vez cargada la información se procede a realizar el cálculo del gráfico de dispersión (*scatterplot*), el cual permite identificar patrones, tendencias y la naturaleza de la relación entre las variables.

En la Figura 5 se puede determinar que los datos tienen una relación lineal positiva ya que los puntos tienden a formar una línea ascendente, lo que indica que existe una relación positiva entre las dos variables.

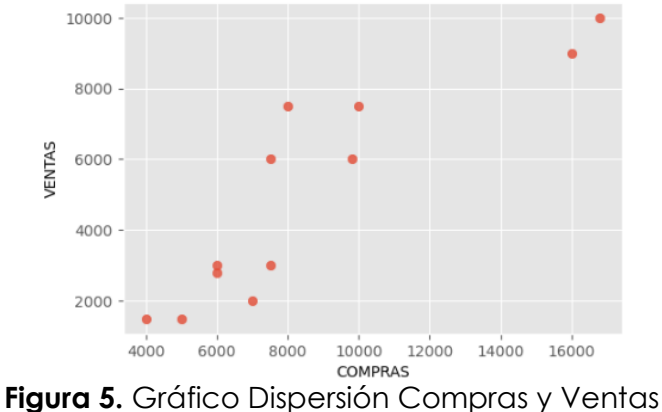

**Fuente:** Jupyter

A continuación, se realizó un análisis por separado de los datos de las variables para corroborar los gráficos obtenidos anteriormente.

En la Figura 6 se puede determinar que existe una distribución lineal entre los datos ya que siguen su distribución de una manera correcta, de igual manera se llegó a corroborar que tiene una distribución lineal.

Los datos que tienen una distribución lineal buena son las ventas ya que estás siguen su distribución sin esparcirse.

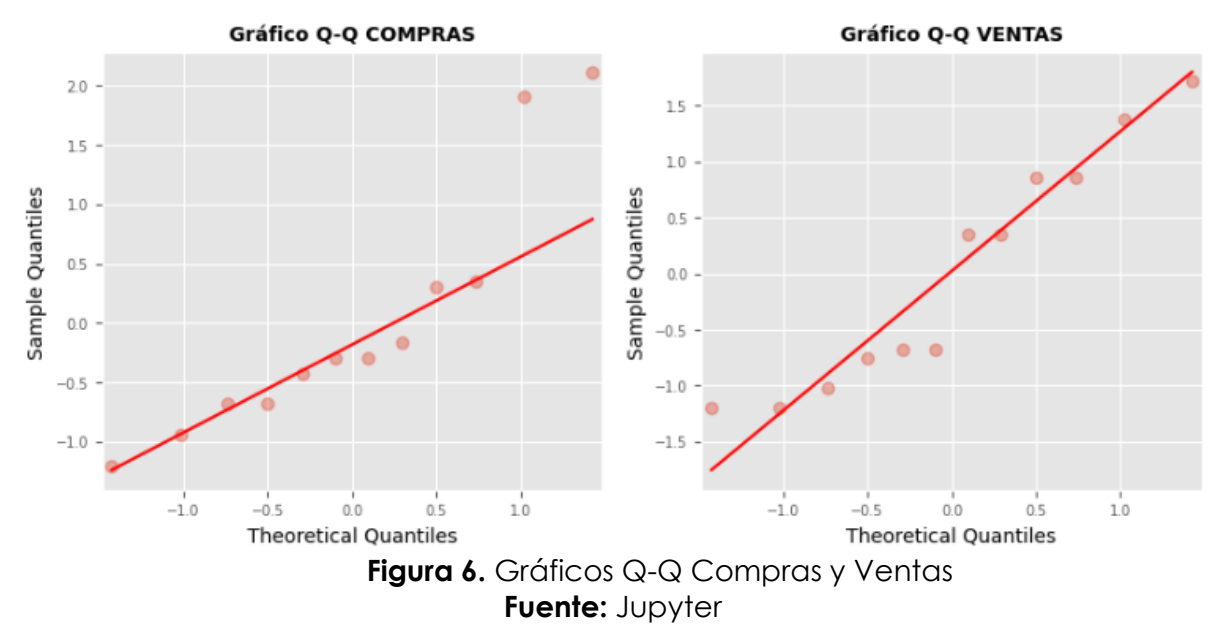

Una vez obtenidas los gráficos se procede a calcular la normalidad de los datos.

#### Variable COMPRAS: ShapiroResult(statistic=0.8482042551040649, pvalue=0.03488802909851074) Variable VENTAS: ShapiroResult(statistic=0.8960399031639099, pvalue=0.14100393652915955) **Figura 7.** Test Shapiro- Wilk **Fuente:** Jupyter

En la Figura 7 se puede evidenciar que se arrogaron los siguientes datos, en Compras un p - value de 0,03 esto quiere decir que tiene un 3 % de datos y en ventas un 0,14 teniendo un 14 % de los datos, lo cual indica que las compras se relacionan con las ventas más no las ventas con las compras.

Los datos obtenidos manifiestan que los datos cumplen una corrección lineal, para lo cual se debe de aplicar pruebas paramétricas para la aplicación de la hipótesis.

# 3.5.3.Ajuste de Distribuciones

Se refiere al proceso de encontrar una distribución teórica que mejor se ajuste a un conjunto de datos observados, tiene como objetivo principal describir y modelar la distribución subyacente de todos los datos para comprender mejor su comportamiento y hacer predicciones o inferencias.

Se utilizó este método para determinar una distribución teórica de los datos los cuales permitan determinar qué datos se ajustan mejor.

Una vez cargados los datos que se obtuvieron en la investigación, se procede a determinar el análisis estadístico descriptivo.

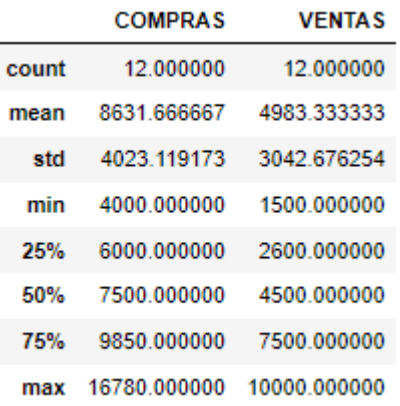

**Figura 8.** Captura del programa Jupyter del análisis descriptivo

En la Figura 8 capturada del programa *Jupyter* se puede indicar que se determina que existe un conteo de 12 datos, la media (mean), desviación estándar (std), el valor mínimo (min), percentiles 25 %, 50 %, 75 % y el valor máximo (max) de las compras y ventas; estos datos ayudan a determinar el método de ajuste de distribuciones.

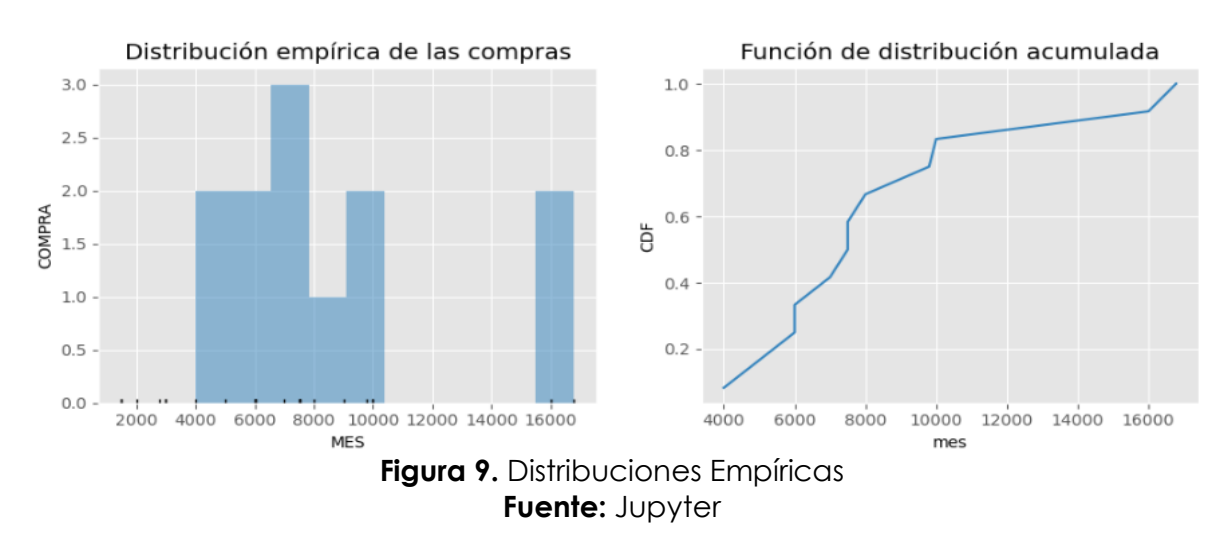

En la Figura 9 se observa los resultados en los que se puede presenciar que existe datos acumulados en los rangos de 4000 a 10000 y de 16000 en ambas gráficas.

Luego de haber analizado los datos anteriores se procede a calcular un ajuste de la distribución normal, lo cual se puede evidenciar en la Figura 10 que el ajuste de la distribución normal, para lo cual se va a determinar su AIC, es el índice de información de Akaike es una métrica que evalúa la calidad relativa de un modelo estadístico en relación con un conjunto específico de datos. En este sentido, el AIC ofrece una herramienta para elegir entre modelos. El AIC equilibra la adecuación del modelo a los datos con la complejidad inherente al modelo. Y su BIC que es el criterio de información bayesiano, o el criterio de Schwarz de manera más amplia, constituye un método para elegir entre modelos dentro de un conjunto finito de opciones. Se

fundamenta, en parte, en la función de probabilidad y guarda una estrecha relación con el Criterio de Información de Akaike. En la que arrogaron los siguientes datos un AIC 474.04 y BIC 475.01, se debe tomar en cuenta que los valores que se reflejen en AIC y BIC entre más pequeños sean sus valores a los datos los mismos serán ajustables en cambio si estos son altos no serán ajustables, en los datos que se arrogaron el AIC y BIC son grandes los cuales no son favorables ni ajustables, lo que se seguirá ajustando los datos.

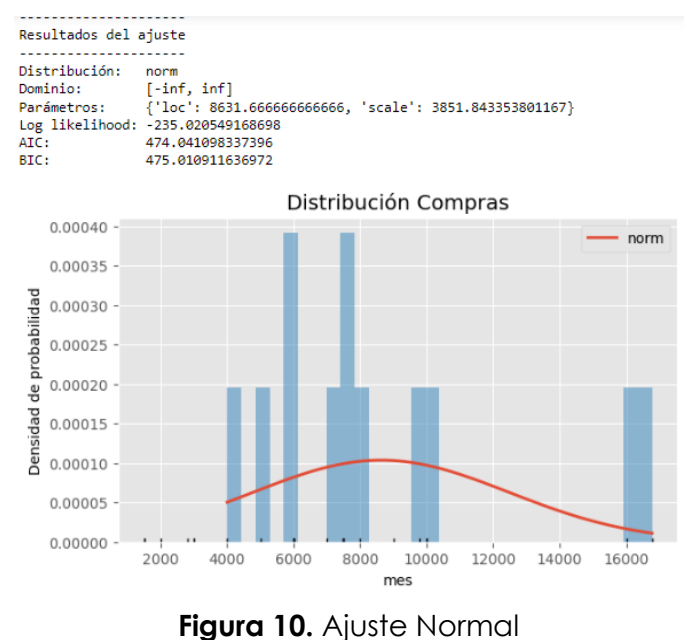

**Fuente:** Jupyter

De igual manera en la Figura 11 se realiza el método de ajuste de una distribución gamma los valores obtenidos de AIC es de 444.16 y de BIC es de 445.62, son valores grandes los cuales no son ajustables.

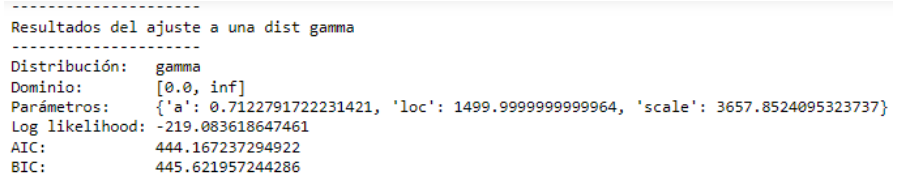

**Figura 11.** Distribución Gamma **Fuente:** Jupyter

|   | distribucion | aic                            | <b>bic</b>            |
|---|--------------|--------------------------------|-----------------------|
| 0 | norm         |                                | 468.657105 469.626918 |
| 1 |              | qumbel r 474.259549 475.229362 |                       |
| 2 |              | laplace 477.344476 478.314289  |                       |
| 3 | qumbel I     | 487.484013 488.453826          |                       |

**Figura 12.** Captura del programa Jupyter del ajuste de distribuciones **Fuente:** Jupyter

En la captura obtenida del programa *Jupyer* Figura 12 muestra los ajustes realizados a los métodos anteriores los cuales sus valores de AIC Y BIC han disminuido en la distribución normal.

A continuación, en la Figura 13 se muestra la mejor distribución de los datos el cual es la distribución normal ya que su AIC es de 236.20 y BIC es de 237.17, teniendo en cuenta que sus valores se han ajustado, y gracias a que su AIC y BIC son valores mínimos se tiene un mejor ajuste de distribuciones normal.

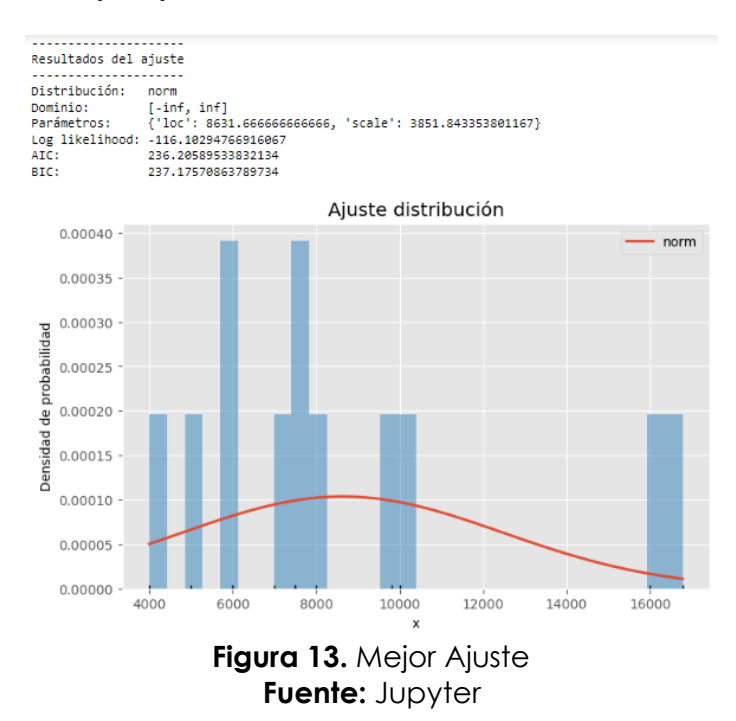

A continuación, en la Figura 14 se muestra las mejores 5 distribuciones:

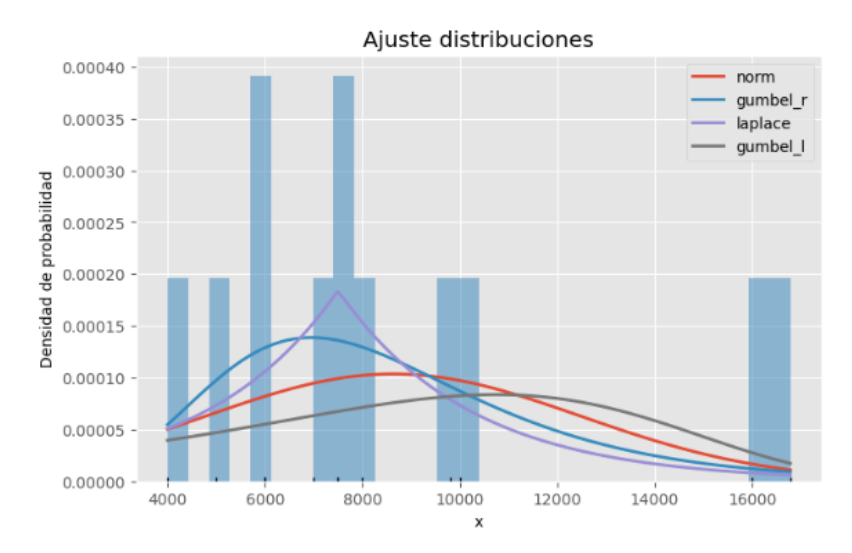

**Figura 14.** Mejores Distribuciones **Fuente:** Jupyter

Una vez analizado los datos por los diferentes métodos se llegó a la conclusión de que los datos siguen una distribución normal, y que son medibles estadísticamente, lo cual al pasarlos por los métodos estudiados anteriormente corroboran la normalidad por lo que se implementara pruebas paramétricas para su correspondiente análisis.

# 3.5.3.Contraste de Hipótesis

Ho: El sistema de inventarios no incide significativamente en el abastecimiento de los productos del almacén MADECARCHI de la ciudad de Tulcán. Hi: El sistema de inventarios incide significativamente en el abastecimiento de los productos del almacén MADECARCHI de la ciudad de Tulcán.

Una vez realizado el análisis estadístico se determinó que los datos analizados son paramétricos para lo cual se realizada la prueba de T-test, se ingresó la información para el cálculo de la hipótesis y así identificar si existe o no incidencia en las variables de sistemas de inventarios y abastecimiento en el almacén MADECARCHI, por lo que se procedió a calcular e ingresar los datos de las variables los cuales se determinaron los siguientes: Compras (Abastecimiento) y Ventas (Sistema de Inventarios).

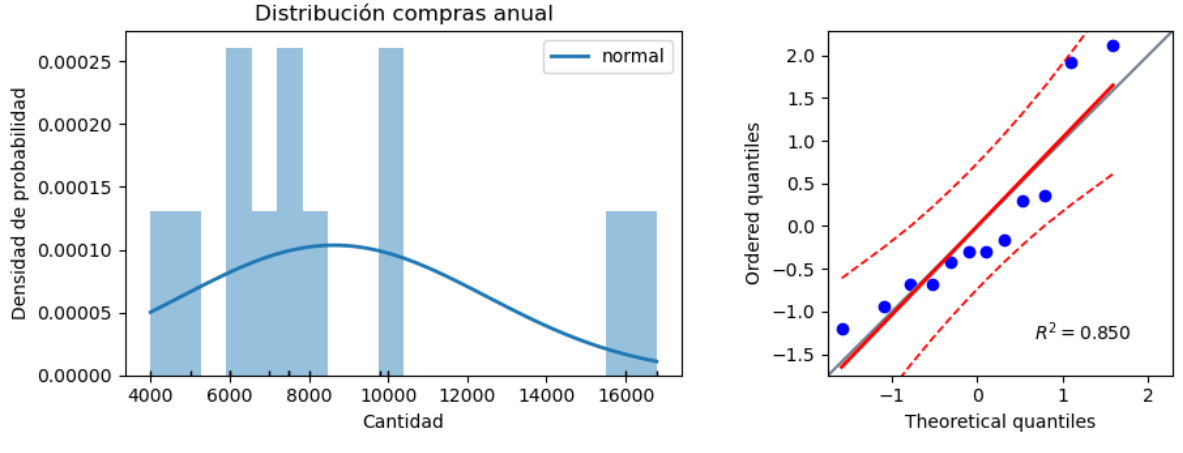

**Figura 15.** Normalidad Distribución Compras MADECARCHI

Como se analiza en la Figura 15 se analiza la distribución de las compras anuales que tiene el almacén MADECARCHI, las cuales arrogan que los datos ingresados cumplen con la normalidad.

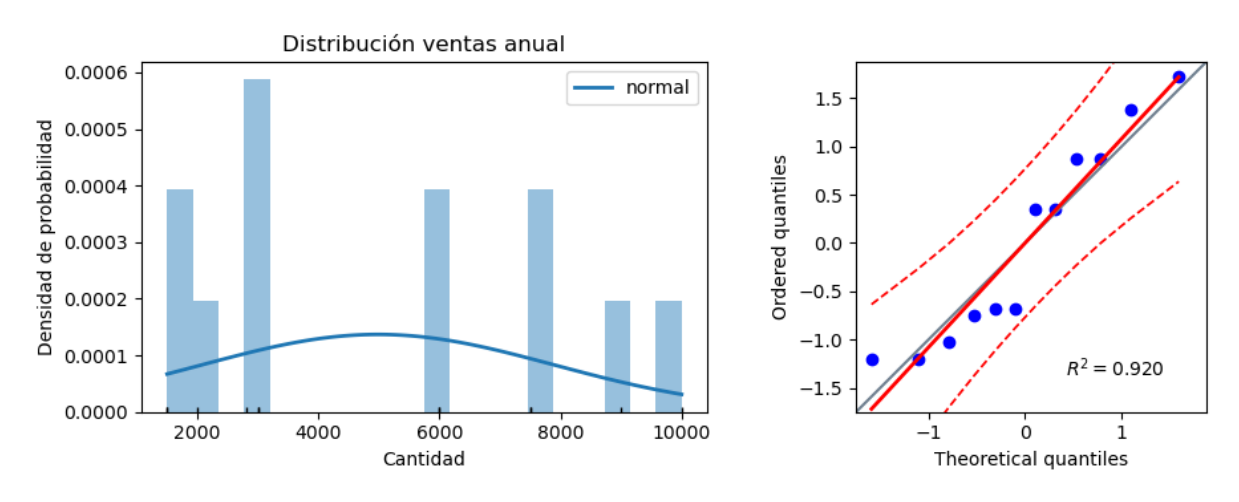

**Figura 16.** Normalidad Distribución Ventas MADECARCHI

Como se muestra en la Figura 16 captura obtenida del programa *Jupyter*, de igual manera se analizan los datos de ventas los cuales en su análisis se determina que cumplen la normalidad.

|  | T dof alternative | - p-val |                                                                                    |  | CI95% cohen-d BF10 power |
|--|-------------------|---------|------------------------------------------------------------------------------------|--|--------------------------|
|  |                   |         | T-test 6.512587 11 two-sided 0.000044 [2415.35, 4881.32] 1.022874 594.619 0.896339 |  |                          |

**Figura 17.** Captura del programa Jupyter presentación de resultados

En la Figura 17 se determina la hipótesis de los datos ingresados de las variables el cual arroga en p-value 0.000044 lo que es menor de 0.05, por lo que se concluye que se rechaza la hipótesis nula y se acepta la hipótesis alternativa, demostrando la

incidencia de la variable independiente Sistema de Inventarios sobre la dependiente Abastecimiento en el almacén MADECARCHI.

# **IV. RESULTADOS Y DISCUSIÓN**

# **4.1. RESULTADOS**

# 4.1.1. Diagnóstico del sistema de inventario en el almacén MADECARCHI

Hace aproximadamente 3 años abre sus puertas un negocio emprendedor con el nombre de almacén MADECARCHI, el cual en el primer año se dedicó exclusivamente a la venta de materiales de ferretería, al pasar el tiempo empezaron a incorporar más servicios para el público, es así como implementaron equipos para realizar cortes de melaminas, tríplex, madera, y así facilitar el trabajo de los maestros dedicados a esta actividad y así ganar mayor número de clientes.

El almacén MADECARCHI actualmente cuenta un espacio en donde se encuentran distribuidas cada una de sus áreas que dispone el almacén con sus respectivas medidas, como se muestra en la Figura. 18, añadiendo que su alto es de 3 m.

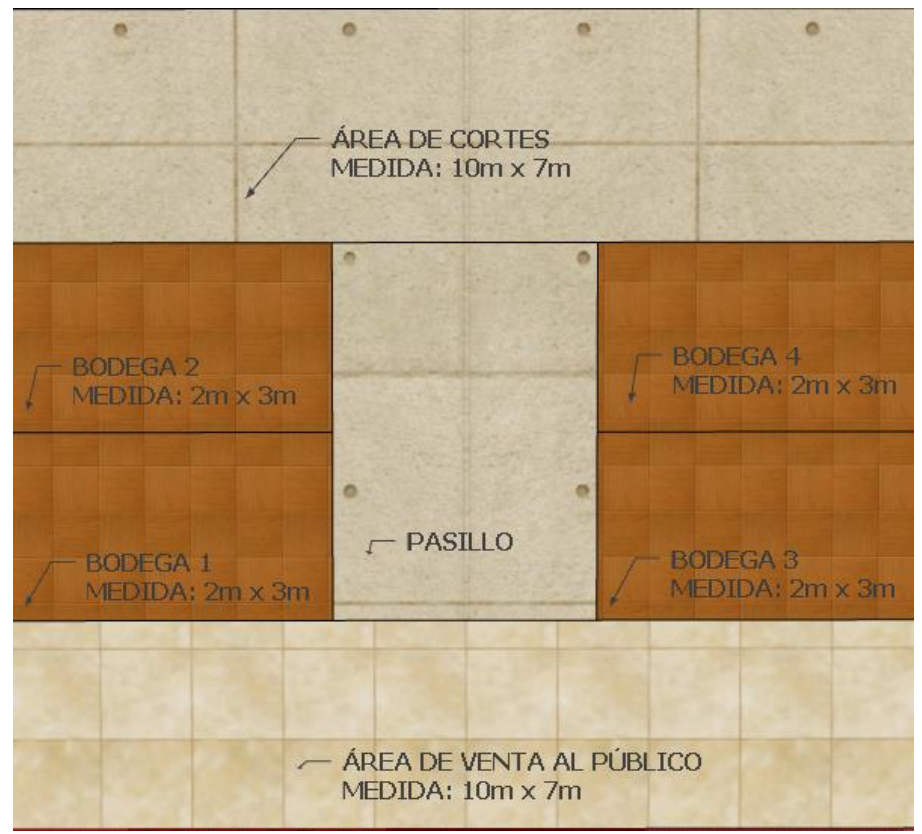

**Figura 18.** Diseño del Almacén MADECARCHI

Actualmente el almacenamiento de los materiales se encuentran distribuidos en cada una de sus bodegas de la siguiente manera:

Bodega 1: materiales exclusivamente de ferretería, con una capacidad 18 m<sup>3</sup>.

Bodega 2: materiales como tríplex, madera y piso flotante, con una capacidad de  $18 \text{ m}^3$ .

Bodega 3 y 4: materiales como melaminas de diferentes dimensiones, con una capacidad de 18 m<sup>3</sup>.

Los materiales actualmente no se encuentran distribuidos de una manera apropiada, ya que existe espacio que no está siendo aprovechado. Como se muestra en la Figura 19.

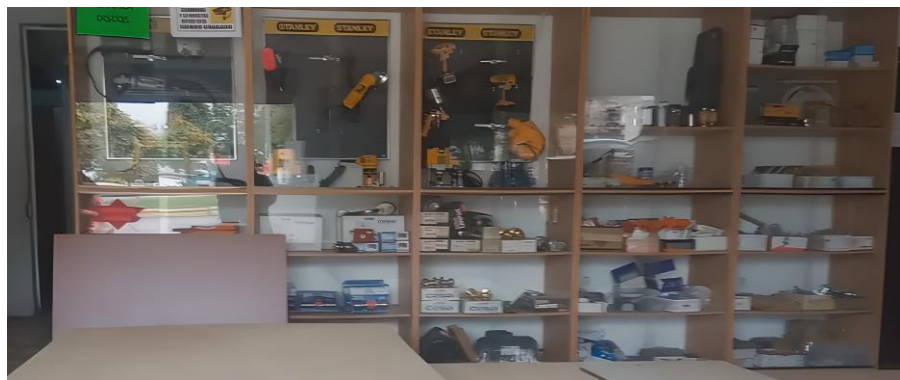

**Figura 19.** Almacenamiento MADECARCHI

El almacén actualmente cuenta con 3 trabajadores, dos de ellos se dedican exclusivamente a los cortes de las melaminas como se observa en la Figura 20, tablones, tríplex y una sola persona como vendedora la misma que es la gerente del almacén.

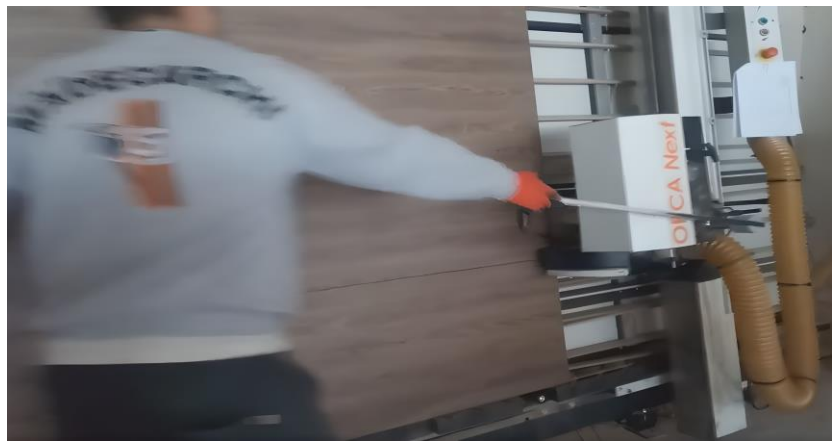

**Figura 20.** Cortes de Melaminas

Una vez realizada la investigación de campo se llegó a determinar cuáles son los materiales con los cuales cuenta el almacén a disposición del cliente, como se evidencia en la Tabla 2.

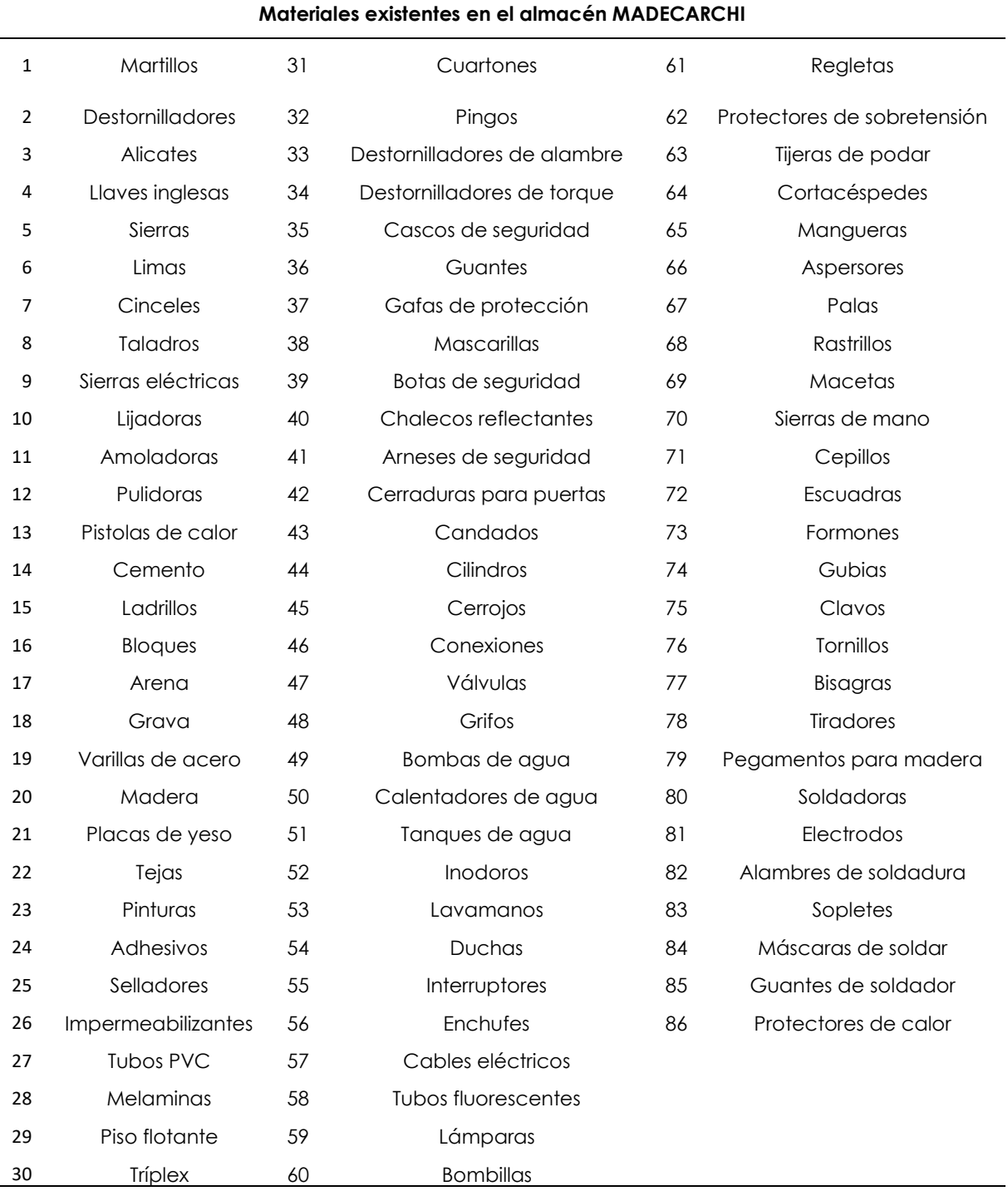

**Tabla 2.** Materiales existentes en el almacén MADECARCHI

De igual manera se muestran algunos materiales ver en la Tabla 3 que se encuentran en almacenamiento durante más de 1 año, ya que se encuentran en deterioro, por lo que no son vendibles al precio de venta.

|                | Productos en mal estado | Valor total de productos en mal estado |  |  |  |  |
|----------------|-------------------------|----------------------------------------|--|--|--|--|
|                | Pinturas                | \$400                                  |  |  |  |  |
| $\overline{2}$ | <b>Triplex</b>          | \$750                                  |  |  |  |  |
| 3              | Lacas                   | \$150                                  |  |  |  |  |
| 4              | Escuadras               | \$80                                   |  |  |  |  |
| 5              | Cinceles                | \$45                                   |  |  |  |  |
| 6              | Tejas                   | \$100                                  |  |  |  |  |
| 7              | Bombas de agua          | \$30                                   |  |  |  |  |
| 8              | Cepillos                | \$90                                   |  |  |  |  |
|                | Total                   | \$1.645                                |  |  |  |  |

**Tabla 3.** Productos en Deterioro

En la tabla indica que existe un valor en almacenamiento de \$1.645 de productos que se encuentran en mal estado por lo que esto le genera al almacén una perdida ya que estos productos no podrán ser vendibles al mismo precio que se los adquirió.

Se implementó una ficha de observación de ventas ver en Anexo 4, para determinar cómo se en encuentra actualmente el sistema de inventario en el almacén MADECARCHI.

Los datos obtenidos de la ficha de observación son los siguientes:

# 4.1.1.1. Costo unidad almacenada

# $\textit{Costo}$  unidad almacedada =  $\frac{\textit{Costo} }{\textit{M}}$ Número de unidades almacenadas

Para la determinación del costo de la unidad almacenada se debe de conocer el costo del almacenamiento por material y el número de unidades almacenadas, las mismas que se las determinó en los datos de las fichas de observación que se aplicaron al almacén, el costo del almacenamiento se lo cálculo en base a la siguiente fórmula:

$$
costo del almacenamiento: \frac{H \times Q}{2}
$$

Variables:

H = costo de mantener

Q = cantidad de unidad por pedido

En la Tabla 4 se puede observar el cálculo del costo del almacenamiento calculado por cada material.

| <b>Artículos</b>            | н  | Q   | Total          |        |  |
|-----------------------------|----|-----|----------------|--------|--|
| Melaminas                   | 70 | 274 | $\frac{1}{2}$  | 9.590  |  |
| Piso Flotante               | 50 | 93  | $\updownarrow$ | 2.325  |  |
| Tríplex 4mm                 | 50 | 163 | \$             | 4.075  |  |
| Tríplex 6mm                 | 70 | 134 | \$             | 4.690  |  |
| Tríplex 18mm                | 60 | 334 | $\frac{1}{2}$  | 10.020 |  |
| Cuartones 3m                | 40 | 195 | \$             | 3.900  |  |
| Pingos 2m                   | 20 | 229 | \$             | 2.290  |  |
| Destornilladores de alambre | 45 | 680 | $\frac{1}{2}$  | 15.300 |  |
| Destornilladores de torque  | 40 | 365 | $\updownarrow$ | 7.300  |  |
| Tubos PVC                   | 25 | 38  | \$             | 475    |  |

**Tabla 4.** Cálculo costo almacenamiento

Los resultados obtenidos en el costo de almacenamiento son anuales.

En la Tabla 5 se puede evidenciar el resultado obtenido por el costo unidad almacenada realizado por cada material.

| <b>Artículos</b>            | Costo almacenamiento | Nro. Unidades<br>almacenadas | <b>Resultado</b> |     |  |
|-----------------------------|----------------------|------------------------------|------------------|-----|--|
| <b>Melaminas</b>            | 9.590                | 2.000                        | \$               | 5   |  |
| Piso Flotante               | 2.325                | 250                          | \$               | 9   |  |
| Tríplex 4mm                 | 4.075                | 150                          | \$               | 27  |  |
| Tríplex 6mm                 | 4.690                | 200                          | \$               | 23  |  |
| Tríplex 18mm                | 10.020               | 178                          | \$               | 56  |  |
| Cuartones 3m                | 3.900                | 100                          | \$               | 39  |  |
| Pingos 2m                   | 2.290                | 30                           | \$               | 76  |  |
| Destornilladores de alambre | 15.300               | 50                           | \$               | 306 |  |
| Destornilladores de torque  | 7.300                | 20                           | \$               | 365 |  |
| <b>Tubos PVC</b>            | 475                  | 600                          | \$               |     |  |

**Tabla 5.** Resultado costo unidad almacenada

El resultado que se obtuvo por el costo de la unidad almacenada es mensual.

Una vez que se calculó este indicador con los datos que se obtuvieron en el almacén MADECARCHI se analiza cada resultado obtenido, por lo que se concluye que sus valores son costosos tomando en cuenta que sus cifras son calculadas mensualmente.

#### 4.1.1.2. Costo de Inventario

El costo de inventario actual dentro del almacén se lo ha determinado en base a los costos que se generan dentro del mismo es así como se ha tomado en cuenta los siguientes rubros:

Costo de inventario = arriendo + salarios trabajadores + salario gerente + servicios básicos + costo de almacenamiento + total de productos en mal estado + costo operativo de bodega + número de unidades almacenadas

Costo de inventario =  $500 + 1.000 + 500 + 400 + 60.000 + 1.645 + 1.000 + 907 = $65.949$ Esta cantidad indica la inversión global estimada que la empresa ha asignado para conservar los productos en su almacén. La evaluación y estudio de este costo resultan cruciales en la toma de decisiones gerenciales, ya que pueden afectar las estrategias de fijación de precios, la administración de inventario y otras decisiones operativas y financieras de la empresa.

4.1.1.3. Costo de despacho por empleado

Costo de despacho por empleado  $=\frac{Costo}{M}$ Número de empleados de la bodega

Costo de despacho por empleado =  $\frac{1000}{2}$  $\frac{3}{3}$  = \$333,33

La determinación de los costos de envío por empleado es esencial para evaluar la carga financiera individual en los diversos gastos del almacén. Este cálculo debe efectuarse mensualmente para asegurar la eficiencia de los costos por envío y prevenir gastos adicionales. En el almacén MADECARCHI, se ha establecido que el costo por despacho de cada trabajador es de \$333,33, lo que implica que cada empleado destina alrededor de \$300 dólares mensuales para gestionar los despachos, considerando la existencia de tres empleados en el almacén. Es crucial tener en cuenta que estos costos operativos pueden variar debido a diversos factores, por lo que se realiza esta evaluación al inicio de cada mes para mantener un control financiero efectivo.

4.1.1.4. Rotación de Mercancías

$$
Rotación de mercancías = \frac{Ventas acumuladas}{Inventario promedio}
$$

Rotación de mercancías =  $\frac{100.000}{\sqrt{5.040}}$  $\overline{65.949}$  = 1,52  $\approx$  2 veces al año Una vez obtenido el resultado se logró determinar que el almacén MADECARCHI tiene un nivel de rotación de 2 veces al año lo que hace que los productos sean vendibles cada 6 meses, según "Rotación de inventarios" (2010) entre mayor sea el número de veces se mejora la rotación de productos almacenados, dentro de MADECARCHI obteniendo una rotación de 2 veces al año se vuelve una actividad ineficiente ya que los productos tardan en venderse lo que ocasiona daños en los mismos y genera pérdida de espacio en el almacenamiento.

4.1.1.4. Vejez del inventario

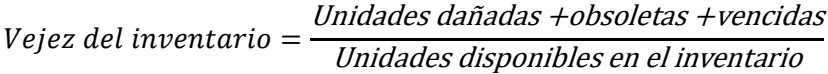

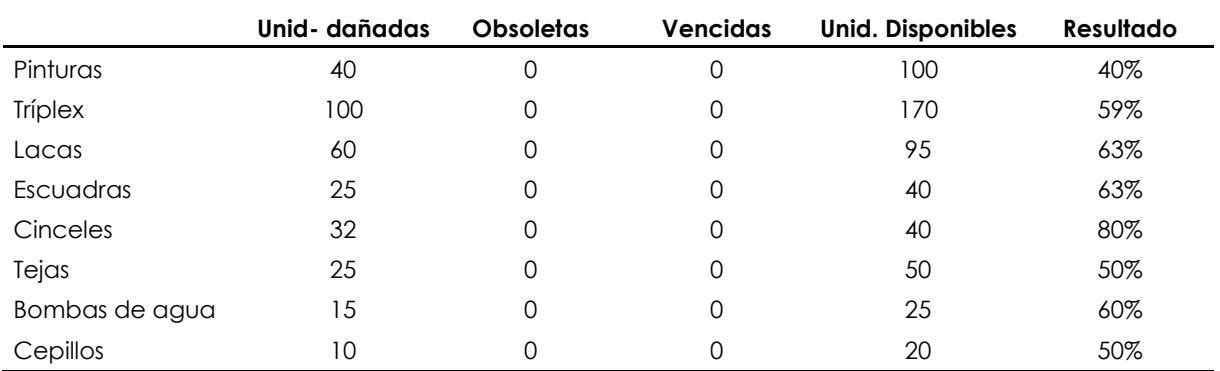

#### **Tabla 6.** Resultados vejez de inventario

En los resultados obtenidos en la Tabla 6 en la evaluación del almacén MADECARCHI, según se evidencia en la tabla previa, se destacan porcentajes considerablemente elevados. Esto sugiere que todos los productos en existencia tienen una baja rotación y permanecen almacenados por largos períodos. Este escenario indica la necesidad de llevar a cabo una depuración del inventario, enfocándose en la eliminación de materiales que han estado almacenados durante un tiempo prolongado debido a su estado, fecha de caducidad o falta de actualización. Por lo tanto, se recomienda retirar estos productos del almacenamiento para mejorar la eficiencia operativa y facilitar la gestión del inventario.

## 4.1.1.5. Frecuencia de compras

En la determinación de la frecuencia de compras en el almacén MADECARCHI se determinó que el mismo carece de una adecuada gestión y registro de las compras y ventas que realiza el mismo, por lo que no dispone con ningún registro de sustentación ni un formato en el que se pueda analizar cuánto y cuando adquirir un

material, es por eso que la gerente realiza las compras empíricamente lo que genera que los proceso y las actividades que se realizan dentro del almacén no sean óptimas y de igual manera los productos lleguen a caducarse o a encontrarse en un mal estado con ello perjudica las ventas del local y también generen más gastos para lograr suplantar los productos dañados.

4.1.1.6. Volumen de Ventas:

Volumen de ventas = 
$$
\frac{Value}{Total de las compras}
$$

Volumen de ventas = 
$$
\frac{180.000}{20.000}
$$
 = 9 % mensual

Con el volumen de venta se determina que el almacén MADECARCHI tiene un volumen de ventas del 9 % mensual, es decir que durante el mes realiza al menos el 9 % de sus ventas en relación a lo que se ha comprado, lo que se puede llegar a modificar este porcentaje ya que se estima que el porcentaje sea mayor que 50 % en cada volumen de venta es decir que el almacén no vende en relación a lo que compra.

4.1.1.7. Tipología de demanda

Una vez obtenidos los resultados se ha realizado un análisis del comportamiento de la demanda en el almacén MADECARCHI de los productos que más salida tienen en el almacén es así como se arrojó la siguiente información, para determinar cuál modelo de inventario utilizar:

| <b>Detalle</b> | Cantidad |     |     |          |          |     |     |          |     |     |     |            |
|----------------|----------|-----|-----|----------|----------|-----|-----|----------|-----|-----|-----|------------|
|                | Ene      | Feb | Mar | Abr      | May      | Jun | Jul | Ago      | Sep | Oct | Nov | <b>Dic</b> |
| Melaminas      | 40       | 30  | 20  | 100      | 500      | 100 | 69  | 35       | 95  | 640 | 400 | 150        |
| Piso Flotante  | 19       | 30  | 5   | $\Omega$ | $\Omega$ | 80  | 0   | $\Omega$ | 100 | 60  | 750 | 70         |
| <b>Tríplex</b> | 50       | 100 | 280 | 370      | 296      | 100 | 190 | 77       | 96  | 280 | 67  | 44         |
| <b>Tríplex</b> | 100      | 26  | 250 | 190      | 90       | 180 | 57  | 125      | 290 | 30  | 200 | 69         |
| <b>Tríplex</b> | 50       | 260 | 300 | 550      | 180      | 680 | 780 | 360      | 240 | 387 | 97  | 28         |

**Tabla 7**. Materiales MADECARCHI

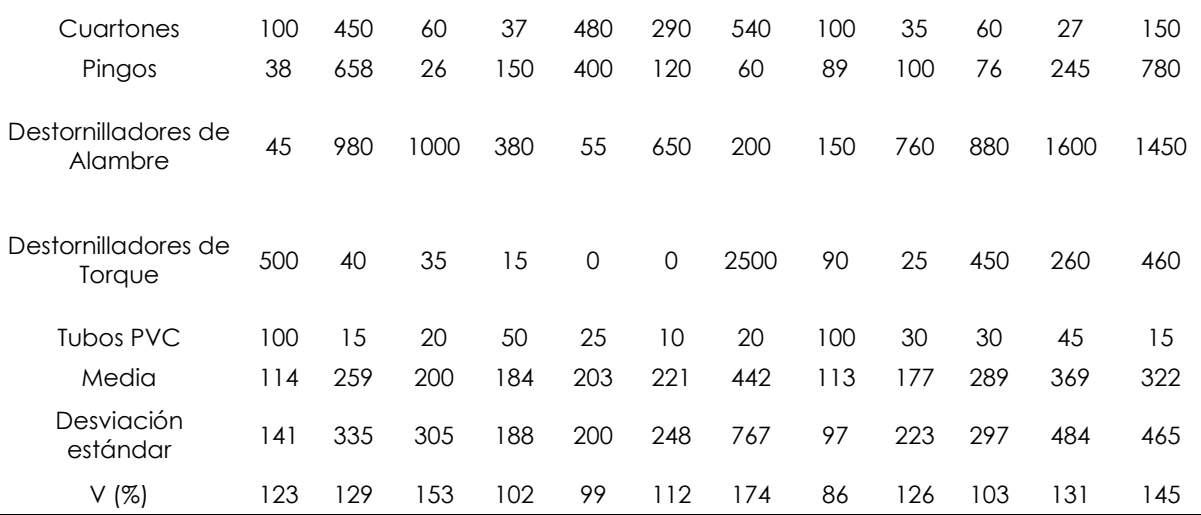

Una vez obtenido los resultados se puede llegar a la conclusión de que el almacén tiene una demanda probabilística no estacionaria, ya que sus medias y su coeficiente de variación varían de mes en mes como se observa en la Tabla 7.

4.1.2. Identificar el manejo del abastecimiento en el almacén MADECARCHI

Una vez realizado la investigación de campo en el almacén MADECARCHI, se evidencia como se maneja el abastecimiento en el mismo, cabe recalcar que una vez realizado el análisis del primero objetivo se toma en cuenta que el almacén actualmente no cuenta con un sistema de inventarios, en base a esto se ha visto en problemas el abastecimiento, ya que no se sabe en qué momento y que cantidad se debe de pedir, por lo que se abastece de manera empírica en base a la experiencia. Debido a esto han existido meses en los que las compras han sido superiores al rango que se piden normalmente el cual es de 20.000 a 25.000 mensuales, lo que ha ocasionado llegar a tener sobre stock por lo que el almacenamiento de los materiales han sido reducidos y algunos de ellos dejados de tomar en cuenta por lo que se han ido deteriorando con el tiempo.

Según en la investigación de campo ver en Anexo 5 que se realizó se evidencia que el almacén actualmente no cuenta con un registro de certificación de proveedores ya que al momento de realizar las compras se basan en los precios que estos les ofertan, cabe recalcar que estos proveedores son a nivel nacional los cuales se muestran en la Tabla 8.

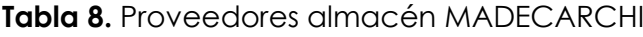

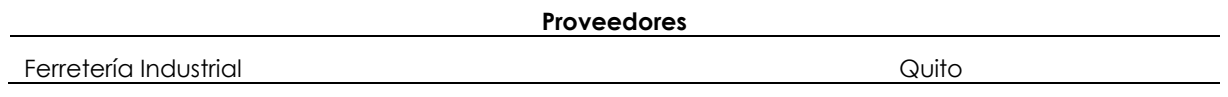

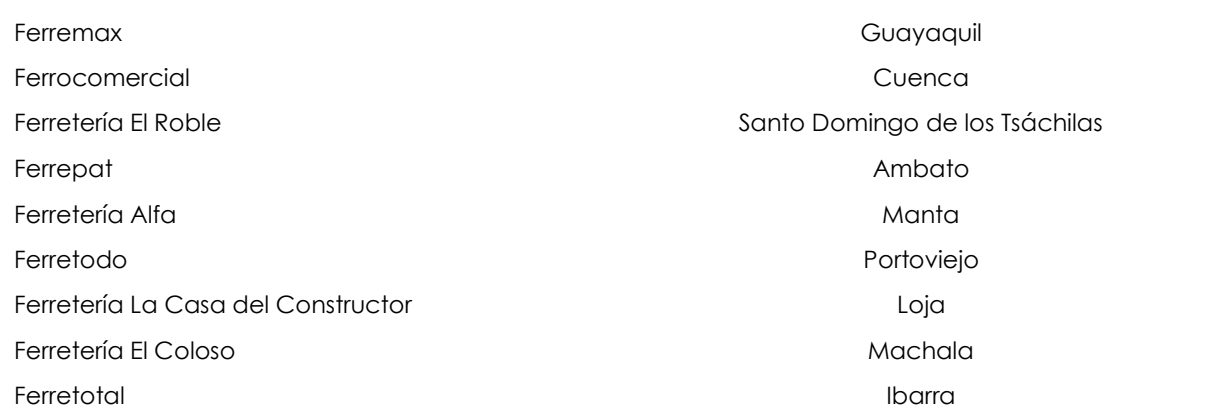

Después de evaluar el suministro durante la investigación de campo, se lleva a cabo un análisis más exhaustivo de la ficha de observación aplicada en el almacén ver en Anexo 3, con la intención de obtener una comprensión más profunda sobre el abastecimiento.

Es así como se obtuvo la siguiente información:

4.1.2.1. Volumen de compras

Volumen de compras = 
$$
\frac{Value}{Total de las ventas}
$$

\nVolumen de compras =  $\frac{100.000}{4.500}$  = 22 % mensual

Mediante el control del volumen de compras, se busca asegurar que las adquisiciones estén en consonancia con las ventas, apuntando a lograr una relación del 100 % entre lo comprado y lo vendido. En el caso específico del almacén MADECARCHI, se observa que el volumen de compras mensual se ubica en el 22 %, lo que indica que, en términos generales, el almacén realiza compras equivalentes al 22 % de las ventas registradas durante el mes. Este porcentaje puede ser ajustado mediante modificaciones en las prácticas de compra o estrategias de comercialización para estimular una mayor rotación de productos. El análisis actual sugiere que el almacén no está manteniendo una proporción adecuada entre compras y ventas.

Entregas perfectamente recibidas:

Entregas perfectamente recibidas = 
$$
\frac{Pedidos rechazados}{Total órdenes de compra recibidas} \times 100
$$

Entregas perfectamente recibidas =  $\frac{120}{2000}$  $\frac{1}{3000}$  × 100 = 4 % Las entregas perfectamente recibidas ayuda a detectar que pedidos fueron los que no se entregaron o devolvieron, ya que se estaría estimando que los pedidos no están siendo efectivizados o que la calidad de los productos no son satisfactorios para los clientes, por lo que se debe de realizar un ajuste de productos y pedidos, en el caso del almacén MADECARCHI arrojó un total del 4 %, es decir que existieron pedidos rechazados o pedidos incumplidos los cuales pueden llegar a afectar al costo del almacenamiento o a la ventas ya que estos si están en mal estado no van a llegar a ser vendibles a su mismo precio o en el caso de que estos pedidos no fueron despachados se deberá organizar los pedidos que se solicitan por cliente para llegar a cumplir la satisfacción del mismo y así no tener este déficit de pedidos.

Una vez realizada la ficha de observación se llega a concluir que existe mal uso de abastecimiento ya que el almacén tiene pedidos rechazados, compras altas, sobre stock de almacenamiento y productos en mal estado, es decir que esto afecta exclusivamente al cliente ya que no se lo puede satisfacer con los materiales que el mismo solicita, es por ello que se debe de hacer un buen uso de su abastecimiento en base al sistema de inventario.

4.1.2.2. Calidad de pedidos generados

Calidad de pedidos generados = 
$$
\frac{Pedidos generados sin problemas}{Total pedidos generados} \times 100
$$

Calidad de pedidos generados =  $\frac{85.000}{100,0000}$  $\frac{100,000}{100,000}$   $\times$  100 = 85 %

La efectividad en la generación de pedidos en el almacén MADECARCHI se ha registrado en un 85 %. Este cálculo se realiza durante los cinco primeros días de cada mes, lo que refleja la eficacia en el proceso de pedidos. El porcentaje actual del 85 % indica un nivel considerable de cumplimiento, aunque aún hay margen de mejora del 15 % para alcanzar la totalidad en la satisfacción de pedidos. Se requiere una optimización de procesos para alcanzar la meta del 100 % en el almacén MADECARCHI.

4.1.2.3. Nivel de cumplimiento de despachos

Nivel de cumplimiento de despachos = 
$$
\frac{Número de despachos cumpidos a tiempo  
\nNúmero total despachos requeridos
$$

Nivel de cumplimiento de despachos =  $\frac{95.000}{100,0000}$  $\frac{100000}{100000} = 0.95 = 95\%$  El nivel de cumplimiento de despachos se realiza mensualmente los primeros cinco días de cada mes para determinar si todos los despachos han sido cumplidos exitosamente o 100 %, en el caso del almacén MADECARCHI ha habido un nivel de cumplimiento del 95 %, es decir que algunos pedidos no llegaron a cumplirse, esto puede haberse dado por algunos factores como: falta de mercancía, ordenes no generadas entre otros.

En base a los resultados de la ficha de observación se llega a la conclusión de que el abastecimiento en el almacén MADECARCHI, ya que en algunas temporadas y meses ha experimentado situaciones de exceso de inventario con materiales de baja rotación. De manera similar, se ha constatado la presencia de pedidos que no se entregan puntualmente o que simplemente no se cumplen, todo esto a base de que no sabe cuáles son los materiales que debe de pedir y en qué momento, es por ello que su abastecimiento es bajo debido a todos los resultados que se han obtenido.

4.1.3. Establecer un diseño de sistema de inventario a través de base tecnológica para el almacén MADECARHI

Para la el diseño del sistema de inventario se ha tomado en cuenta el tipo de demanda que maneja el almacén, es así que se ha tomado como referencia en el estudio de costos de inventario analizado por Betancourt (2017) en la misma que realiza un análisis por medio del modelo de inventarios de revisión continua el cual implica una supervisión constante de los niveles de existencias de un producto. En este enfoque, se define un Punto de Reorden (ROP) que señala el nivel mínimo de inventario, indicando cuándo es necesario realizar un pedido de reposición. Al llegar o descender por debajo del ROP, se inicia un nuevo pedido con el objetivo de restablecer el inventario al nivel específico establecido.

Para su cálculo se han utilizado las siguientes fórmulas:

Variables:

d= Demanda promedio

 $\sigma_d$ = desviación estándar demanda promedio

LT= tiempo de entrega

 $\sigma_{\text{lt}}$  = desviación estándar tiempo de entrega

D= demanda anual

S= Costo de ordenar

I= porcentaje de costo de mantener

H= Costo de mantener

Q\*= Cantidad óptima de unidades por pedido

R = Punto de reorden

IS= inventario de seguridad

N= número esperado de órdenes

CT=costo total

K=factor según nivel de servicio

Fórmula a utilizar:

$$
Q^* = \sqrt{\frac{2DS}{H}}
$$

$$
N = \frac{D}{Q^*}
$$

∗

D= d\*#semanas al año

$$
R = d * LT + k\sqrt{\sigma_d^2 * LT + d^2 * LT * {\sigma_{lt}}^2}
$$
  

$$
IS = k * \sqrt{{\sigma_d^2 * LT + d^2 * {\sigma_{lt}}^2}
$$
  

$$
CT = \frac{Q^*}{2} * H + \frac{D}{Q^*} * S + H * IS
$$

 $\emph{Costo de ordenar} =$  $\boldsymbol{D}$  $\frac{1}{Q^*} * S$ 

 $\emph{Costo de mantener} =$  $Q^*$  $\frac{c}{2} * H$ 

A continuación de detalla los materiales calculados con el modelo de revisión continua, sus respectivas políticas de inventario, las mismas que serán tomadas en cuenta para el ajuste de stock del sistema de inventario.

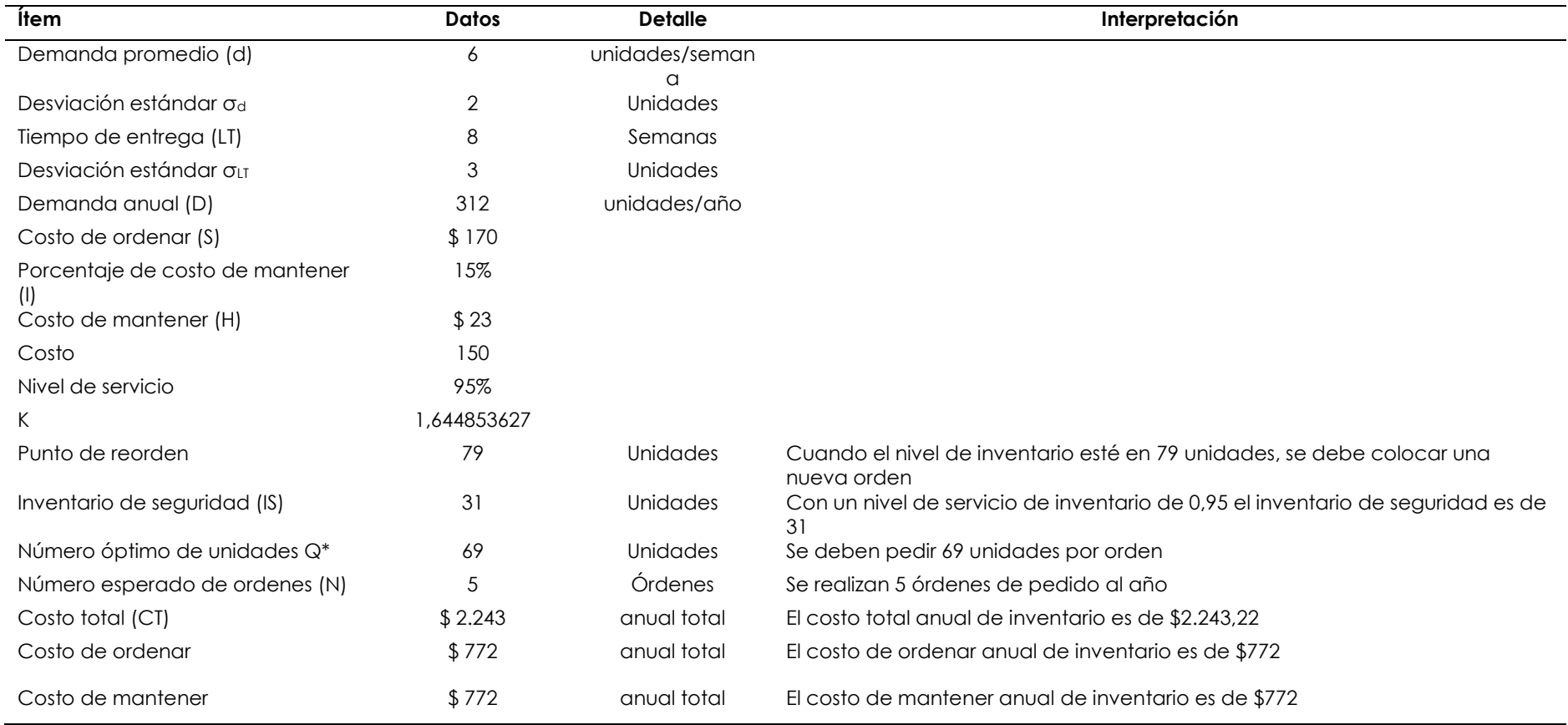

# **Tabla 9.** Cálculo modelo EOQ Melaminas

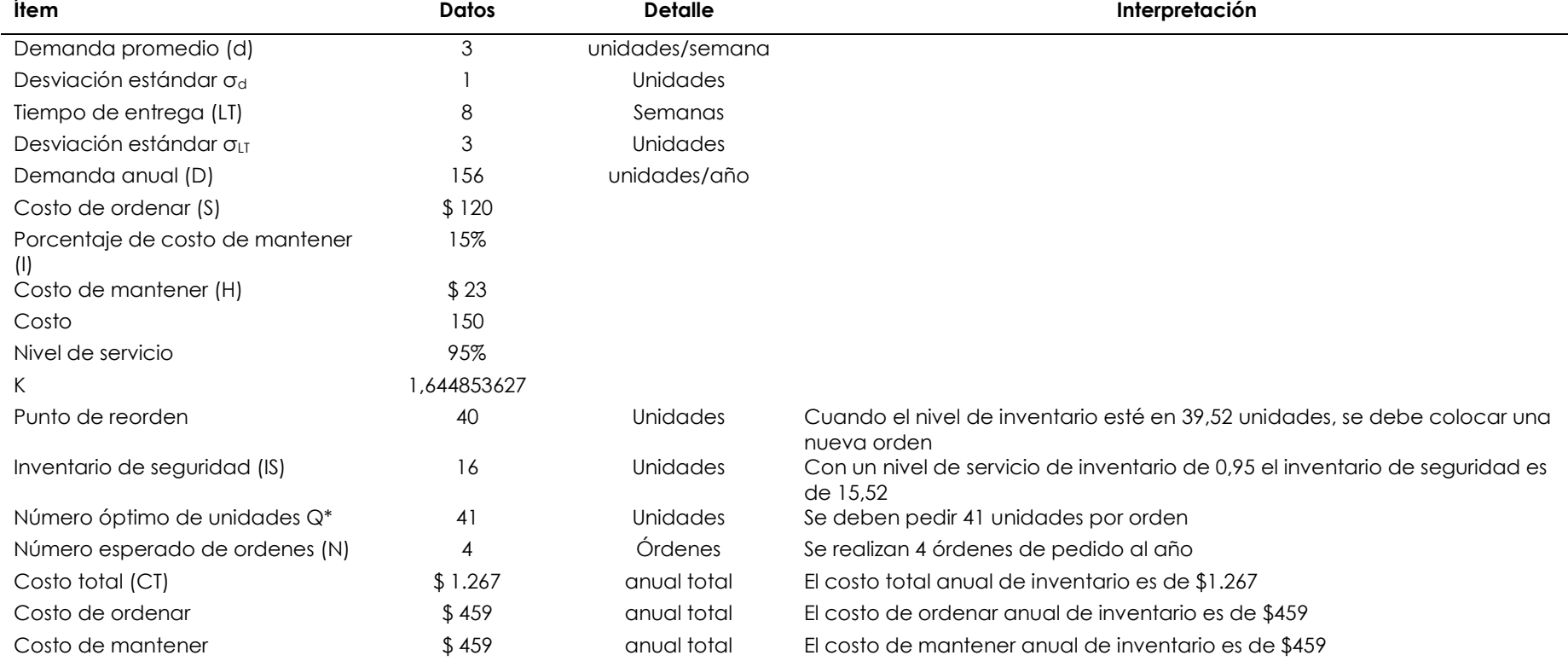

# **Tabla 10.** Cálculo modelo EOQ Piso Flotante

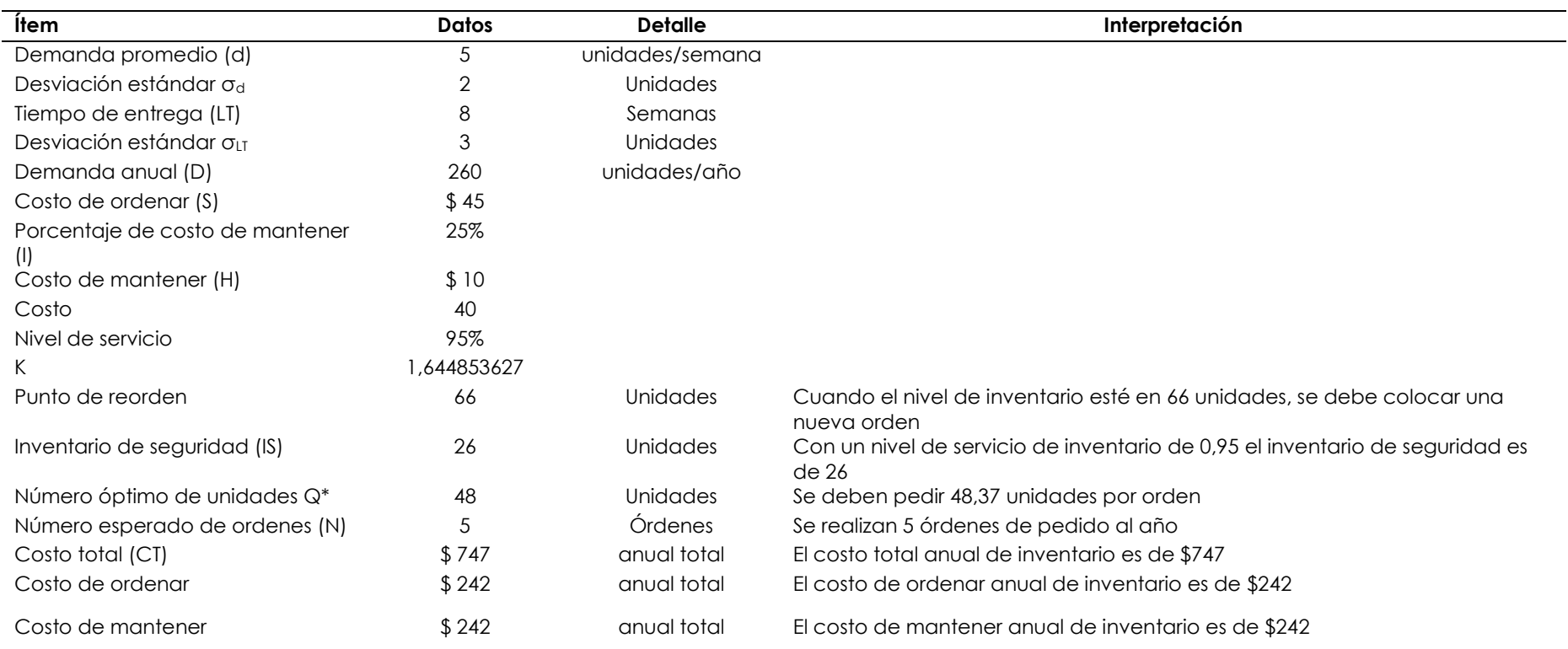

# **Tabla 11.** Cálculo modelo EOQ Tríplex 4mm

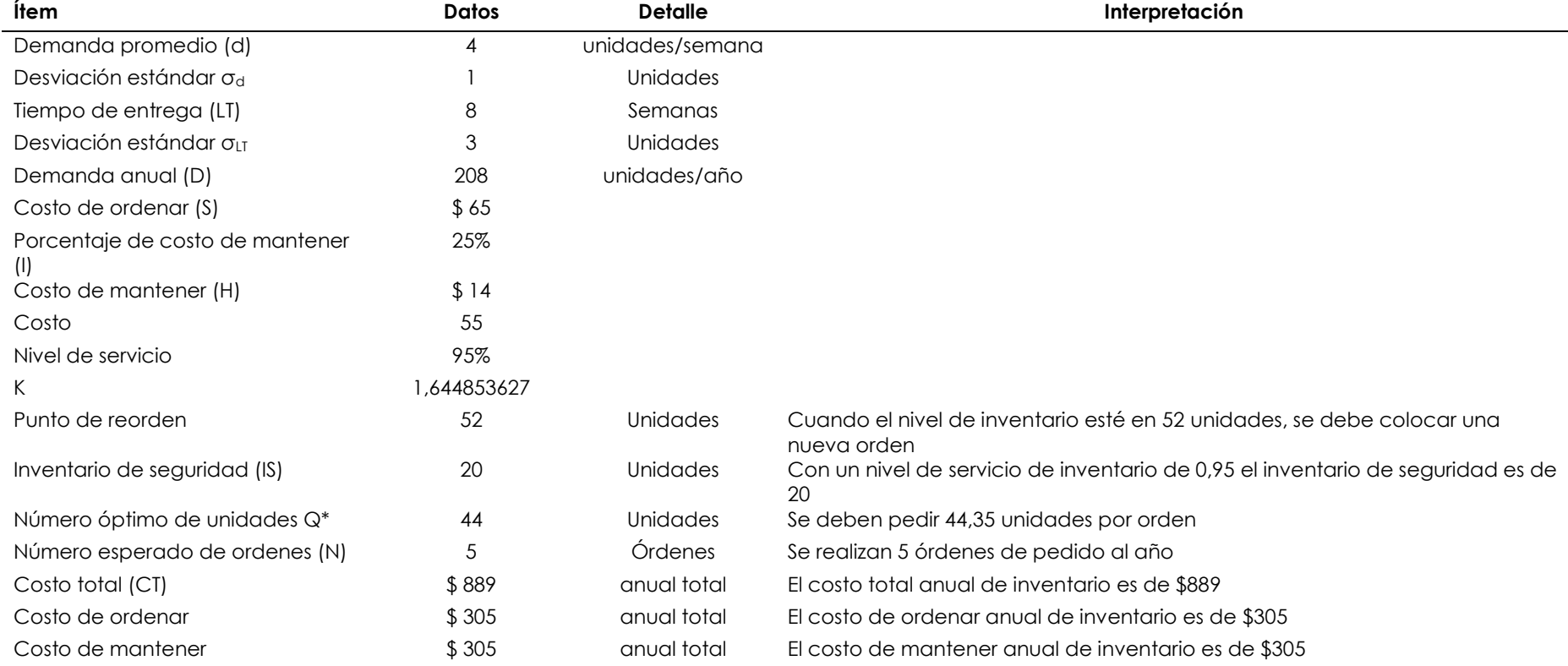

# **Tabla 12.** Cálculo modelo EOQ Tríplex 6mm

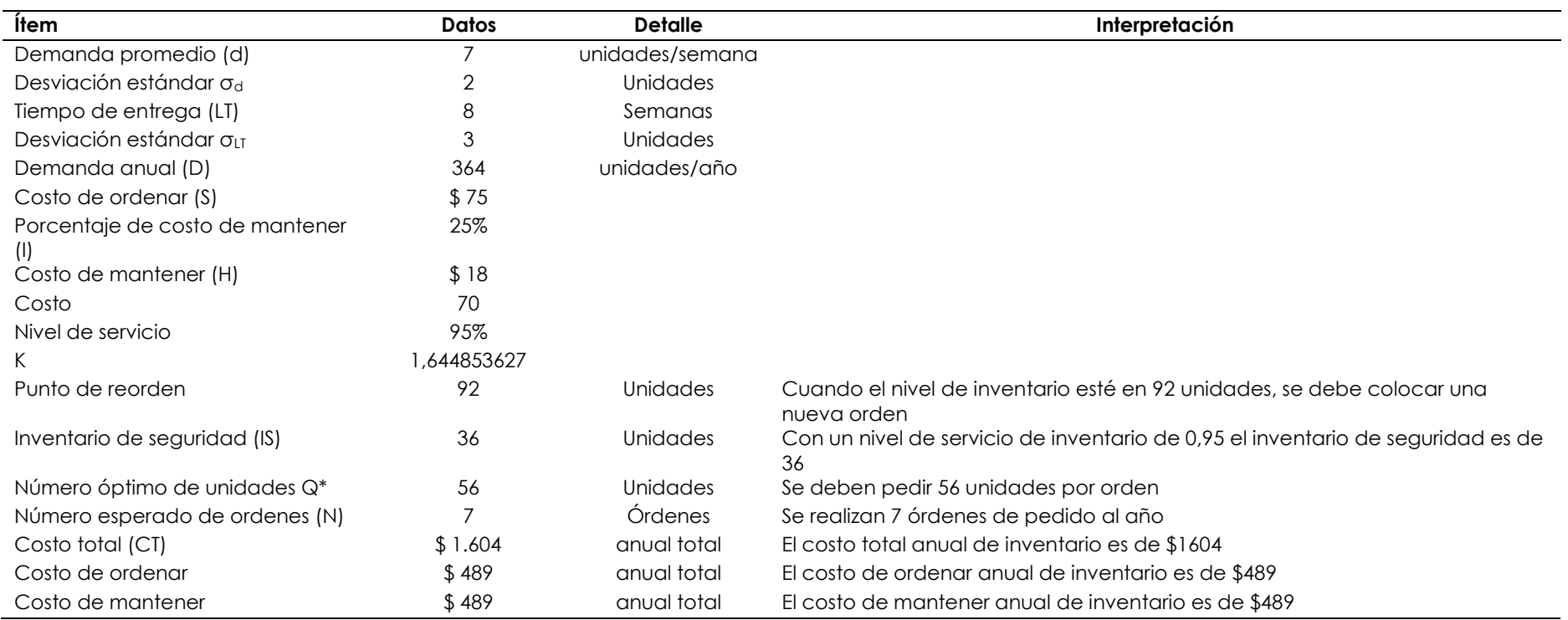

# **Tabla 13.** Cálculo modelo EOQ Tríplex 18mm

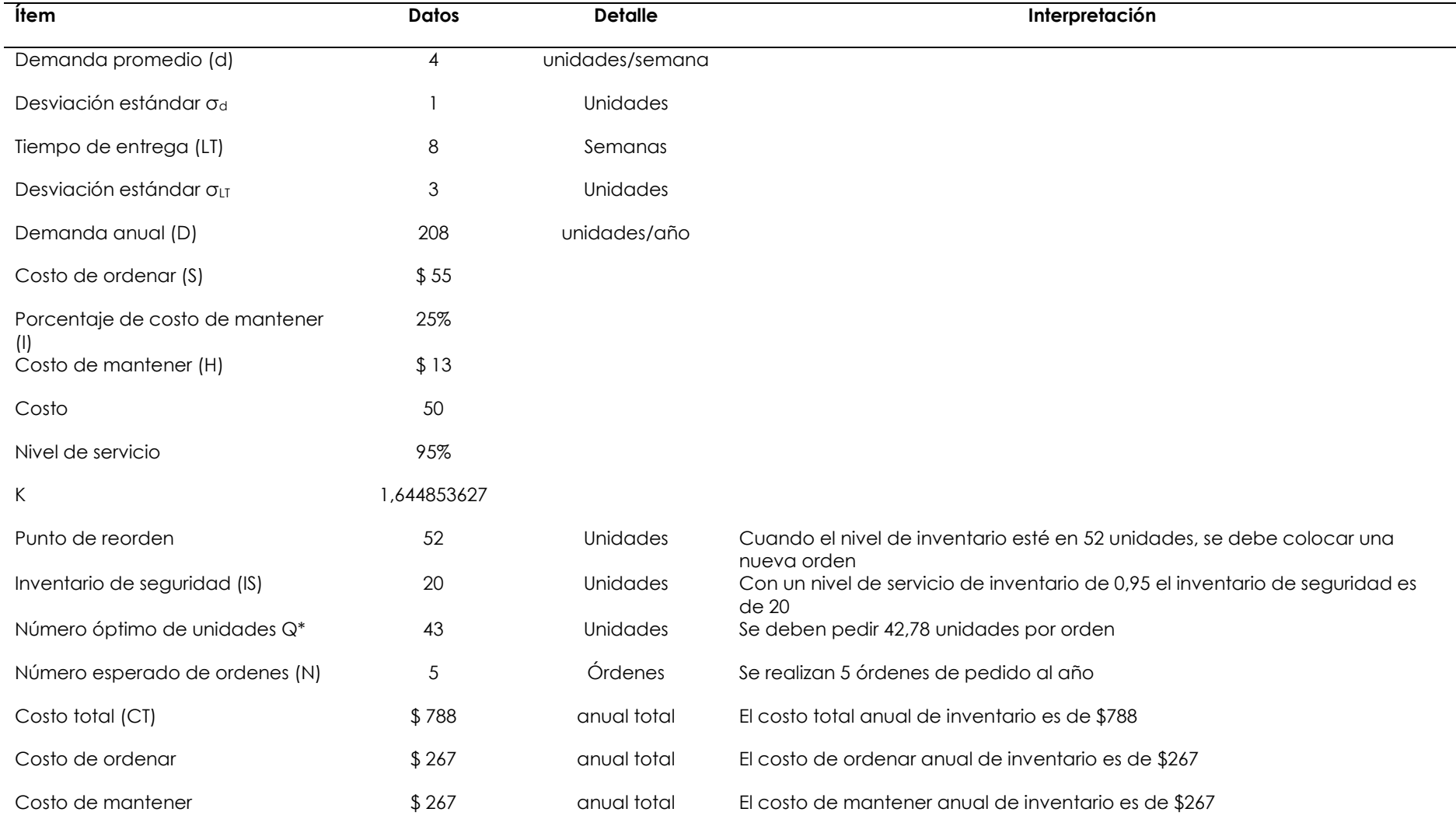

# **Tabla 14.** Cálculo modelo EOQ Cuartones 3m

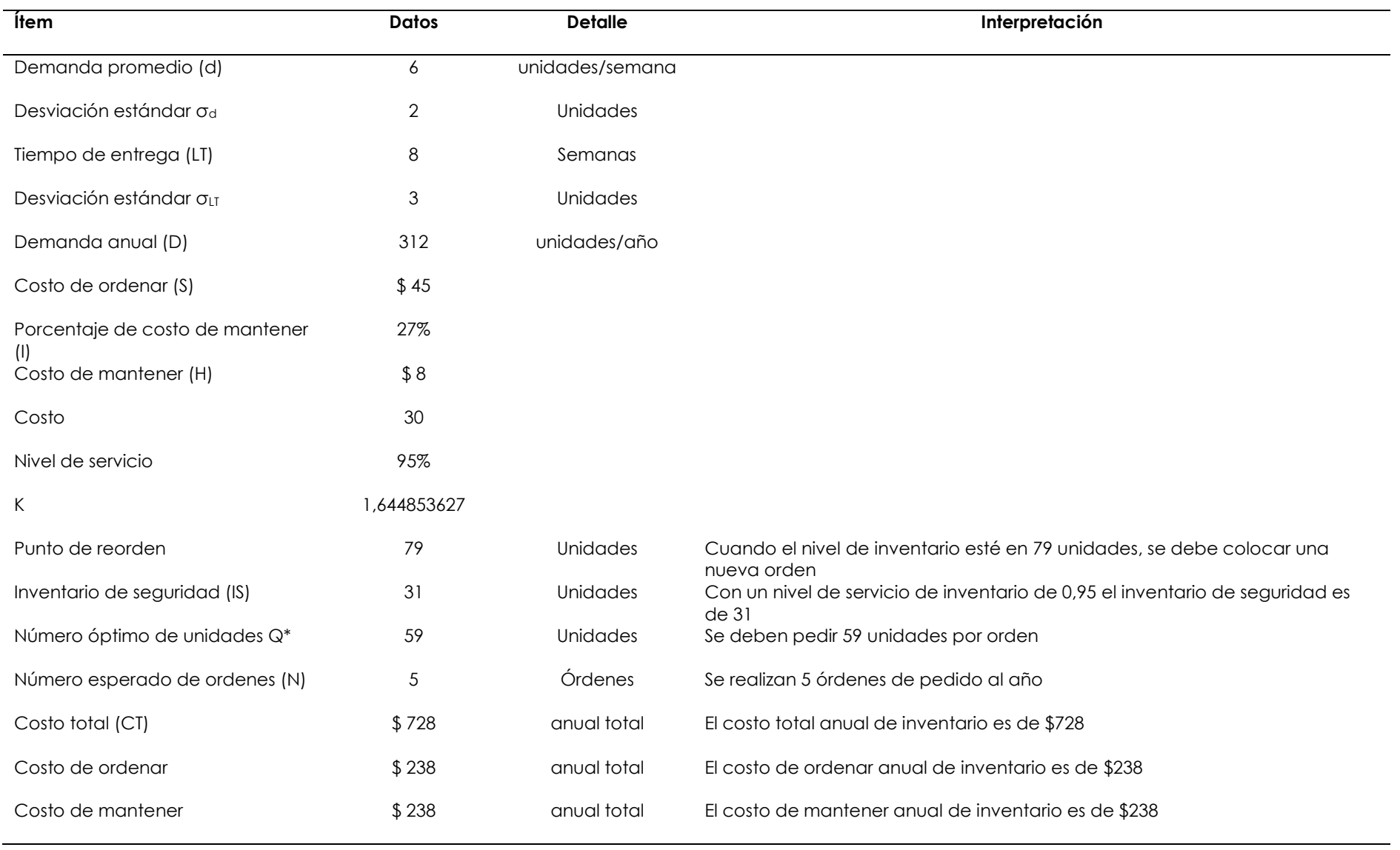

# **Tabla 15**. Cálculo modelo EOQ Pingos 2m

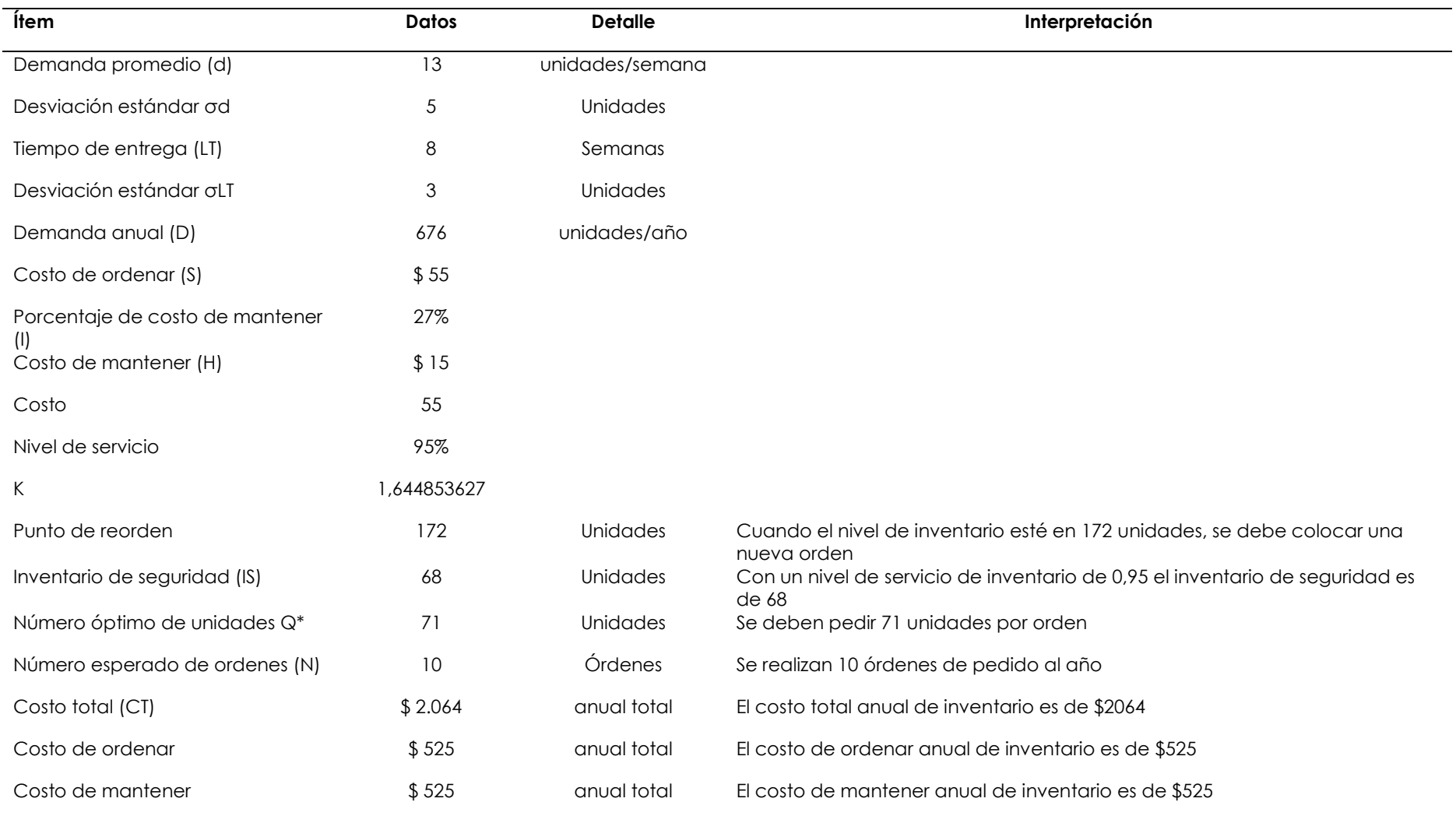

# **Tabla 16.** Cálculo modelo EOQ Destornilladores de alambre

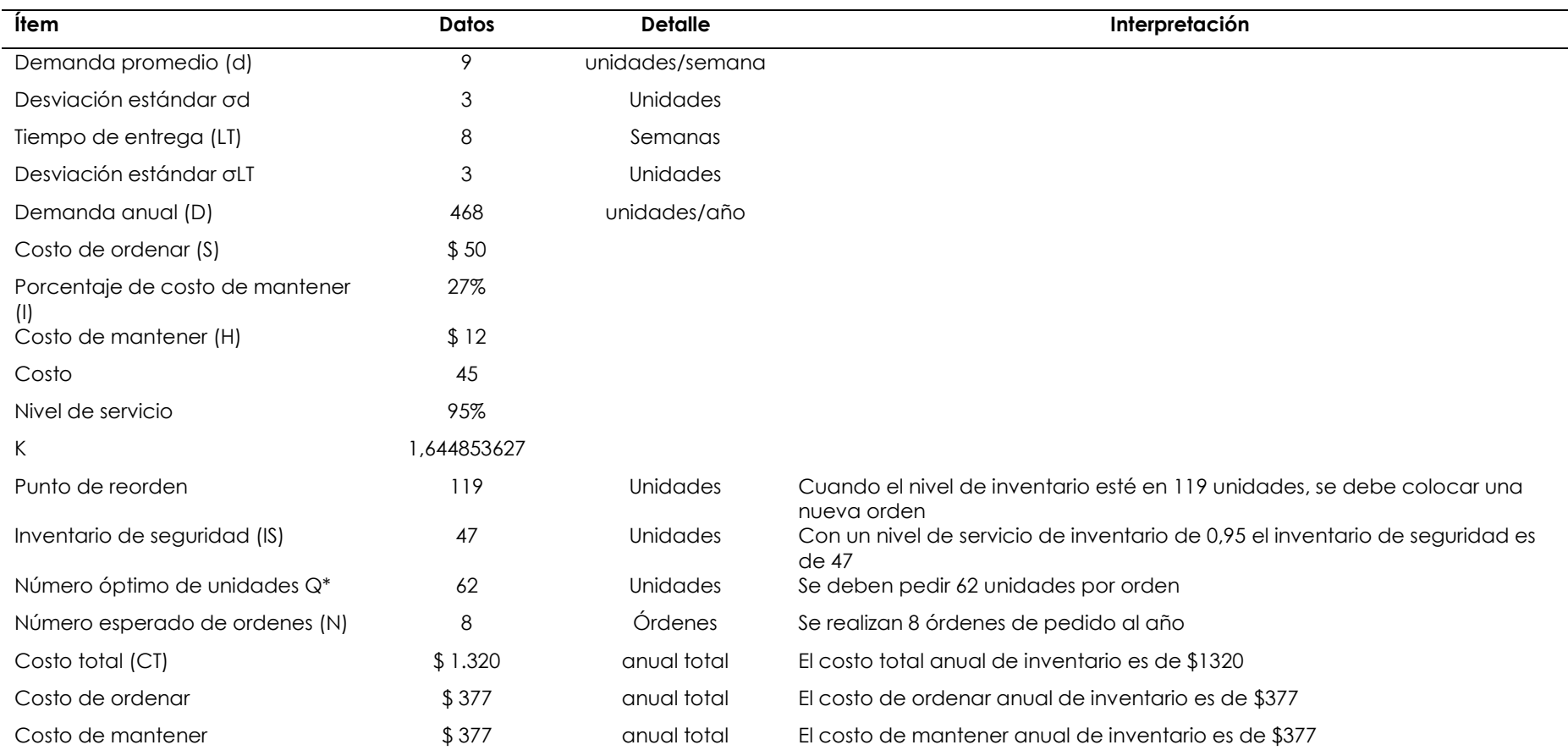

# **Tabla 17.** Cálculo modelo EOQ Destornilladores de torque

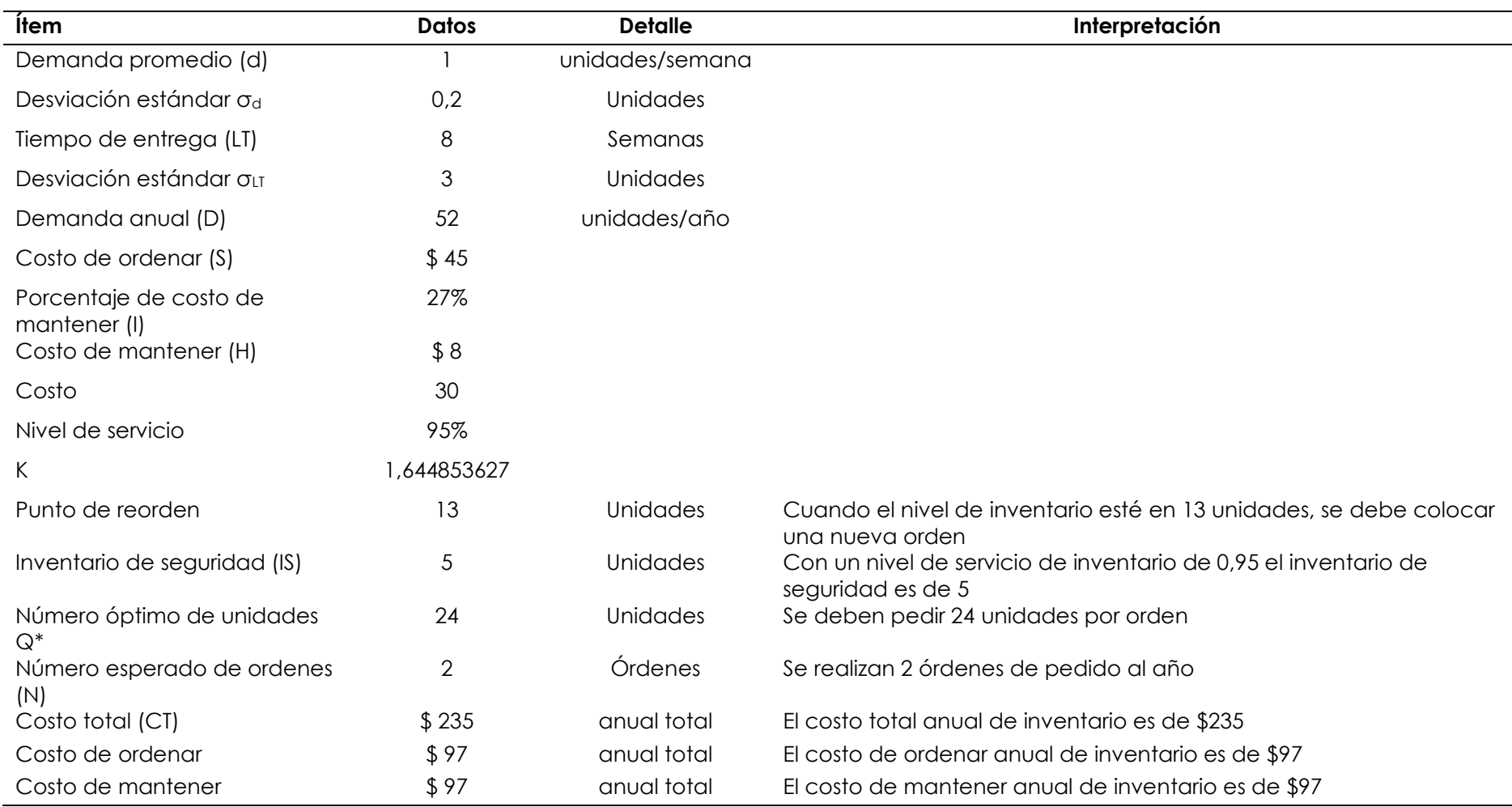

# **Tabla 18.** Cálculo modelo EOQ Tubos PVC

Una vez que se ha empleado el modelo se revisión continua se realiza el cálculo de rotación de mercancías con los datos obtenidos en base al modelo empleado.

$$
Rotación de mercancías = \frac{Ventas acumuladas}{Inventario promedio}
$$

Rotación de mercancías =  $\frac{80.000}{14.263}$  $\overline{14.262}\phantom{1}=6,60\approx7\,\,$ veces al año

Como se puede evidenciar en el resultado, la rotación de las mercancías ha aumentado con el modelo empleado es decir que los productos son vendibles cada 2 meses.

Con este modelo empleado se ha tomado como base para el diseño del sistema de inventario propuesto.

Se laboró el diseño del sistema de inventario a partir del análisis de los resultados de la investigación para lo cual se eligió la metodología ágil, de desarrollo XP (Programación Extrema) las cuales permiten realizar una planificación estructurada mediante historias de usuario, tareas de ingeniería, fases y pruebas de aceptación dando como resultado un aplicativo ERP a medida y que el cliente directo se pueda encontrar satisfecho con el producto final, el desarrollo los pasos de la metodología ágil se da a través de los diferentes objetivos de la investigación.

El sistema ERP se desarrolló con el lenguaje de programación Python, el framework de desarrollo web Django y el sistema de gestión de base de datos PostgreSQL. Estos fueron los recursos que se tomaron en cuenta por ser Open Source, debido a que facilita la programación, se adapta a las necesidades específicas del almacén, esto hace que la colación (mejoras del software) para lo cual no hay inversión económica por ser de código abierto.

A continuación, se muestra los recursos que fueron utilizados para la creación del diseño.
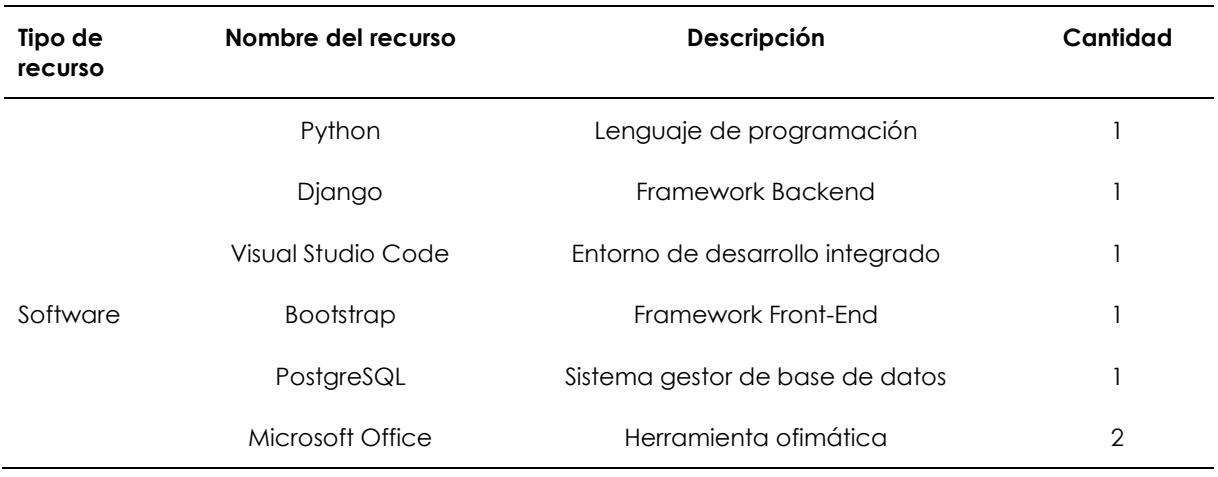

#### **Tabla 19.** Recursos de software utilizados

En la Tabla 19 se muestran todos los recursos que fueron utilizados para la elaboración del diseño del sistema de inventarios los recursos los cuales son lenguajes de programación que no generan costos.

A continuación, se detallan cada uno de los módulos que se van a implementar dentro del diseño del sistema de inventario, los mismos que se han elaborado acorde a las necesidades del almacén. De igual manera se presenta imágenes obtenidas del programa, para su visualización.

La programación de cada módulo se encuentra en el detalle de codificaciones.

#### 4.1.3.1. Módulos del sistema

4.1.3.1.1 Seguridad

- Control de usuarios
- Gestión de roles
- Gestión de permisos
- Gestión de logs de usuario

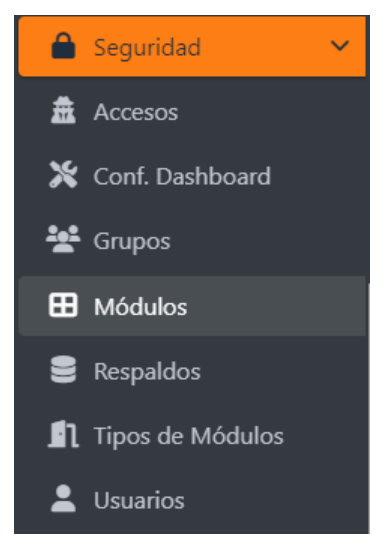

**Figura 21.** Módulo Seguridad

4.1.3.1.2. Facturación

- Clientes
- **Devoluciones**
- Promociones
- Gestión de ventas

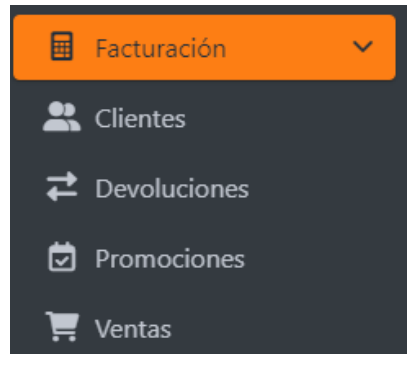

**Figura 22.** Módulo Facturación

4.1.3.1.3. Bodega

- Ajuste de Stock
- Gestión de categorías
- Gestión de compras
- Gestión de productos
- Gestión de proveedores

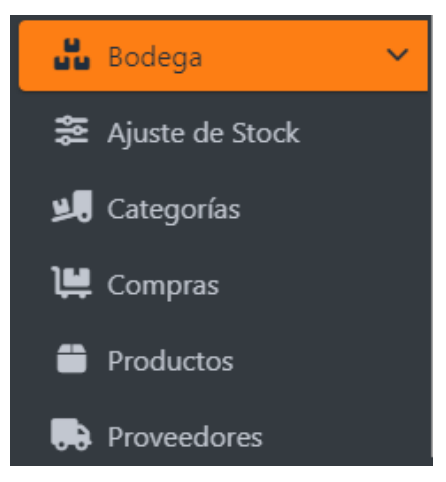

**Figura 23.** Módulo Bodega

4.1.3.1.4. Administrativo

- Cuentas por cobrar
- Cuentas por pagar
- Gastos

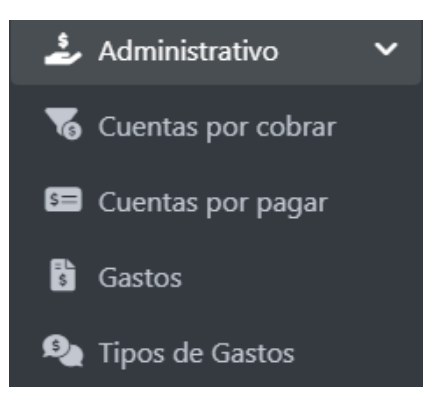

**Figura 24.** Módulo Administrativo

4.1.3.2. Herramientas con las que cuenta el sistema de inventario del almacén.

En la Figura 25 se puede visualizar una explicación del sistema de inventario, como está conformado y una explicación en general del mismo.

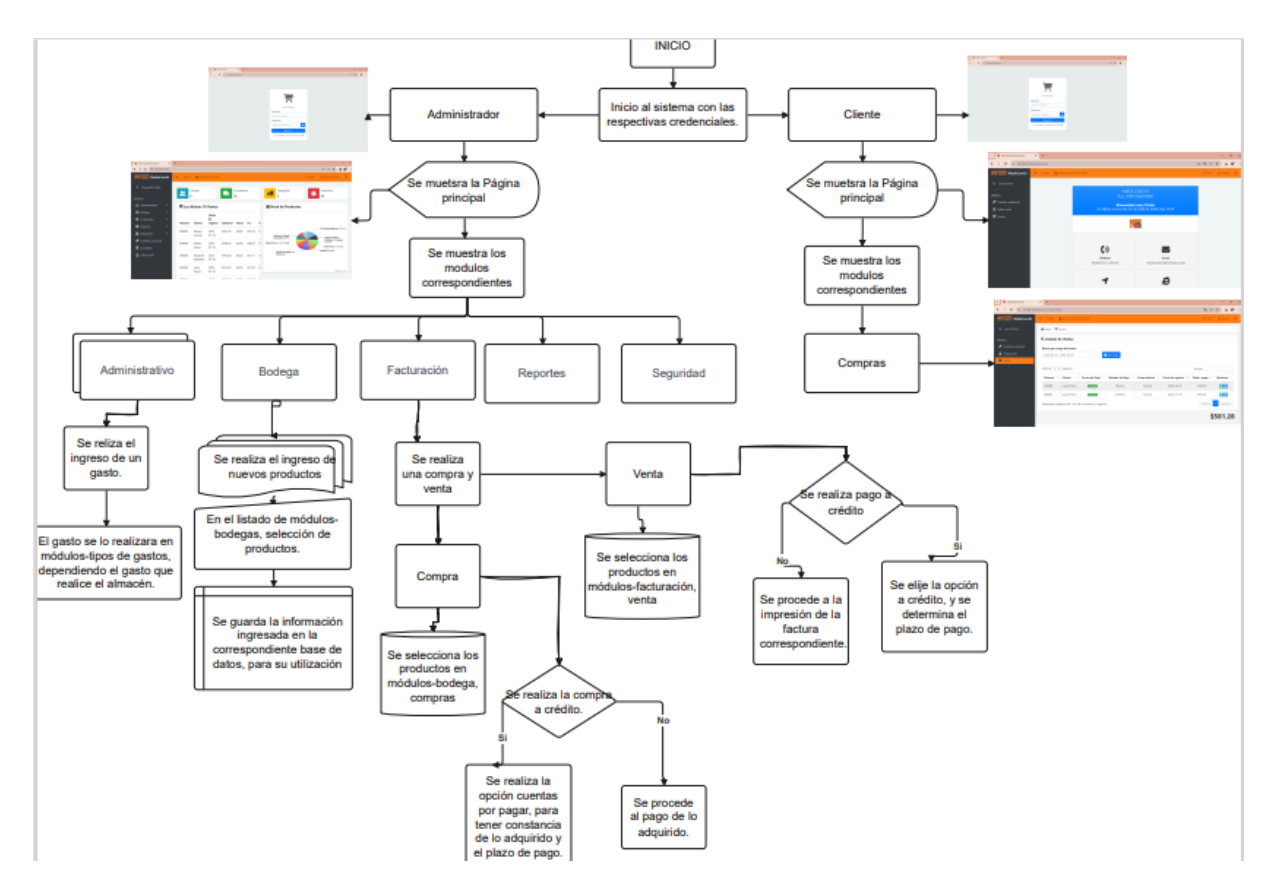

**Figura 25.** Diagrama sistema de inventario

4.1.3.2.1. Acceso al sistema módulo de administración de usuarios

En este punto la gerente del almacén tiene acceso al sistema a través de las credenciales de acceso las cuales se las denominará con (nombre de usuario y contraseña).

La pestaña de acceso al sistema dispone un formulario para ingresar con las credenciales correspondientes del usuario. El formulario tiene las siguientes características:

Dos campos de texto para ingresar el nombre de usuario y contraseña

Un botón que permite ingresar al panel de administración de usuarios

En caso de que las credenciales no sean las correctas estas se las tendrá que informar al usuario.

4.1.3.2.2. Control de usuario

La gerente por ser la administradora del programa podrá visualizar a los usuarios registrados la cual podrá realizar acciones sobre cada uno de ellos.

La gerente y control de usuarios deberán tener las siguientes características:

- Mostrarse en una tabla todos los usuarios registrados de forma ordenada y de fácil navegación.
- En la tabla deben existir dos botones: botón para editar, eliminar, ver accesos, ingresar al sistema desde el usuario, resetear clave y cambiar contraseña.
- Crear nuevos usuarios a través de un nuevo formulario que contenga los siguientes campos: nombres, apellidos, contraseña, número de cedula, correo electrónico, grupos, imagen y estado.

En el nuevo formulario para creación de nuevos usuarios deberá de existir dos botones: botón para confirmar y botón para cancelar el proceso.

#### 4.1.3.2.3. Control de clientes

La gerente visualizará a los usuarios registrados dentro del programa y realizará acciones sobre cada uno de ellos.

La gerente y el control de clientes debe tener las siguientes características:

- Mostrarse en una tabla todos los clientes registrados de forma ordenada y de fácil navegación.
- En la tabla deben existir dos botones: botón para editar y botón para eliminar registro de un cliente.
- Crear nuevos clientes a través de un nuevo formulario que contenga los siguientes campos: nombres, número de cédula, correo electrónico, teléfono celular, fecha de nacimiento, dirección e imagen (opcional)

En el nuevo formulario para la creación de nuevos usuarios deben existir dos botones: botón para confirmar y botón para cancelar el proceso.

4.1.3.2.4. Devoluciones

- Mostrarse en una tabla todas las devoluciones registradas de forma ordenada y de fácil navegación
- En la tabla debe existir los siguientes botones: botón visualizar detalles, botón exportar y botón eliminar
- Crear nuevas devoluciones a través de un nuevo formulario que contenga los siguientes campos: destino, receptor, comprobante, descripción y la búsqueda de productos
- Mostrarse en una tabla los detalles de la transferencia, donde se pueda registrar la cantidad a transferir.
- En el nuevo formulario para creación de nuevos usuarios deben existir dos botones: botón para confirmar y botón para cancelar el proceso.
- 4.1.3.2.5. Gestión de venta
- Permitir la búsqueda de todos los productos registrados
- Agregar automáticamente los productos para el registro de una nueva venta
- Calcular automáticamente el subtotal de la venta
- Visualizar el stock disponible y a su vez restar el stock de la tabla de productos
- Seleccionar la cantidad del producto de acuerdo con el stock disponible

#### 4.1.3.2.6. Listado de ventas

- Incluir una tabla sobre cada una de las facturas ordenadas de acuerdo con la fecha donde el administrador podrá visualizar las facturas
- Incluir la acción de exportar PDF en cada una de las facturas registradas

### 4.1.3.2.7. Facturación

- Permitir la búsqueda de los clientes registrados, en caso de no estar registrado un cliente se permitirá el registro a través de una ventana emergente
- Elegir la condición de pago y método de pago
- Calcular automáticamente el IVA, subtotal y el total a pagar
- Emitir notificaciones para asegurarse de la acción a realizarse
- Listar las facturas en la tabla listado de ventas

### 4.1.3.2.8. Gestión de facturas

- Mostrarse en una tabla todas las facturas registradas de forma ordenada y de fácil navegación.
- En la tabla deben existir los siguientes botones: botón eliminar, botón editar, botón de búsqueda y botón de exportación.
- Crear una nueva factura
- En el nuevo formulario para creación de una nueva factura deben existir dos botones: botón para confirmar y botón para cancelar el proceso.

### 4.1.3.2.9. Ajuste de stock

• Incluir tabla de productos donde el usuario del departamento de ventas podrá visualizar información de los productos: código, producto, departamento, stock actual y stock nuevo (modificable para ajustar stock)

- Incluir una barra para mostrar el número de registros, barra de búsqueda de productos y botones de navegación.
- 4.1.3.2.10. Gestión de una categoría
- Permitir el ingreso de los datos de la nueva categoría (nombre, descripción)
- Obligar al usuario a ingresar el nombre de la nueva categoría, caso contrario no se le permita guardar el registro
- La descripción de la categoría será opcional

Para guardar el registro se debe emitir una notificación para asegurarse de realizar la acción o cancelar acción.

4.1.3.2.11. Gestión de compras

- Mostrarse en una tabla todas las compras registradas de forma ordenada y de fácil navegación.
- En la tabla debe existir los siguientes botones: botón de detalles y botón de eliminar.
- Crear nuevas devoluciones a través de un nuevo formulario que contenga los siguientes campos: número de factura, fecha de registro, proveedor (en caso de existir el proveedor permitir el registro desde el mismo formulario), condición de pago y una barra de búsqueda que permite elegir los productos a comprar.

En el nuevo formulario para creación de nuevos usuarios deben existir dos botones: botón para confirmar y botón para cancelar el proceso.

4.1.3.2.12. Gestión de productos e inventario

- Permitir el ingreso de los datos del nuevo producto (nombre)
- Seleccionar el tipo de categoría al que pertenece el producto
- Elegir una imagen para el producto (opcional)
- Registro del Stock, precio de compra y precio de venta unitario
- Los productos registrados deben reflejarse en la tabla de productos con su respectivo stock
- En el nuevo formulario para el registro de un nuevo producto debe existir dos botones: botón para confirmar y botón para cancelar el proceso.

### 4.1.3.2.13. Gestión de proveedores

• Mostrarse en una tabla todos los proveedores registrados de forma ordenada y de fácil navegación.

- En la tabla debe existir los siguientes botones: botón de editar y botón de eliminar.
- Crear nuevos proveedores a través de un nuevo formulario que contenga los siguientes campos: nombre, RUC, teléfono celular, dirección y e-mail
- En el nuevo formulario para creación de nuevos usuarios deben existir dos botones: botón para confirmar y botón para cancelar el proceso.

#### 4.1.3.2.14. Cuentas por cobrar

- Mostrarse en una tabla todas las cuentas por cobrar registradas de forma ordenada y de fácil navegación.
- Permitir la búsqueda de todas las cuentas por cobrar registradas
- Buscar la cuenta por cobrar a través del nombre o número de cedula del cliente.
- Para guardar el registro se debe emitir una notificación e incluir los siguientes campos: cuenta por cobrar, fecha de registro, valor a cobrar y detalles
- Emitir notificaciones para asegurarse de la acción a realizarse
- En la tabla principal debe reflejarse el saldo y el estado de la cuenta por cobrar.

#### 4.1.3.2.15. Cuentas por pagar

- Mostrarse en una tabla todas las cuentas por pagar registradas de forma ordenada y de fácil navegación.
- Permitir la búsqueda de todas las cuentas por pagar registradas
- Buscar la cuenta por pagar a través del nombre o número de cedula del cliente.
- Para guardar el registro se debe emitir una notificación e incluir los siguientes campos: cuenta por pagar, fecha de registro, valor a pagar y detalles
- Emitir notificaciones para asegurarse de la acción a realizarse
- En la tabla principal debe reflejarse el saldo y el estado de la cuenta por pagar.

#### 4.1.3.2.16. Gestión de gastos

- Mostrarse en una tabla todos los gastos registrados de forma ordenada y de fácil navegación.
- Permitir la búsqueda de todos los gastos registrados
- Para guardar el registro se debe emitir una notificación e incluir los siguientes campos: tipo de gasto (registro través de un tipo de gasto), descripción, fecha de registro y valor del gasto
- Emitir notificaciones para asegurarse de la acción a realizarse.

Para crear el diseño planteado se utilizó la codificación del modelo de usuarios en Django y aplicación de la migración hacia la base de datos PostgreSQL, de igual manera para la creación del diseño de la ventana principal de acceso al sistema ERP, se utilizó el sistema de interfaz de Bootstrap 4, CSS y HTML.

Para la confirmación de cada uno de los usuarios de manejó la programación de la vista de Django y validación en la base de un usuario a través de sus credenciales, de igual manera la vista del control de usuarios se usó la programación en Django y la lógica para listar, editar y desactivar usuarios con la utilización de las vistas.

En el sistema se asignarán de permisos para que los usuarios no les permita el ingreso a todos los módulos del sistema. Para el control de los mismos se utilizó la codificación del template para el usuario con Bootstrap 4, HTML, JavaScript y CSS. Para la facturación de utilizó AJAX y HTTP.

Para los requerimientos del sistema editar, diseñar, eliminar, crear se utilizó la programación Bootstrap 4, CSS, HTML, AJAX, HTTP, JavaScript.

En la etapa de diseño, la metodología XP incluye varios elementos que definen los distintos componentes del sistema. El diagrama asociado a la base de datos revela la estructura de los datos, mientras que los diseños de las interfaces del programa se encargan de la apariencia visual. Por último, los diagramas de caso de uso creados con Creately detallan el comportamiento del sistema mediante la interacción con los diversos usuarios.

Para una mejor visualización de cada una de las herramientas con sus respectivas codificaciones ver en el Anexo 7.

#### 4.1.3.3. Codificación

![](_page_81_Figure_1.jpeg)

**Figura 26.** Diagrama recursos programación

En la Figura 26 se observa el diagrama de cada uno de los recursos que fueron utilizados para la programación del sistema de inventario.

En la etapa siguiente, se optó por implementar la arquitectura MVT (Modelo Vista Template) utilizando el framework Django. En esta fase de codificación, la lógica de la aplicación se encuentra en los modelos, los cuales están compuestos por métodos y propiedades de datos. Las vistas se encargan de procesar las solicitudes de los usuarios y acceder a la información necesaria a través de documentos HTML. Estos documentos HTML se utilizan para renderizar los datos que posteriormente se devuelven a las vistas.

Para la codificación de cada módulo se utilizan los siguientes lenguajes:

*Charfield:* se emplea para especificar cadenas de longitud moderada a corta.

*Model:* es un tipo de objeto especial que se almacena en la base de datos.

*TojSon:* retorna una representación en formato JSON de una tabla como una cadena.

Def: es una palabra clave que señala a Python que se está definiendo una nueva función.

*Return:* finaliza la ejecución de una función y devuelve el control al llamador de la función.

*str:* Se utiliza para representar texto, comúnmente conocido en el ámbito de la programación como una cadena de caracteres o *string.*

*Self:* proporciona un método de cálculo que permite hacer referencia al contenido del objeto asociado sin necesidad de referirse explícitamente al objeto en cuestión.

*Get:* establece un método de descriptor de acceso en una propiedad o índice, el cual devuelve el valor correspondiente de la propiedad o elemento del índice.

La codificación correspondiente de todo el programa se encuentra en el Anexo 6.

Una vez presentada la codificación con su respectivo módulo se procede a realizar un protocolo de pruebas el mismo que ayuda a la funcionalidad del sistema de inventarios, para lo cual se ha tomado como base la investigación de Carmen (2015) en la que maneja una evaluación de páginas web, utilizando una prueba funcional.

4.1.3.4. Protocolo de pruebas

Las pruebas funcionales son aquellas que constituyen un tipo de evaluación que se focaliza en asegurar que el software satisfaga los requisitos y las especificaciones funcionales establecidos durante su desarrollo. Estas pruebas analizan las funciones y atributos del software desde la perspectiva del usuario final, garantizando que el sistema ejecute de manera adecuada las acciones planeadas.

A continuación, en la Tabla 20 se realiza el protocolo de pruebas funcionales:

**Tabla 20***.* Resultados de pruebas funcionales

![](_page_83_Picture_210.jpeg)

![](_page_84_Picture_158.jpeg)

| Escenario                          | Estado |          |  |  |  |
|------------------------------------|--------|----------|--|--|--|
|                                    | Activo | Inactivo |  |  |  |
| Login al sistema de administración | X      |          |  |  |  |
| Control de usuarios                | X      |          |  |  |  |
| Gestión de roles y permisos        | X      |          |  |  |  |
| Control de clientes                | X      |          |  |  |  |
| Devoluciones                       | X      |          |  |  |  |
| Gestión de ventas                  | X      |          |  |  |  |
| Listado de ventas                  | X      |          |  |  |  |
| Facturación                        | X      |          |  |  |  |
| Gestión de facturas                | X      |          |  |  |  |
| Ajuste de stock                    | X      |          |  |  |  |
| Transferencia de bodega            | X      |          |  |  |  |
| Categorías                         | X      |          |  |  |  |
| Gestión de compras                 | X      |          |  |  |  |
| Departamentos                      | X      |          |  |  |  |
| Productos                          | X      |          |  |  |  |
| Proveedores                        | X      |          |  |  |  |
| Cuentas por cobrar                 | X      |          |  |  |  |
| Cuentas por pagar                  | X      |          |  |  |  |
| Gestión                            | Χ      |          |  |  |  |

**Tabla 21.** Tabla de criterios

Una vez realizado el protocolo de pruebas con su respectiva tabla de criterios como se observa en la Tabla 21 se puede visualizar que los módulos funcionan correctamente, por lo que la programación del sistema de inventarios no tiene fallas, como se puede observar en la Figura 27 cada módulo esta activo lo que significa que cada complemento del mismo funciona adecuadamente.

| <b>MadeCarchi</b> MadeCarchi                 | Ξ<br><b>Co</b> Bienvenido anahi<br>Home                   |                     |              |                      | $\circ$<br>& Administrador<br>127,0,0,1 |
|----------------------------------------------|-----------------------------------------------------------|---------------------|--------------|----------------------|-----------------------------------------|
| $^{\circ}$<br>Margorith Anahí                | Panel / 1 Tipos de Módulos                                |                     |              |                      |                                         |
| <b>Módulos</b>                               | Q Listado de Tipos de Módulos                             |                     |              |                      |                                         |
| Administrativo<br>$\overline{\phantom{a}}$   |                                                           |                     |              |                      |                                         |
| <b>uu</b> Bodega<br>$\overline{\phantom{a}}$ | Mostrar 10 $\div$ registros                               |                     |              |                      | Buscar:                                 |
| 圄<br>Facturación<br>≺                        | 11<br>Número                                              | 1U<br><b>Nombre</b> | T L<br>Icono | î J<br><b>Estado</b> | TU<br><b>Opciones</b>                   |
| Reportes<br>$\overline{\phantom{a}}$         | $\overline{1}$                                            | Seguridad           | Α            | Activo               | $ c  \mathbf{r} $                       |
| Seguridad<br>$\checkmark$                    |                                                           |                     |              |                      |                                         |
| 盘 Accesos                                    | $\overline{c}$                                            | Bodega              | a.           | Activo               | $\mathbf{c}$ $\mathbf{r}$               |
| X Conf. Dashboard                            | $\overline{\mathbf{3}}$                                   | Administrativo      | یے           | <b>Activo</b>        | c                                       |
| $\frac{2.6}{2}$ Grupos                       | 4                                                         | Facturación         | 冒            | <b>Activo</b>        | $\mathbf{c}$ $\mathbf{r}$               |
| <b>EB</b> Módulos                            | 5                                                         | Reportes            | ¢            | <b>Activo</b>        | c                                       |
| Respaldos<br>1. Tinos de Módulos             | Mostrando registros del 1 al 5 de un total de 5 registros | _____               |              |                      | Siguiente<br>Anterior<br>$\overline{1}$ |

**Figura 27***.*Módulos del programa

Una vez ingresado los códigos y los resultados de los mismos se logró obtener un ingreso exitoso al sistema de inventarios, en el cual se basará en todos los parámetros descritos anteriormente y cada uno de los mismos se mostrará a continuación:

![](_page_86_Picture_56.jpeg)

En la Figura 28 se observa el ingreso exitoso a la Página principal.

**Figura 28.** Página principal

Cómo se puede evidenciar en la Figura 29 el ajuste de stock de cada uno de los productos con su respectivo código.

![](_page_87_Picture_43.jpeg)

## **Figura 29**. Ajuste de Stock

Cómo se puede observar en la Figura 30 el listado de categorías al que representa cada material.

| $\times$<br><b>No.</b> Listado de Categorías                                      | $+$                                            |                                                           | n.                              |
|-----------------------------------------------------------------------------------|------------------------------------------------|-----------------------------------------------------------|---------------------------------|
| 127.0.0.1:8000/pos/scm/category/<br>$\rightarrow$<br>$\mathbf{C}$<br>$\leftarrow$ |                                                |                                                           | □ 砂<br>$\overrightarrow{P}$     |
| <b>Expressed MadeCarchi</b>                                                       | $\equiv$<br><b>20</b> Bienvenido anahi<br>Home |                                                           | & Administrador<br>127.0.0.1    |
| Margorith Anahí<br>$^{\circ}$                                                     | Panel / UU Categorías                          |                                                           |                                 |
| <b>Módulos</b>                                                                    | Q Listado de Categorías                        |                                                           |                                 |
| Administrativo گے<br>≺                                                            |                                                |                                                           |                                 |
| <b>Hu</b> Bodega<br>$\checkmark$                                                  | Mostrar $10 \div$ registros                    |                                                           | Buscar:                         |
| 瓷 Ajuste de Stock                                                                 | Número                                         | 11<br><b>Nombre</b>                                       | TJ.<br>1ŧ<br><b>Opciones</b>    |
| Categorías                                                                        | $\mathbf{1}$                                   | FERRETERÍA EN GENERAL                                     | $ c $ if                        |
| □□ Compras                                                                        | $\overline{2}$                                 | <b>SIERRAS</b>                                            | $\mathbf{z}$                    |
| <sup>1</sup> Productos<br><b>R</b> Proveedores                                    | $\overline{4}$                                 | <b>TALADROS</b>                                           | $  \mathbf{c}     \mathbf{r}  $ |
| 圄<br>Facturación<br>$\overline{\phantom{a}}$                                      | 5                                              | <b>TUBOS PVC</b>                                          | $\mathbf{C}$ of                 |
| Reportes<br>$\overline{\phantom{a}}$                                              | $6\phantom{1}6$                                | <b>MELAMINAS</b>                                          | <b>BD</b>                       |
| Seguridad<br>$\overline{\phantom{a}}$<br>₽<br>Cambiar password                    |                                                | Mostrando registros del 1 al 5 de un total de 5 registros | Siguiente<br>Anterior           |

**Figura 30**. Categorías de productos

Cómo se puede observar en la Figura 31 las compras realizadas con su respetiva fecha, cantidad, valor y número de ruc del comprador.

| <b>Kall</b> Listado de Compras<br>$\times$                          | $+$                         |                           |                               |               |               |                |                        | $\Box$<br>$\vee$                |
|---------------------------------------------------------------------|-----------------------------|---------------------------|-------------------------------|---------------|---------------|----------------|------------------------|---------------------------------|
| 4 127.0.0.1:8000/pos/scm/purchase/<br>$\mathbf{C}$<br>$\rightarrow$ |                             |                           |                               |               |               |                |                        | 口价<br>$\overrightarrow{E}$<br>☆ |
| <b>ADECARCHI</b> MadeCarchi                                         | Ξ<br>Home                   | <b>2</b> Bienvenido anahi |                               |               |               |                | 127.0.0.1              | & Administrador<br>$\cup$       |
| Margorith Anahí<br>◉                                                | <b>A</b> Panel / 谭 Compras  |                           |                               |               |               |                |                        |                                 |
| <b>Módulos</b>                                                      | Q Listado de Compras        |                           |                               |               |               |                |                        |                                 |
| Administrativo<br>$\overline{\phantom{a}}$<br>ۼ                     | Buscar por rango de fechas: |                           |                               |               |               |                |                        |                                 |
| <b>Hu</b> Bodega<br>$\checkmark$                                    | 2023-06-01 - 2023-07-01     |                           | Ver todas                     |               |               |                |                        |                                 |
| 瓷 Ajuste de Stock                                                   |                             |                           |                               |               |               |                |                        |                                 |
| Categorías                                                          | Mostrar $10 \div$           | registros                 |                               |               |               |                | Buscar:                |                                 |
| $\mathbf{\mathbf{\mathsf{\mu}}}$ Compras                            |                             | Número de                 |                               |               | Fecha de      | Forma de       |                        |                                 |
| <b>Productos</b>                                                    | Número 1                    | factura                   | TĮ<br><b>Proveedor</b>        | Ruc           | T<br>registro | Pago           | Subtotal <sup>11</sup> | Opciones <sup>1</sup>           |
| <b>R</b> eadores                                                    | $\overline{3}$              | 00034466                  | FERRETERÍA EL                 | 1790009378001 | 2023-06-01    | <b>Contado</b> | \$1009.25              | ET                              |
| $\overline{\phantom{a}}$<br>圓<br>Facturación                        |                             |                           | COLOSO                        |               |               |                |                        |                                 |
| $\overline{\phantom{a}}$<br>Reportes                                | 4                           | 00087663                  | FERRETERÍA EI<br><b>ROBLE</b> | 0504315789001 | 2023-06-13    | Contado        | \$393.00               | $\blacksquare$                  |
| Seguridad<br>$\overline{\phantom{a}}$<br>Cambiar password           | 6                           | 00086262                  | <b>FERREPAT</b>               | 0450012348001 | 2023-06-27    | <b>Contado</b> | \$1316.25              | ET                              |

**Figura 31.** Compras

Cómo se puede evidenciar en la Figura 32 el listado de cada producto con su respectivo código, categoría, precio de compra, precio de venta y su stock.

| <b>The Abscances</b> MadeCarchi                   |                              | $\mathbf{m}$ cannot $\mathbf{r}$ and the control of |                                                              |                     |                         |              |                                |           |            |                |              |                           |
|---------------------------------------------------|------------------------------|-----------------------------------------------------|--------------------------------------------------------------|---------------------|-------------------------|--------------|--------------------------------|-----------|------------|----------------|--------------|---------------------------|
|                                                   |                              |                                                     | Q Listado de Productos                                       |                     |                         |              |                                |           |            |                |              |                           |
| $^{\circ}$<br>Margorith Anahi                     |                              |                                                     |                                                              |                     |                         |              |                                |           |            |                |              |                           |
| <b>Módulos</b>                                    |                              |                                                     | Mostrar 10 . registros                                       |                     |                         |              |                                |           |            | <b>Buscar:</b> |              |                           |
| Administrativo                                    | $\epsilon$                   | Númerot.                                            | <b>Nombre</b><br>TI.                                         | Código <sup>1</sup> | Categoría <sup>11</sup> | Inventariado | Imagen <sup>1</sup>            | P./Compra | P./Ventall | P./Promoción   | <b>Stock</b> | <b>Opciones</b>           |
| <b>H</b> Bodega                                   | $\checkmark$                 | 12                                                  | Taladro Percutor TPK1413<br>750 Watts                        | AC878               | <b>TALADROS</b>         | Si           | $\langle \alpha \rangle$       | \$35.00   | \$45.05    | \$0.00         | 6            | <b>BE</b>                 |
| 瓷 Ajuste de Stock<br><b>yo</b> Categorías         |                              | 13                                                  | Taladro atornillador<br>inalámbrico HUYOSEN                  | AC698               | <b>TALADROS</b>         | Si           | $\langle \hat{O} \rangle$      | \$38.50   | \$55.00    | \$0.00         | $\bullet$    | <b>BE</b>                 |
| <b>■</b> Compras                                  |                              | 14                                                  | <b>Taladro Rotacional Stanley</b><br>3/8" (10 mm) 550 Watts  | AC655               | <b>TALADROS</b>         | Si           | $\langle \hat{\alpha} \rangle$ | \$41.50   | \$50.25    | \$0.00         | $\bullet$    | øø,                       |
| Productos                                         |                              | 15                                                  | Tubo PVC de 1 1/2"                                           | AD234               | <b>TUBOS PVC</b>        | Si.          | $\odot$                        | \$5.15    | \$7,80     | \$0.00         | G)           | 図目                        |
| <b>Proveedores</b>                                |                              | 16                                                  | Tubos PVC 2"                                                 | AC345               | <b>TUBOS PVC</b>        | Si.          | $\langle \alpha \rangle$       | \$6,80    | \$8.50     | \$0.00         | $\bullet$    | <b>BB</b>                 |
| <b>国</b> Facturación                              | $\left\langle \right\rangle$ | 17                                                  | Tubos PVC 3"                                                 | AC324               | <b>TUBOS PVC</b>        | Si           | $\langle \hat{O} \rangle$      | \$9.80    | \$12.85    | \$0.00         | $\bullet$    | <b>B</b>                  |
|                                                   |                              | 18                                                  | Tubos PVC 4"                                                 | AC543               | <b>TUBOS PVC</b>        | Si           | $\langle \hat{\alpha} \rangle$ | \$11.00   | \$14.70    | \$0.00         | $\bullet$    | øø                        |
| Reportes                                          | $\epsilon$                   | 19                                                  | Melamina Blanca                                              | AG654               | <b>MELAMINAS</b>        | Sĩ           | $\odot$                        | \$35.15   | \$40.50    | \$0.00         | $\bullet$    | 図目                        |
| Seguridad                                         | $\overline{\phantom{a}}$     | 20                                                  | Melamina Maple Grava                                         | AG334               | <b>MELAMINAS</b>        | Si           | $\infty$                       | \$47.45   | \$60.50    | \$0.00         | $\bullet$    | <b>BB</b>                 |
| ₽<br>Cambiar password                             |                              | 21                                                  | Melamina Laricina                                            | AG3245              | <b>MELAMINAS</b>        | Si           | $\langle \hat{O} \rangle$      | \$40.90   | \$55.00    | \$0.00         | $\bullet$    | $\mathbf{c}$ $\mathbf{r}$ |
| 圌<br>Compañia<br>127.0.0.1:8000/pos/scm/product/# |                              |                                                     | Mostrando registros del 11 al 20 de un total de 22 registros |                     |                         |              |                                |           |            | Anterior       | 3            | Siguiente                 |

**Figura 32.** Productos

Cómo se puede evidenciar en la Figura 33 los proveedores que maneja el almacén con sus respectivos contactos.

| Listado de Proveedores<br>$\times$<br><b>SEE</b>                              | $+$                          |                                        |               |                       |                               |                             | $\Box$<br>$\vee$                                    |  |  |  |  |
|-------------------------------------------------------------------------------|------------------------------|----------------------------------------|---------------|-----------------------|-------------------------------|-----------------------------|-----------------------------------------------------|--|--|--|--|
| 40 127.0.0.1:8000/pos/scm/provider/<br>C                                      |                              |                                        |               |                       |                               |                             | $\Box \bullet \bullet$<br>$\overrightarrow{B}$<br>☆ |  |  |  |  |
| ADECARCHI<br>MadeCarchi                                                       | ≡<br>Home                    | <b>2</b> Bienvenido anahi              |               |                       |                               | 127.0.0.1                   | <u>A</u> Administrador<br>$\cup$                    |  |  |  |  |
| Margorith Anahí<br>◉                                                          | Panel / <b>B</b> Proveedores |                                        |               |                       |                               |                             |                                                     |  |  |  |  |
| Módulos                                                                       |                              | Q Listado de Proveedores               |               |                       |                               |                             |                                                     |  |  |  |  |
| Administrativo<br>$\overline{\phantom{a}}$                                    |                              |                                        |               |                       |                               |                             |                                                     |  |  |  |  |
| <b>H</b> Bodega<br>$\checkmark$                                               |                              | Mostrar 10 $\div$ registros<br>Buscar: |               |                       |                               |                             |                                                     |  |  |  |  |
| 瓷 Ajuste de Stock                                                             | Número <sup>1</sup>          | î l<br><b>Nombre</b>                   | T J<br>Ruc    | Teléfono <sup>1</sup> | î l<br><b>Email</b>           | <b>Dirección</b>            | Opciones <sup>1</sup>                               |  |  |  |  |
| <b>yo</b> Categorías<br><b>↓</b> Compras                                      | -1                           | FERRETERÍA<br><b>INDUSTRIAL</b>        | 0991304002001 | 0986652534            | ferreteriaind@outlook.com     | Quito                       | 80                                                  |  |  |  |  |
| <sup>2</sup> Productos                                                        | $\overline{2}$               | <b>FERREMAX</b>                        | 0992787007001 | 0995516548            | ferremax@hotmail.com          | Guayaquil                   | $\mathbf{c}$ $\mathbf{r}$                           |  |  |  |  |
| <b>Ra</b> Proveedores                                                         | $\overline{3}$               | <b>FERROCOMERCIAL</b>                  | 0992985046001 | 0954689987            | ferro.comercial@gmail.com     | Cuenca                      | $\mathbf{c}$ $\mathbf{r}$                           |  |  |  |  |
| 凬<br>$\overline{\phantom{a}}$<br>Facturación                                  | 4                            | <b>FERRETERÍA EL ROBLE</b>             | 0504315789001 | 0985431200            | ferreteriaroble23@outllok.com | Santo                       | $\bullet$                                           |  |  |  |  |
| $\overline{\phantom{a}}$<br>Reportes<br>$\overline{\phantom{a}}$<br>Seguridad |                              |                                        |               |                       |                               | Domingo de<br>los Tsáchilas |                                                     |  |  |  |  |
| Cambiar password                                                              | 5                            | <b>FERREPAT</b>                        | 0450012348001 | 0963347722            | ferrepat.045@gmail.com        | Ambato                      | $\mathbf{c}$ $\mathbf{r}$                           |  |  |  |  |

**Figura 33.** Proveedores

Cómo se puede evidenciar en la Figura 34 las ventas que realiza el almacén con un registro de datos del comprador y el método de pago.

| <b>ADECARCHI</b><br><b>MadeCarchi</b><br><b>MARINESON</b>                     |                      |                                                           |                       |                   |               |                                               |                         |                               |
|-------------------------------------------------------------------------------|----------------------|-----------------------------------------------------------|-----------------------|-------------------|---------------|-----------------------------------------------|-------------------------|-------------------------------|
| Margorith Anahí                                                               | Número <sup>14</sup> | TU<br><b>Cliente</b>                                      | Forma de<br>T<br>Pago | Método de<br>Pago | Comprobante   | Fecha de<br>$\uparrow \downarrow$<br>registro | <b>Total a</b><br>pagar | Opciones <sup>1</sup>         |
| Módulos                                                                       | 000005               | Ramiro<br>Urresta                                         | Contado               | Efectivo          | Factura       | 2023-07-18                                    | \$516.38                | $\blacksquare$                |
| $\overline{\phantom{a}}$<br>Administrativo                                    | 000004               | Mateo López                                               | Contado               | Efectivo          | Factura       | 2023-07-18                                    | \$457.02                | <b>BBT</b>                    |
| <b>Bodega</b><br>$\overline{\phantom{a}}$<br>Facturación<br>$\checkmark$      | 000003               | Elizabeth<br>Montatixi                                    | Contado               | Efectivo          | <b>Ticket</b> | 2023-07-18                                    | \$495.71                | e e d                         |
| 2. Clientes                                                                   | 000002               | Laura Potosi                                              | Contado               | Efectivo          | Factura       | 2023-07-18                                    | \$351.62                | $\bullet$ $\bullet$ $\bullet$ |
| $\overrightarrow{P}$ Devoluciones<br>₿<br>Promociones                         | 000001               | Juan Pablo<br>Yepez                                       | <b>Contado</b>        | Efectivo          | Factura       | 2023-07-18                                    | \$243.54                | l≊lə∣∎∣                       |
| ਦ<br>Ventas                                                                   |                      | Mostrando registros del 1 al 5 de un total de 5 registros |                       |                   |               |                                               | Anterior                | Siguiente                     |
| Reportes<br>$\overline{\phantom{a}}$<br>Seguridad<br>$\overline{\phantom{a}}$ | + Nuevo Registro     | <b>2</b> Actualizar                                       |                       |                   |               |                                               |                         | \$2064.27                     |

**Figura 34.** Ventas

Cómo se puede evidenciar en la Figura 34 las ganancias de cada producto acorde a su precio de compra, precio de venta y cuál es la ganancia.

![](_page_90_Picture_92.jpeg)

**Figura 35.** Ganancias por materiales

El programa diseñado ayuda al almacén MADECARCHI a llevar un control apropiado del sistema de inventarios y abastecimiento, en el cual podrá dar seguimiento a sus compras, ventas, devoluciones y gastos que se realice semanal, mensual o anual de igual manera, empezar a deshacerse de los productos en mal estado ofertando los mismos con promociones que no afecten a su precio de compra, también se podrá controlar las cuentas por cobrar y por pagar en fechas acumuladas.

## **4.2. DISCUSIÓN**

En el estudio realizado se analiza el sistema de inventarios y abastecimiento en el almacén MADECARCHI, para este estudio se realizó fichas de observación, para diagnosticar la situación actual del almacén, por lo cual, se empleó una entrevista a la señora gerente, donde se obtuvo la información necesaria para resolver la investigación.

Según la investigación de Merelo (2016), se realiza la implementación de un sistema ABC el cual ayuda a controlar el abastecimiento y la demanda de los productos, obteniendo así un apropiado manejo de inventarios. El abastecimiento en el almacén MADECARCHI en base a las investigaciones realizadas se llegó a determinar que el mismo sufre de sobre stock, debido a que no se conoce cuándo y cuánto se debe de pedir en el tiempo establecido, para lo cual no se ha considerado el sistema de inventario ABC ya que este solo le permite priorizar los productos más importantes basándolos en el valor que estos aportan para lo cual se ha diseñado un sistema de inventarios en el que le permitirá controlar las compras y las ventas dentro del almacén, de igual manera conocer a cada uno de los proveedores que le abastecerán al mismo, controlar su stock, compras y ventas de los productos conocer las ganancias de cada material, es por ello que el sistema de inventarios diseñado le ayuda a controlar su abastecimiento y llevar un apropiado manejo de inventarios.

En la investigación de Quizhpi (2018) afirma sobre el diseño de un sistema de control de inventarios el cual ayuda a la buena clasificación de cada uno de sus productos almacenados de igual manera en las bodegas que se encuentren bien aprovechadas, en la misma se emplea para su diseño una base de datos *MySql* la misma que por ser un código abierto y totalmente gratuita se la ha implementado también en la investigación del almacén MADECARCHI, ya que esta aplicación permite el almacenamiento de los datos que se vayan ingresando en el sistema.

En la investigación de Mindiolaza y Campoverde (2012), presentan como resultados implementar un sistema de control de inventario, enfocándose así en los respectivos análisis de ventas, rotación de productos, tiempos de entrega en el sistema a implementar llegando así a que la empresa deje de invertir en productos que no son negociables, en la misma se maneja un demanda probabilística estacionaria ya que su demanda es alta pero constante, de igual manera utilizaron un modelo de inventarios ABC el cual les permitió conocer cuáles son los productos que mayor demanda tienen y como se presentaran en el sistema empleado. En el almacén MADECARCHI la demanda es probabilística no estacionaria debido a que su demanda mensual es alta, pero varían mes con mes, de igual manera se ha empleado un modelo de inventarios de revisión continua el cual permitió conocer cuánto y que tiempo se necesita abastecer el cual le ayudó en el control de stock de cada artículo dentro del sistema.

En la revista científica escrita por Garrido y Martínez (2017), realizan modelos matemáticos y estadísticos, en la misma manifiestan la utilización de la prueba estadística *ANOVA*, la cual les permitió realizar análisis entre más de dos grupos de datos, dentro de la investigación se empleó para el contraste de hipótesis la prueba *estadística T – Test* o conocida también como *T- Student,* ya que ésta realiza el análisis entre dos grupos de datos, se la empleo dentro la investigación debido a que se realizó el análisis de dos datos en los cuales se obtuvo una mejor obtención de resultados.

#### **V. CONCLUSIONES Y RECOMENDACIONES**

#### **5.1. CONCLUSIONES**

- La disposición actual de los materiales en las bodegas del almacén MADECARCHI revela una falta de aprovechamiento adecuado del espacio, generando ineficiencias como la presencia de productos en mal estado, como se observó en los resultados obtenidos anteriormente, lo cual indica una gestión deficiente del inventario, resultando así en pérdidas económicas.
- El inadecuado manejo de un sistema de inventario en el almacén MADECARCHI se refleja en la falta de registros de ventas y compras. Esta limitación ha ocasionado dificultades para satisfacer los pedidos de los clientes, pérdida de ventas y almacenamiento prolongado de productos. Una vez obtenidos los resultados del diagnóstico se apreció que es indispensable diseñar un sistema de inventario para la mejora de compras y ventas dentro del almacén MADECARCHI.
- La frecuencia de compras actual sugiere un exceso de pedidos que podría resultar en un excedente de inventario, por lo que se debe revisar y ajustar la frecuencia de compras para evitar costos innecesarios y garantizar una gestión más precisa del inventario. Establecer un equilibrio entre la demanda y el abastecimiento contribuirá a una operación más eficiente y rentable del almacén MADECARCHI.
- El costo de inventario que se calculó en base a los datos obtenidos dentro del almacén arrojan un total de \$65.949, con la implementación del modelo de inventarios ha disminuido de una manera considerable lo que actualmente se tiene un costo de inventario de \$14.262, el cual le favorece de una manera positiva al almacén.
- La rotación de inventarios actual es de 2 veces al año lo que significa que muchos de los materiales son vendibles cada 6 meses, una vez empleado el modelo de inventarios se obtuvo que la misma es de 7 veces al año esto quiere decir que los materiales estarán durante 2 meses antes de su venta.
- El inadecuado manejo de un sistema de inventario en el almacén MADECARCHI ha generado complicaciones en el abastecimiento, ya que las decisiones de compra se toman de forma empírica sin un respaldo estructurado. De igual manera la falta de información precisa sobre la demanda ha llevado a un incremento de compras innecesarias, resultando en un exceso de inventario y deterioro de productos.
- La investigación indica que el almacén MADECARCHI no mantiene registros de certificación de proveedores, confiando en las ofertas de precios para tomar decisiones de compra. Esta falta de certificación puede afectar la calidad y confiabilidad de los productos adquiridos.
- La ficha de observación destaca una eficacia del 85 % en la generación de pedidos y un nivel de cumplimiento del 95 % en los despachos. Aunque estos porcentajes son positivos, aún hay espacio para la mejora, lo que se debe de implementar prácticas optimizadas en la generación de pedidos y despachos para alcanzar un nivel de cumplimiento del 100 %. Esto contribuirá a mejorar la satisfacción del cliente y reducirá posibles inconvenientes en el abastecimiento.

#### **5.2. RECOMENDACIONES**

- Es necesario mejorar la disposición actual de los materiales en las bodegas para aprovechar de manera más eficiente el espacio y garantizar una organización adecuada. Implementar un método de almacenamiento más efectivo contribuirá a evitar pérdidas económicas y facilitará la localización de productos. La revisión periódica y la reorganización del inventario serán clave para mantener un entorno ordenado y prevenir el almacenamiento ineficiente de productos.
- Dada la falta de un buen manejo de sistema de inventario, se recomienda la implementación del diseño de inventario para que se con precisión las compras, ventas y existencias de productos. Esta medida no solo facilitará la toma de decisiones, sino que también mejorará la planificación de compras y evitará problemas de falta de stock.
- Se sugiere incorporar el diseño del sistema de inventario propuesto, el cual permitirá monitorizar con precisión los niveles de existencias. La adopción de este sistema ofrecerá información actualizada sobre la demanda y las existencias, facilitando decisiones de compra informadas y evitando la adquisición excesiva.

Esto contribuirá a optimizar el abastecimiento y mitigar el riesgo de exceso de inventario.

- Dado que las compras en el almacén se basan únicamente en precios sin considerar certificaciones de proveedores, se propone la implementación de un proceso de certificación que mejore calidad y confiabilidad para los proveedores a nivel nacional, esta medida reducirá la posibilidad de recibir productos defectuosos.
- Evaluar y ajustar los procedimientos actuales contribuirá a una gestión más efectiva de los pedidos.

#### **VI. REFERENCIAS BIBLIOGRÁFICAS**

- Betancourt, F. (2017). Modelo de cantidad económica. Recuperado el 13 de diciembre de 2023, de https://ingenioempresa.com/modelo-de-cantidadeconomica-eoq/
- Carmen. (2015). Evaluación de páginas. Recuperado el 18 de mayo de 2023, de https://es.slideshare.net/Carmen201195/evaluacion-de-paginas-43806474
- Carrera, V., & Chalen, K. (2022). Propuesta de Inventarios. Recuperado el 22 de junio de 2023, de http://dspace.ups.edu.ec/handle/123456789/23938
- Danahé. (2015). Gestión de Inventarios. Recuperado el 22 de junio de 2023, de https://0grados.com/gestion-de-inventarios/
- Departamento de Informática. (2004). Fundamentos de Investigación de Operaciones Teoría de Inventarios. Recuperado el 24 de junio de 2023, de https://www.inf.utfsm.cl/~esaez/fio/s1\_2004/apuntes/inventarios\_s1\_2004.pdf
- Domínguez, P., & Santillán, L. (2017). Teoría General de Sistemas. Recuperado el 27 de junio de 2023, de <https://vocero.uach.mx/index.php/tecnociencia/article/view/174/540>
- Esmena, M. (2021). Tipos de Inventario. Recuperado el 27 de junio de 2023, de https://www.mecalux.es/blog/tipos-de-inventario
- Garrido, C., & Martínez, C. (2017). Negocios. Recuperado el 18 de abril de 2023, de https://biblat.unam.mx/hevila/NegotiumRevistadecienciasgerenciales/2017/n o37/6.pdf
- GestioPolis.com Experto. (2020, mayo 19). Inventario. Qué es, tipos, para qué sirve, contabilización y valuación. Recuperado el 16 de junio de 2023, de <https://www.gestiopolis.com/inventario-que-es-tipos-para-que-sirve/>
- Guerrero, S. (2019). *Inventarios manejo y control.* Recuperado el 18 de abril de 2023, de <https://www.ecoeediciones.mx/wp-content/uploads/2017/08/Inventarios.-> Manejo-y-control-2da-Edici%C3%B3n.pdf
- Merelo, D. (2016). *Sistema de control interno de inventarios para el almacén "créditos palacio del hogar" de Guayaquil.* Recuperado el 15 de mayo de 2023, de <https://repositorio.unemi.edu.ec/xmlui/handle/123456789/3200>
- Monje, C. (2011). Metodología de la investigación cuantitativa y cualitativa. Recuperado el 12 de marzo 2024, de
- https://www.uv.mx/rmipe/files/2017/02/Guia-didactica-metodologia-de-lainvestigacion.pdf
- Mora, L. (2008). Indicadores de la gestión logística. Recuperado el 27 de marzo de 2023, de https://www.fesc.edu.co/portal/archivos/e\_libros/logistica/ind\_logistica.pdf
- Parada, P. (2006). Sistemas de Inventario. Recuperado el 13 de febrero de 2023, de https://www.studocu.com/es-mx/document/universidad-nacional-autonomade-mexico/administracion-de-almacen-e-inventarios/sistemas-deinventario/69478995
- Quizhpi, D. (2018). Diseño de un sistema de control de inventario y la organización de las bodegas de producto terminado de la empresa ecuaespumas-lamitex s.a. Recuperado el 17 de junio de 2023, de https://dspace.ups.edu.ec/bitstream/123456789/15717/1/UPS-CT007711.pdf
- "Rotación de inventarios". (2010). Rotación de inventarios. Recuperado el 25 de julio de 2023, de https://www.gerencie.com/rotacion-de-inventarios.html
- Safety, C. (2022). Teoría de las Restricciones (TOC). Recuperado el 15 de febrero de 2023, de <https://safetyculture.com/es/temas/teoria-de-las-restricciones/>
- Sánchez, J. (1 de Septiembre de 2021). Abastecimiento. Recuperado el 08 de mayo de 2023, de https://economipedia.com/definiciones/abastecimiento.html
- Samaniego, H., & Pascual, A. (2020). Un modelo para el control de inventarios utilizando dinámica de sistemas. Recuperado el 07 de agosto de 2023, de https://revistas.uasb.edu.ec/index.php/eg/article/view/1305
- Satrack. (2022). ¿Qué es la logística de abastecimiento?. Recuperado el 05 de julio de 2023, de https://www.satrack.com.co/blog/que-es-la-logistica-deabastecimiento/
- Villarreal, D. (2023). "Logística de abastecimiento y gestión de inventario de la empresa SUMMER ESSENCE". Recuperado el 05 de julio de 2023, de http://repositorio.upec.edu.ec/handle/123456789/667

#### **VII. ANEXOS**

#### **Anexo 1.** Acta de sustentación de Predenfensa del TIC

![](_page_97_Picture_2.jpeg)

#### **UNIVERSIDAD POLITÉCNICA ESTATAL DEL CARCHI**

![](_page_97_Picture_4.jpeg)

#### FACULTAD DE COMERCIO INTERNACIONAL, INTEGRACIÓN, ADMINISTRACIÓN Y ECONOMÍA EMPRES **CARRERA DE LOGÍSTICA Y TRANSPORTE ACTA**

#### DE LA SUSTENTACIÓN ORAL DE LA PREDEFENSA DEL TRABAJO DE INTEGRACIÓN CURRICULAR

![](_page_97_Picture_72.jpeg)

Obteniendo una nota de:

9.77 Por lo tanto, APRUEBA ; debiendo el o los investigadores acatar el siguiente artículo:

Art. 36.- De los estudiantes que aprueban el informe final del TIC con observaciones.- Los estudiantes tendrán el plazo de 10 días para proceder a corregir su informe final del TIC de conformidad a las observaciones y recomendaciones realizadas por los miembros del Tribunal de sustentación de la pre-defensa.

Para constancia del presente, firman en la ciudad de Tulcán el

miércoles, 17 de abril de 2024

MSc. Mafla Bolaños Iván Gabriel **PRESIDENTE TRIBUNAL** 

MSc. Casaliglla Ger Darwin Fabr cio **DOCENTE TUTOR** 

**DOCENTE** 

![](_page_98_Picture_1.jpeg)

#### UNIVERSIDAD POLITÉCNICA ESTATAL DEL CARCHI **FOREIGN AND NATIVE LANGUAGE CENTER**

# **ABSTRACT- EVALUATION SHEET**

## NAME: Margorith Anahi Vega Argoti

DATE: 29 de abril de 2024

Topic: "Sistema de inventario y abastecimiento en el almacén MADECARCHI ." **MARKS AWARDED** QUANTITATIVE AND QUALITATIVE

![](_page_98_Picture_32.jpeg)

![](_page_99_Picture_0.jpeg)

## UNIVERSIDAD POLITÉCNICA ESTATAL DEL **CARCHI FOREIGN AND NATIVE LANGUAGE CENTER**

Informe sobre el Abstract de Artículo Científico o Investigación.

Autor: Margorith Anahi Vega Argoti Fecha de recepción del abstract: 29 de abril de 2024 Fecha de entrega del informe: 29 de abril de 2024

El presente informe validará la traducción del idioma español al inglés si alcanza un porcentaje de: 9 - 10 Excelente.

Si la traducción no está dentro de los parámetros de 9 - 10, el autor deberá realizar las observaciones presentadas en el ABSTRACT, para su posterior presentación y aprobación.

#### Observaciones:

Después de realizar la revisión del presente abstract, éste presenta una apropiada traducción sobre el tema planteado en el idioma Inglés. Según los rubrics de evaluación de la traducción en Inglés, ésta alcanza un valor de 9, por lo cual se validad dicho trabajo.

Atentamente

![](_page_99_Picture_9.jpeg)

Ing. Edison Peñafiel Arcos MSc Coordinador del CIDEN

**Anexo 3.** Ficha de Observación Compras

# **UNIVERSIDAD POLITECNICA ESTATAL DEL CARCHI FACULTAD DE COMERCIO INTERNACIONAL, INTEGRACIÓN, ADMINISTRACIÓN Y ECONOMÍA EMPRESARIAL**

![](_page_100_Picture_2.jpeg)

# **CARRERA DE INGENIERÍA EN LOGÍSTICA Y TRANSPORTE**

## **INSTRUMENTO: 1**

# **FICHA DE OBESERVACIÓN: COMPRAS**

![](_page_100_Picture_373.jpeg)

![](_page_101_Picture_581.jpeg)

**Anexo 4.** Ficha de Observación Ventas

![](_page_102_Picture_1.jpeg)

# **UNIVERSIDAD POLITECNICA ESTATAL DEL CARCHI FACULTAD DE COMERCIO INTERNACIONAL, INTEGRACIÓN, ADMINISTRACIÓN Y ECONOMÍA EMPRESARIAL CARRERA DE INGENIERÍA EN LOGÍSTICA Y TRANSPORTE**

![](_page_102_Picture_3.jpeg)

## **INSTRUMENTO: 2**

## **FICHA DE OBESERVACIÓN: VENTAS**

![](_page_102_Picture_408.jpeg)

![](_page_103_Picture_621.jpeg)

![](_page_104_Picture_1.jpeg)

**UNIVERSIDAD POLITECNICA ESTATAL DEL CARCHI FACULTAD DE COMERCIO INTERNACIONAL, INTEGRACIÓN, ADMINISTRACIÓN Y ECONOMÍA EMPRESARIAL CARRERA DE INGENIERÍA EN LOGÍSTICA Y TRANSPORTE INSTRUMENTO: 3**

![](_page_104_Picture_3.jpeg)

#### **ENTREVISTA DIRIGIDA A LA GERENTE**

Se agradece por la disponibilidad de tiempo para contestar a la presente entrevista y toda la información recolectada será confidencial.

#### **PREGUNTAS:**

**1. ¿El almacén lleva un registro de los ingresos y salidas de las mercancías que** 

#### **se encuentran en almacenamiento?**

Si lleva, pero la verdad como solo se lleva en un cuaderno la mayoría de las veces se pierde esa información.

**2. ¿Qué acción toma el almacén con productos que se encuentran en mal estado y los proveedores no aceptan su cambio?**

Estos productos se los conserva en almacenamiento, pero como a veces se pierde el registro de compras no se sabe a qué precio darlo en oferta, por lo que en muchos de los casos se ha dado a un precio desconocido o también existen algunos de los materiales que todavía están en bodega porque se desconoce su precio.

# **3. ¿En el almacén han existido pérdidas de productos por no llevar un buen control de inventarios?**

Sí han existido pérdidas por qué a veces se hace el pedido de una manera empírica ya que a veces no se conoce cuál en realidad de los productos son los que faltan, y en algunos de los casos se ha pedido productos que ya había en bodega y es por eso que se ha quedado mal a pedidos que han hecho clientes fijos del almacén porque no se ha pedido los productos que en verdad hacían falta.

#### **4. ¿El almacén cuenta con certificación de proveedores?**

Por el momento no se cuenta con una certificación de proveedores, más bien a veces se maneja la línea de proveedores por los precios por los precios que estos ofertan y porque ya son proveedores conocidos.

#### **5. ¿El almacén cuenta con un soporte de proveedores?**

Sí, el almacén cuenta con una lista de proveedores son los que más abastecen al almacén y los que ya se conocen cuáles son sus precios, pero en algunos de los casos suben los precios, así como también bajan.

#### **6. ¿Cada que tiempo el almacén realiza actualizaciones de proveedores?**

No se tiene una fecha en específico más bien cuando existen nuevos proveedores nosotros miramos el catálogo de los precios y comparamos con nuestros proveedores de planta y en algunos de los casos se ha adquirido nuevos proveedores por los precios, pero el tiempo exactamente no se tiene.

### **7. ¿Cuál es el tipo de demanda que maneja el almacén?**

El tipo de demanda la verdad no sé cuál es la que maneja el almacén ya que sinceramente no sé cómo calcularla, de manera empírica lo que le puedo contar es que el almacén si ha tenido un crecimiento desde lo que se lo fundó, ya que tenemos clientes fieles que siempre realizan grandes pedidos por los precios que se les da y en algunos de los casos por las ofertas.

**Anexo 6.** Codificación programa en general var input\_search\_products; var tblProducts; var tblSearchProducts; var inventory  $=$  {

details: {

products: []

#### },

addProduct: function (item) {

this.details.products.push(item);

this.listProducts();

### },

listProducts: function () {

```
 tblProducts = $('#tblProducts').DataTable({
```
autoWidth: false,

destroy: true,

data: this.details.products,

ordering: false,

lengthChange: false,

searching: false,

paginate: false,

columns: [

{data: "id"},

{data: "code"},

{data: "full\_name"},

```
 {data: "stock"},
```
{data: "newstock"},

## ],

columnDefs: [

# {

targets: [-1],

class: 'text-center',

render: function (data, type, row) {

```
 return '<input type="text" class="form-control" autocomplete="off" 
name="newstock" value="" + row.newstock + "'>';
```
# } }, { targets: [-2], class: 'text-center', render: function (data, type, row) { return data; } }, { targets: [0], class: 'text-center', render: function (data, type, row) {

```
 return '<a rel="remove" class="btn btn-danger btn-flat btn-xs"><i 
class="fas fa-times"></i></a>";
```
 } },
```
 ],
      rowCallback: function (row, data, index) {
        var tr = \frac{\sqrt{3}}{\sqrt{3}}(row).closest('tr');
         tr.find('input[name="newstock"]')
           .TouchSpin({
              min: 0,
             max: 10000000,
             verticalbuttons: true,
           })
           .on('keypress', function (e) {
              return validate_form_text('numbers', e, null);
           });
      },
      initComplete: function (settings, json) {
      },
   });
 },
 getProductsIds: function () {
  return this.details.products.map(value => value.id);
```

```
 },
```
};

```
$(function () {
```
input\_search\_products = \$('input[name="input\_search\_products"]');

input\_search\_products.autocomplete({

source: function (request, response) {

 $$.q$ jax $($ 

url: pathname,

data: {

'action': 'search\_products',

'term': request.term,

'ids': JSON.stringify(inventory.getProductsIds()),

#### },

```
 dataType: "json",
```
type: "POST",

headers: {

'X-CSRFToken': csrftoken

#### },

beforeSend: function () {

#### },

 success: function (data) { response(data); } }); }, min\_length: 3, delay: 300, select: function (event, ui) {

```
 event.preventDefault();
      $(this).blur();
      ui.item.newstock = ui.item.stock;
      inventory.addProduct(ui.item);
      $(this).val('').focus();
   }
 });
```

```
 $('.btnClearProducts').on('click', function () {
```
input\_search\_products.val('').focus();

});

```
 $('#tblProducts tbody')
```
.off()

```
 .on('change', 'input[name="newstock"]', function () {
```

```
 var tr = tblProducts.cell($(this).closest('td, li')).index();
```
inventory.details.products[tr.row].newstock = parseInt(\$(this).val());

})

```
 .on('click', 'a[rel="remove"]', function () {
```
var tr = tblProducts.cell(\$(this).closest('td, li')).index();

inventory.details.products.splice(tr.row, 1);

tblProducts.row(tr.row).remove().draw();

```
 $('.tooltip').remove();
```
});

```
 $('.btnSearchProducts').on('click', function () {
```
tblSearchProducts = \$('#tblSearchProducts').DataTable({

```
 autoWidth: false,
```
destroy: true,

ajax: {

url: pathname,

type: 'POST',

headers: {

'X-CSRFToken': csrftoken

## },

### data: {

'action': 'search\_products',

'term': input\_search\_products.val(),

'ids': JSON.stringify(inventory.getProductsIds()),

### },

dataSrc: ""

# },

```
 columns: [
```

```
 {data: "code"},
```

```
 {data: "full_name"},
```
{data: "stock"},

{data: "id"},

# ],

columnDefs: [

## {

targets: [-2],

class: 'text-center',

```
 render: function (data, type, row) {
              if (row.stock > 0) {
                 return '<span class="badge badge-success badge-pill">' + data + 
'</span>'
 }
               return '<span class="badge badge-warning badge-pill">' + data + 
'</span>'
 }
          },
          {
            targets: [-1],
            class: 'text-center',
            render: function (data, type, row) {
              return '<a rel="add" class="btn btn-success btn-flat btn-xs"><i class="fas
fa-plus"></i></a>'
 }
          }
       ],
        rowCallback: function (row, data, index) {
         var tr = \frac{\sqrt{3}}{\sqrt{3}} (row).closest('tr');
         if (data.stock == 0) {
            $(tr).css({'background': '#dc3345', 'color': 'white'});
          }
       },
     });
     $('#myModalSearchProducts').modal('show');
```
});

\$('#tblSearchProducts tbody')

.off()

.on('click', 'a[rel="add"]', function () {

var tr = tblSearchProducts.cell(\$(this).closest('td, li')).index();

var row = tblSearchProducts.row(tr.row).data();

row.newstock = row.stock;

inventory.addProduct(row);

tblSearchProducts.row(tblSearchProducts.row(tr.row).node()).remove().draw();

});

\$('.btnRemoveAllProducts').on('click', function () {

if (inventory.details.products.length === 0) return false;

 dialog\_action('Notificación', '¿Estas seguro de eliminar todos los items de tu detalle?', function () {

```
 inventory.details.products = [];
```
inventory.listProducts();

}, function () {

});

});

inventory.listProducts();

```
 $('.btnSave').on('click', function () {
```

```
 if (inventory.details.products.length === 0) {
```
message\_error('Debe tener al menos un producto en su detalle');

return false;

}

 submit\_with\_ajax('Notificación', '¿Estas seguro de realizar la siguiente acción?', pathname,

 { 'action': 'create', 'products': JSON.stringify(inventory.details.products) }, function (request) { location.href = \$('.btnRefresh').attr('href'); } );

\$('i[data-field="input\_search\_products"]').hide();

})

});

**Anexo 7.** Modelo sistema de inventario

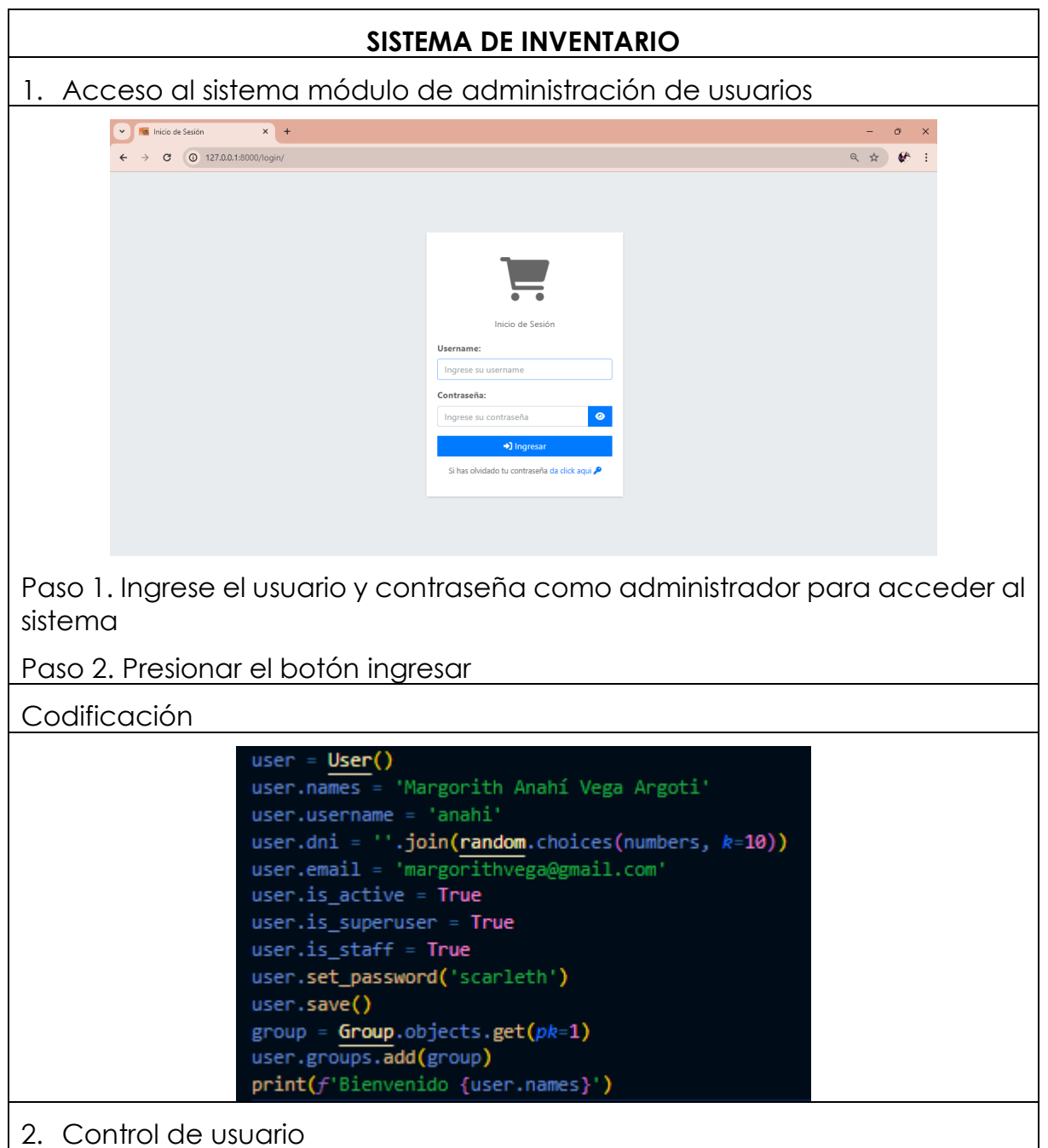

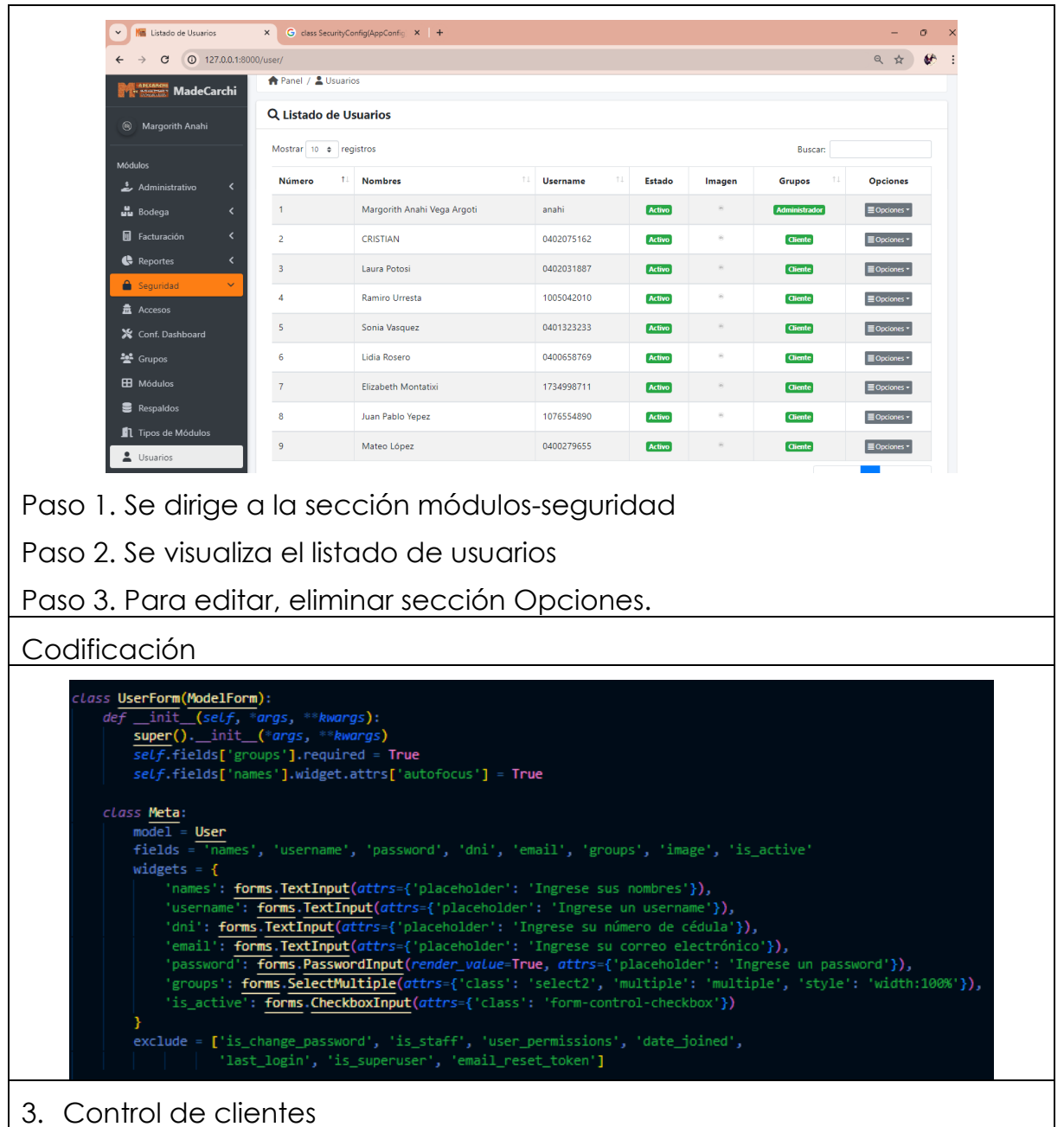

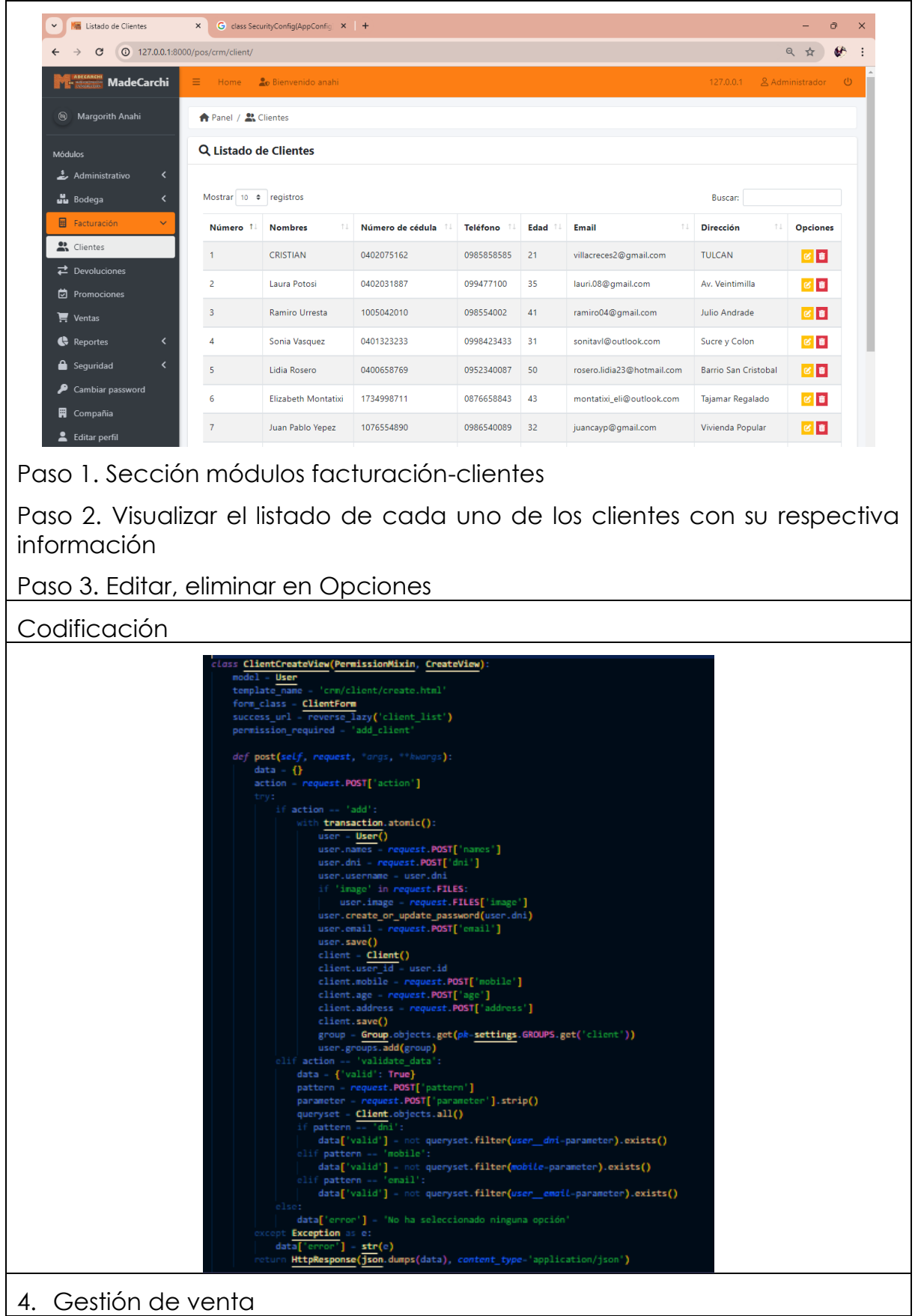

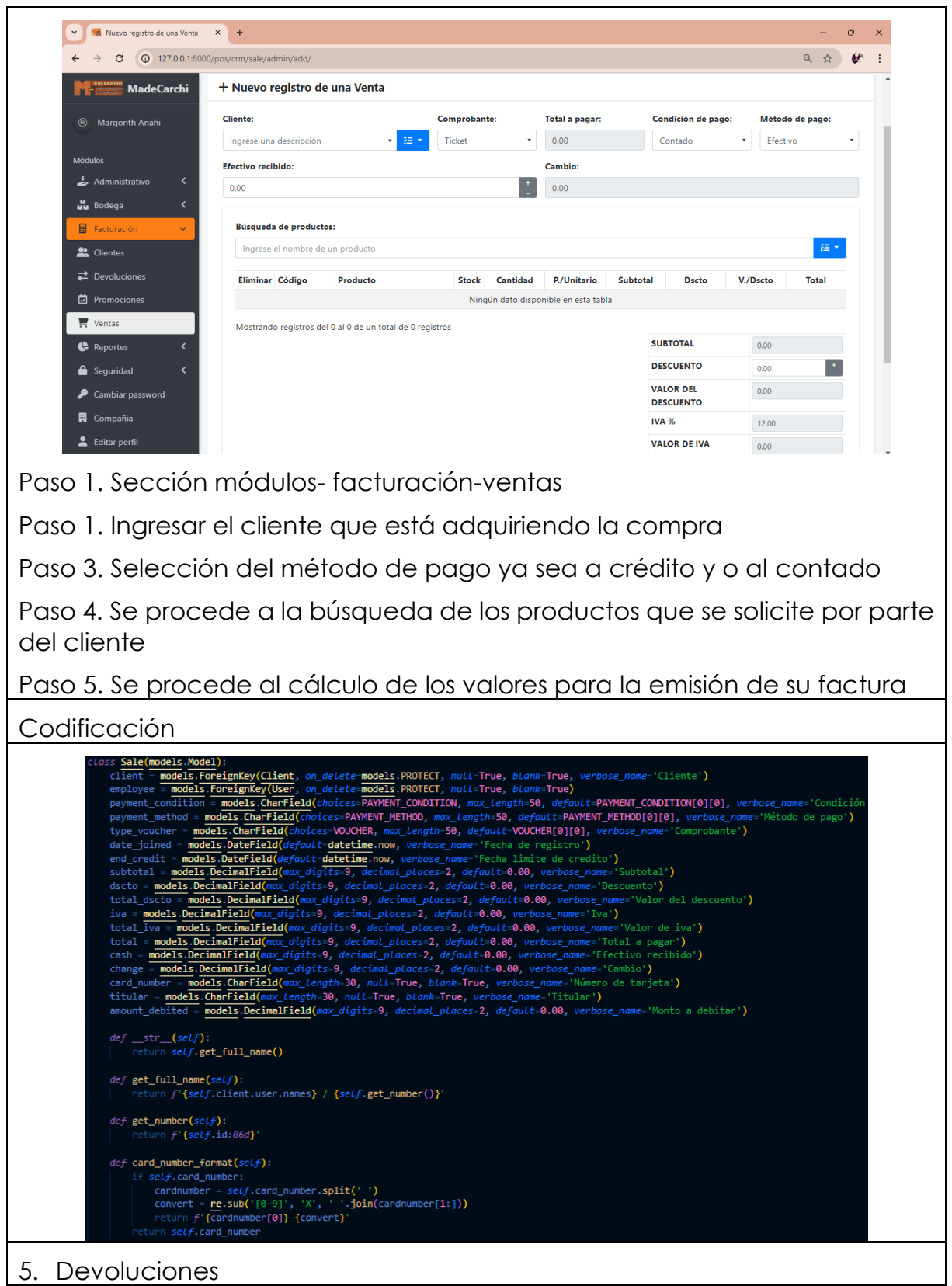

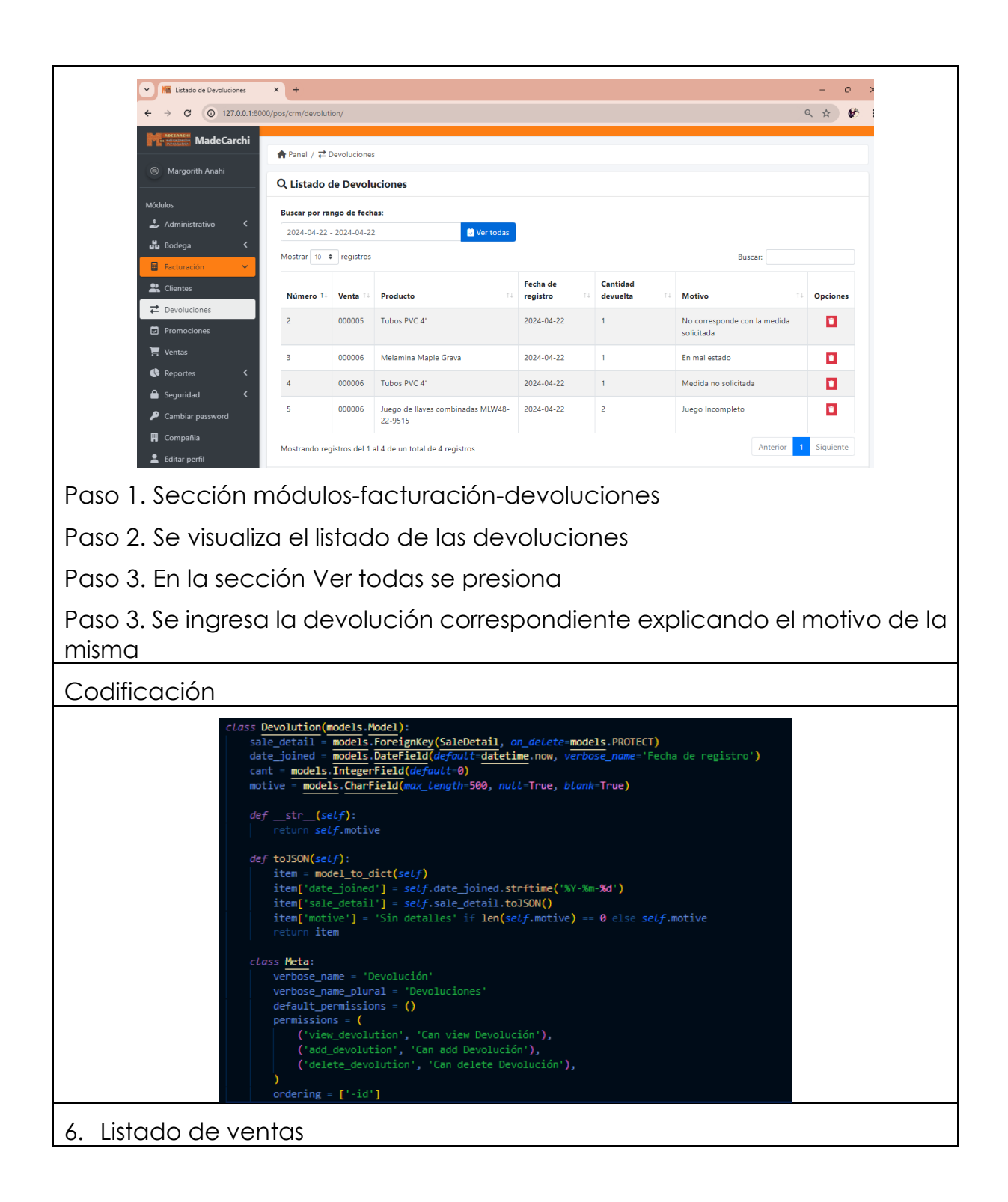

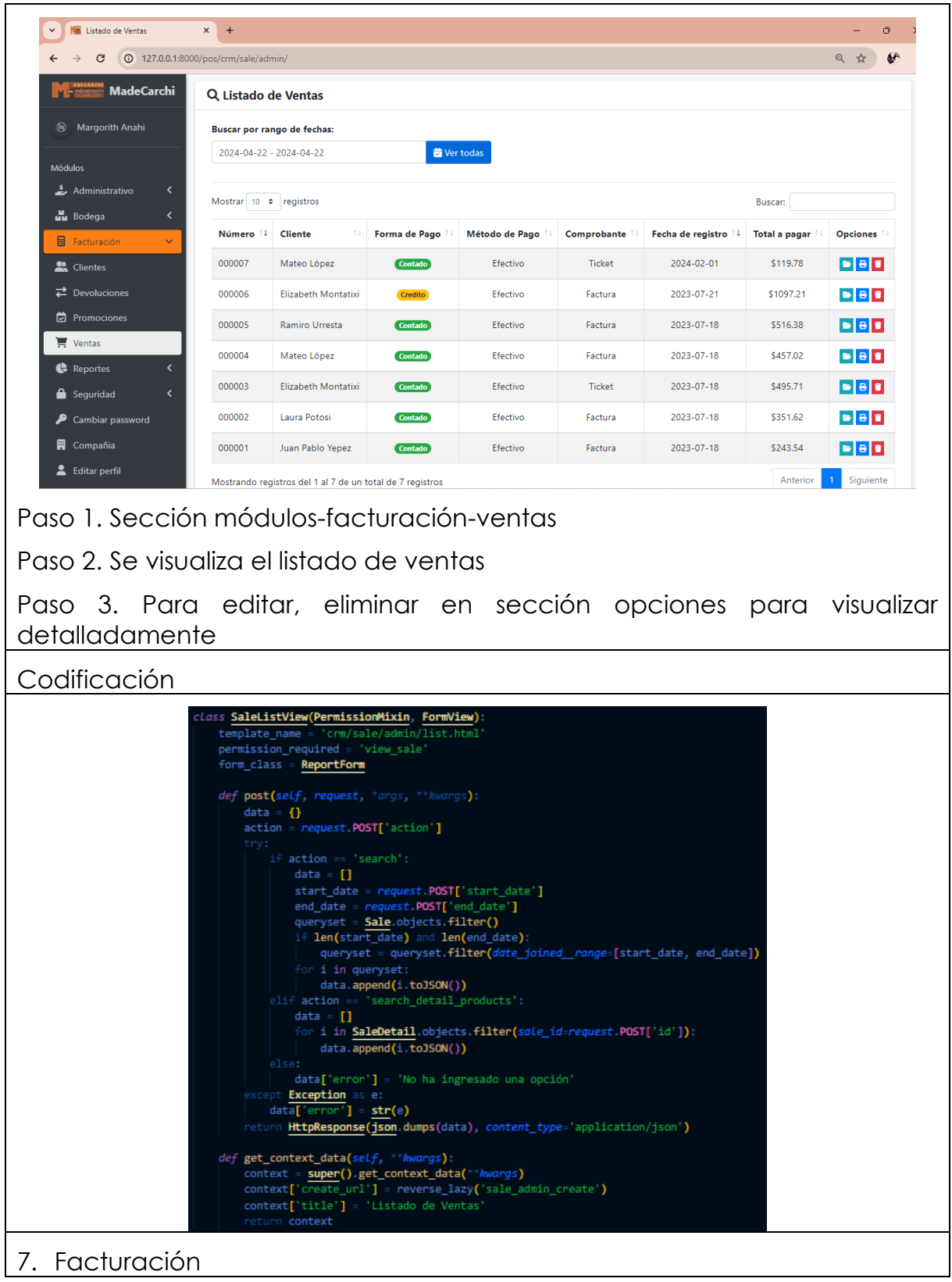

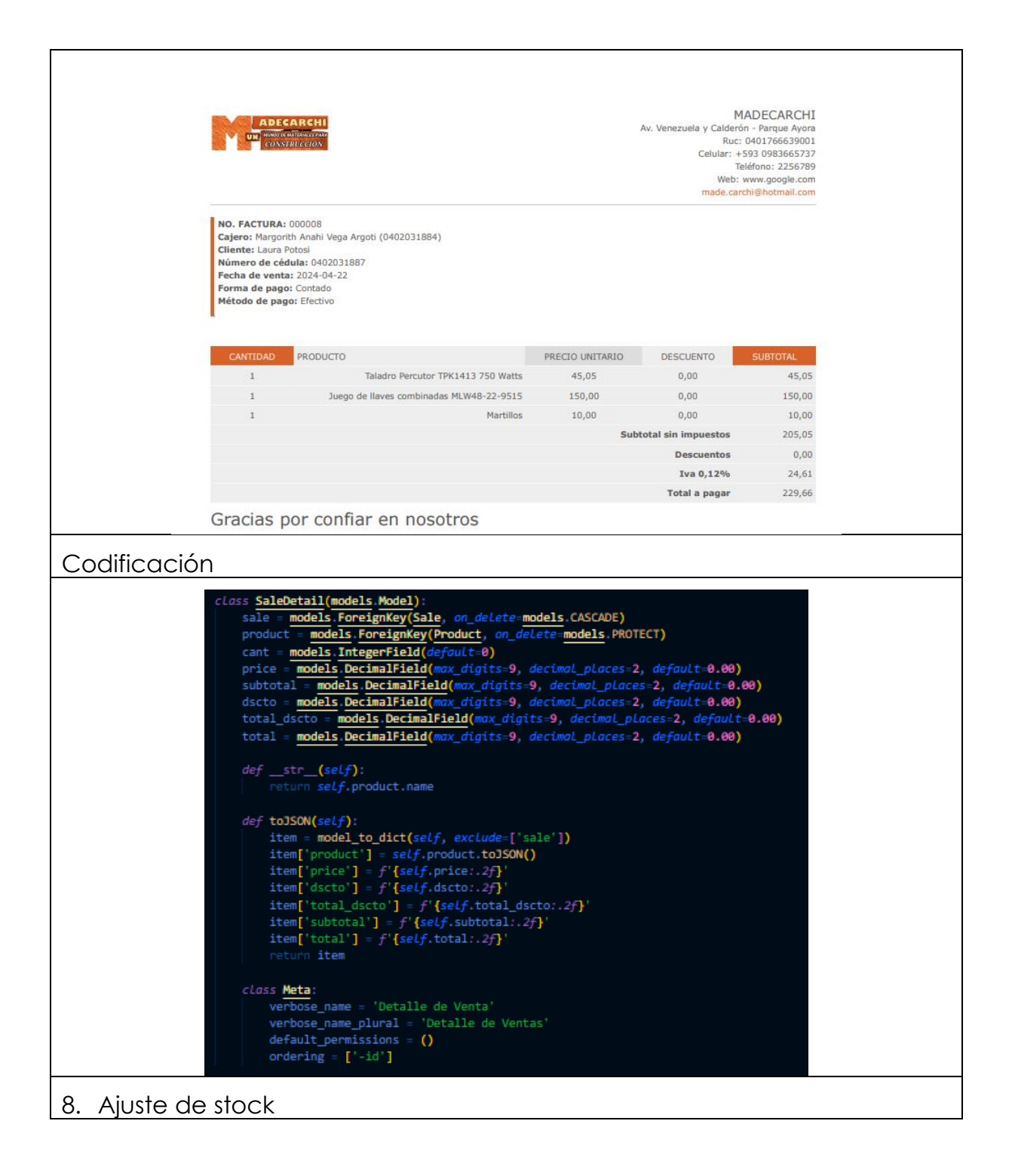

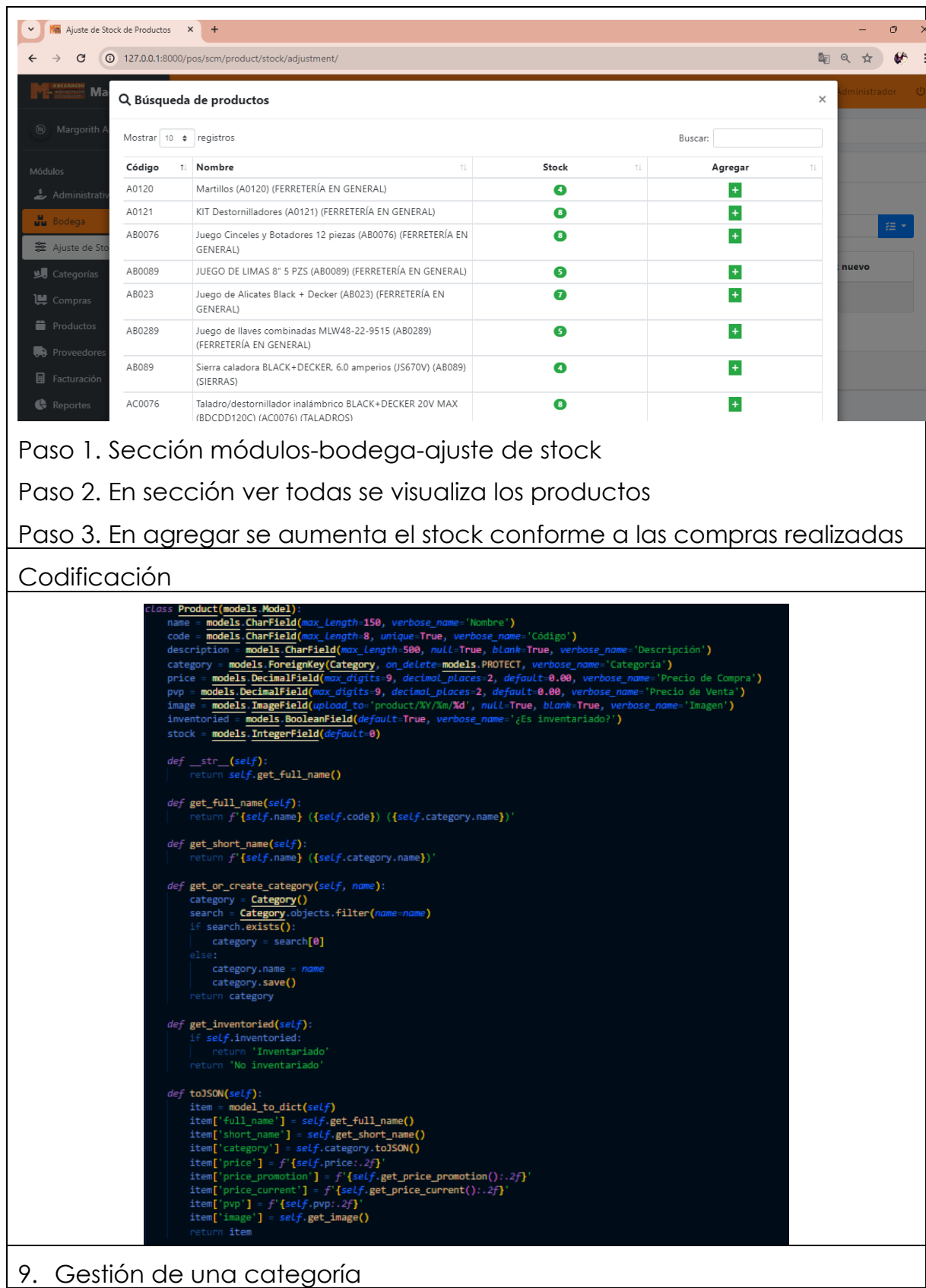

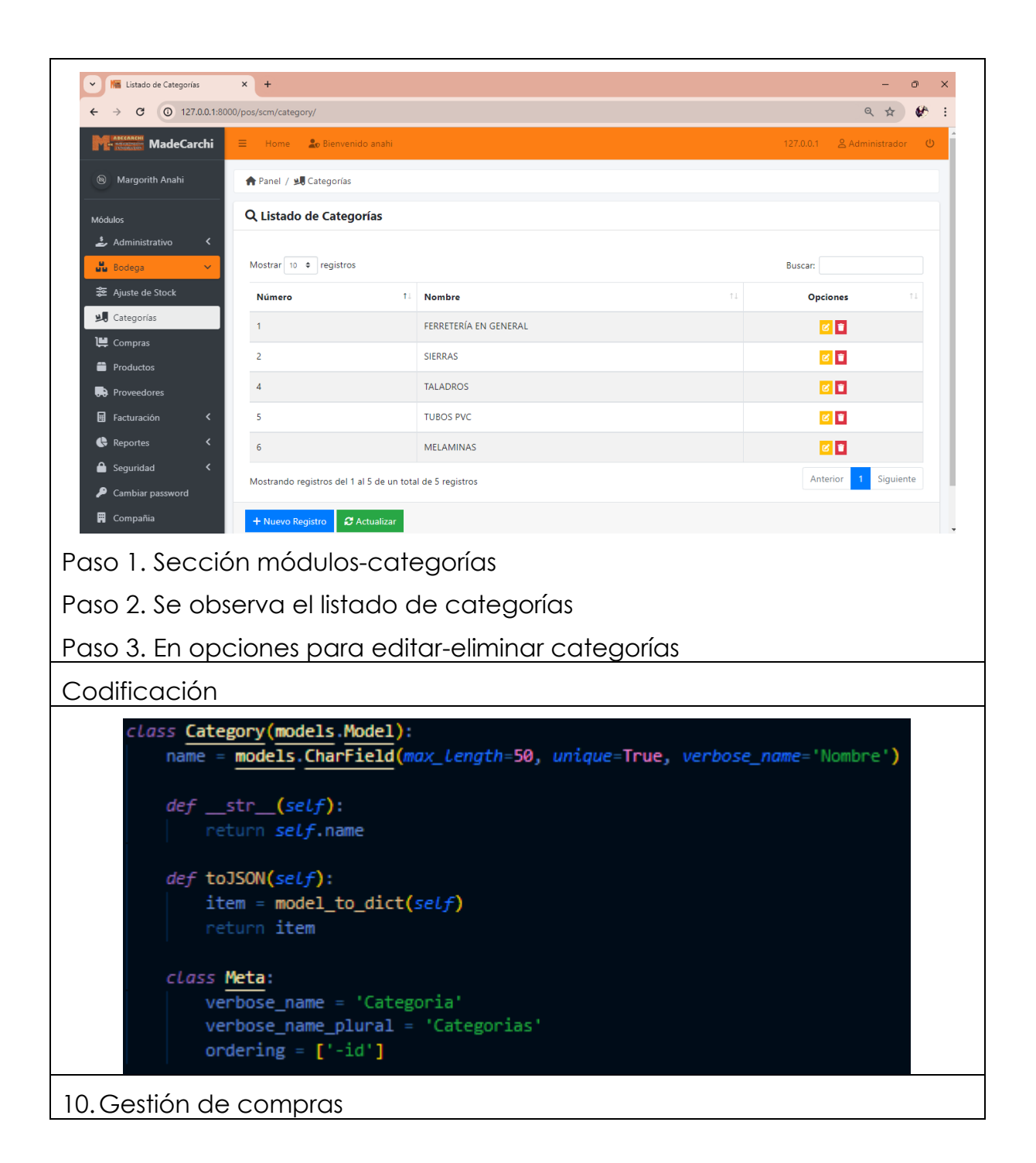

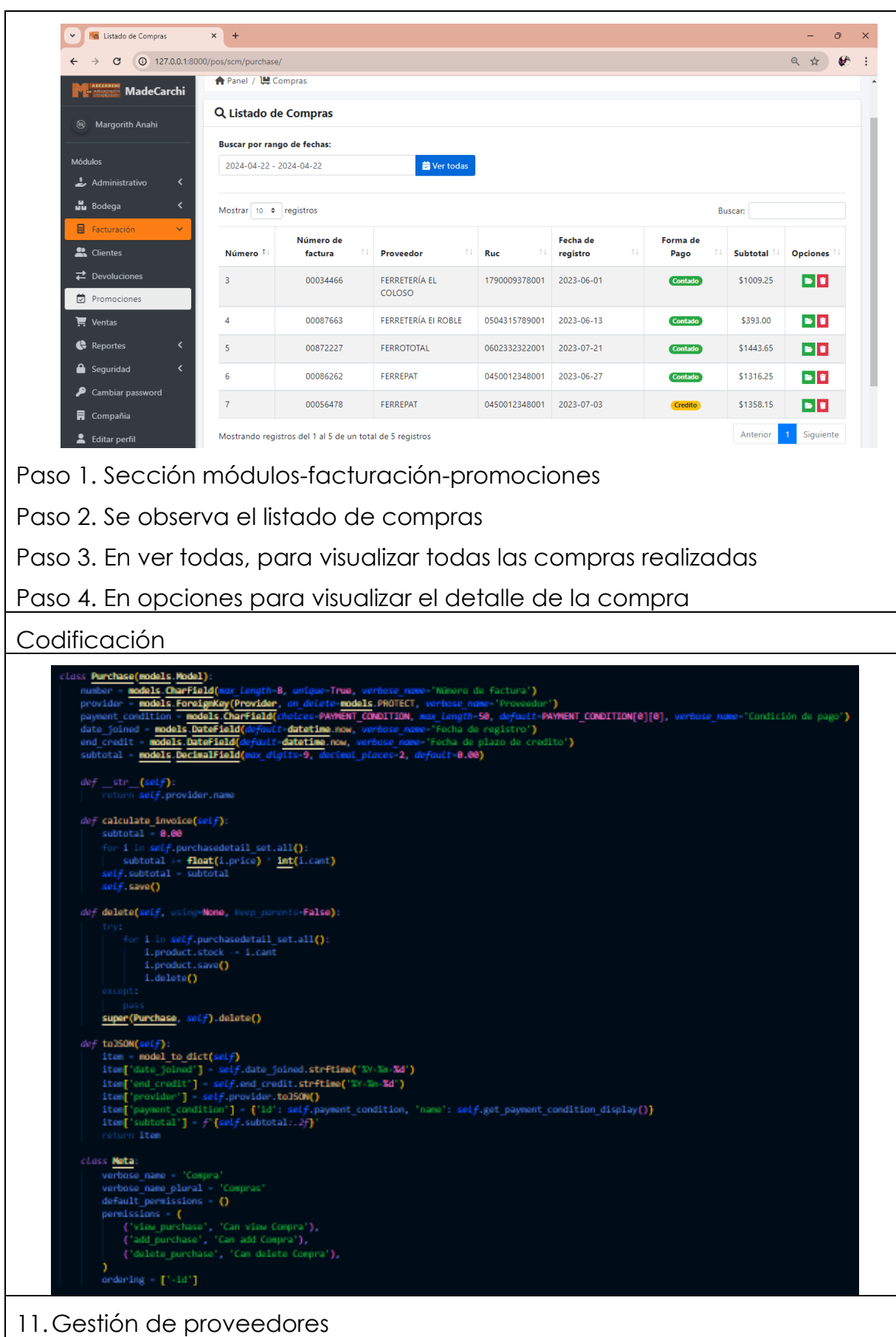

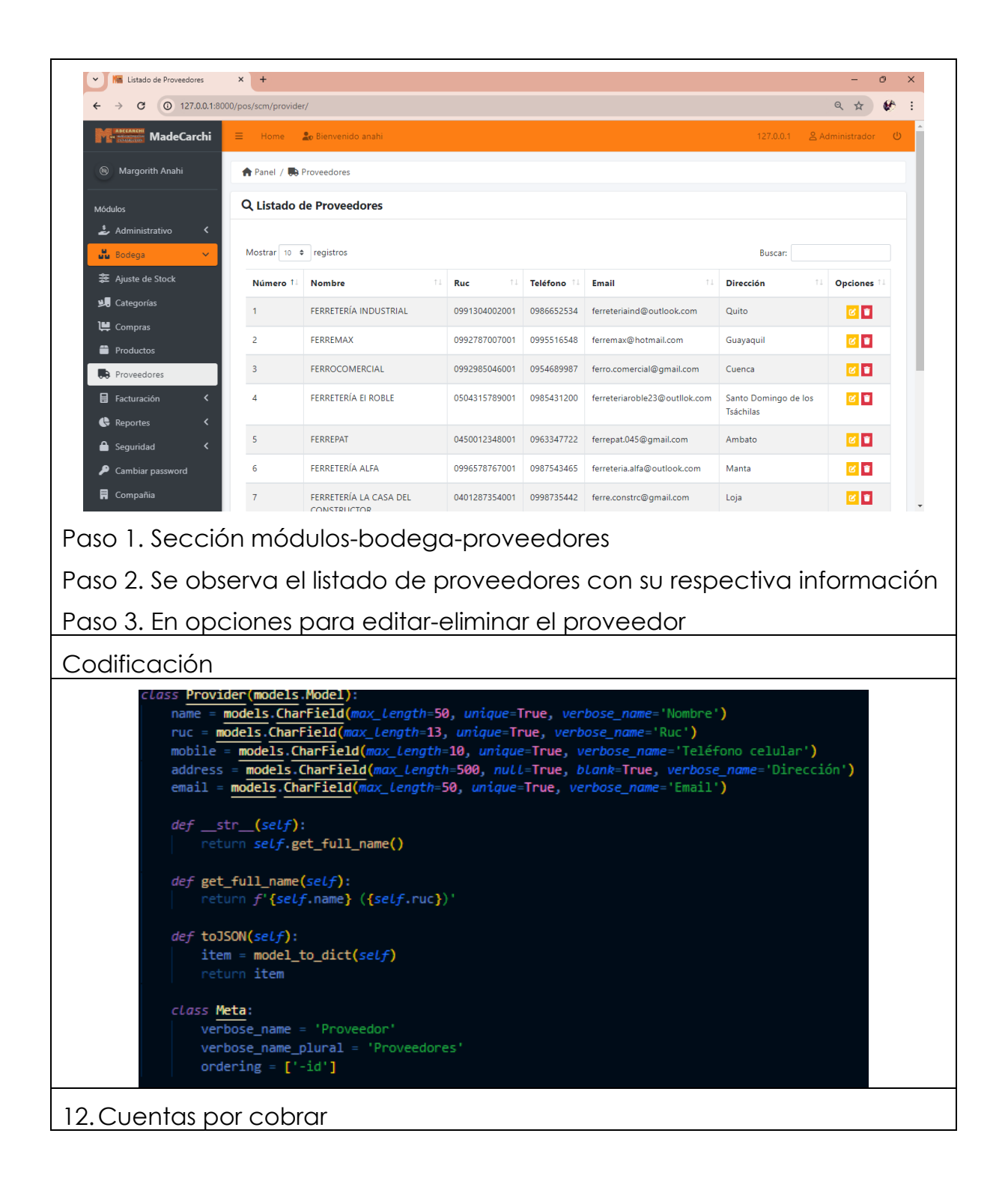

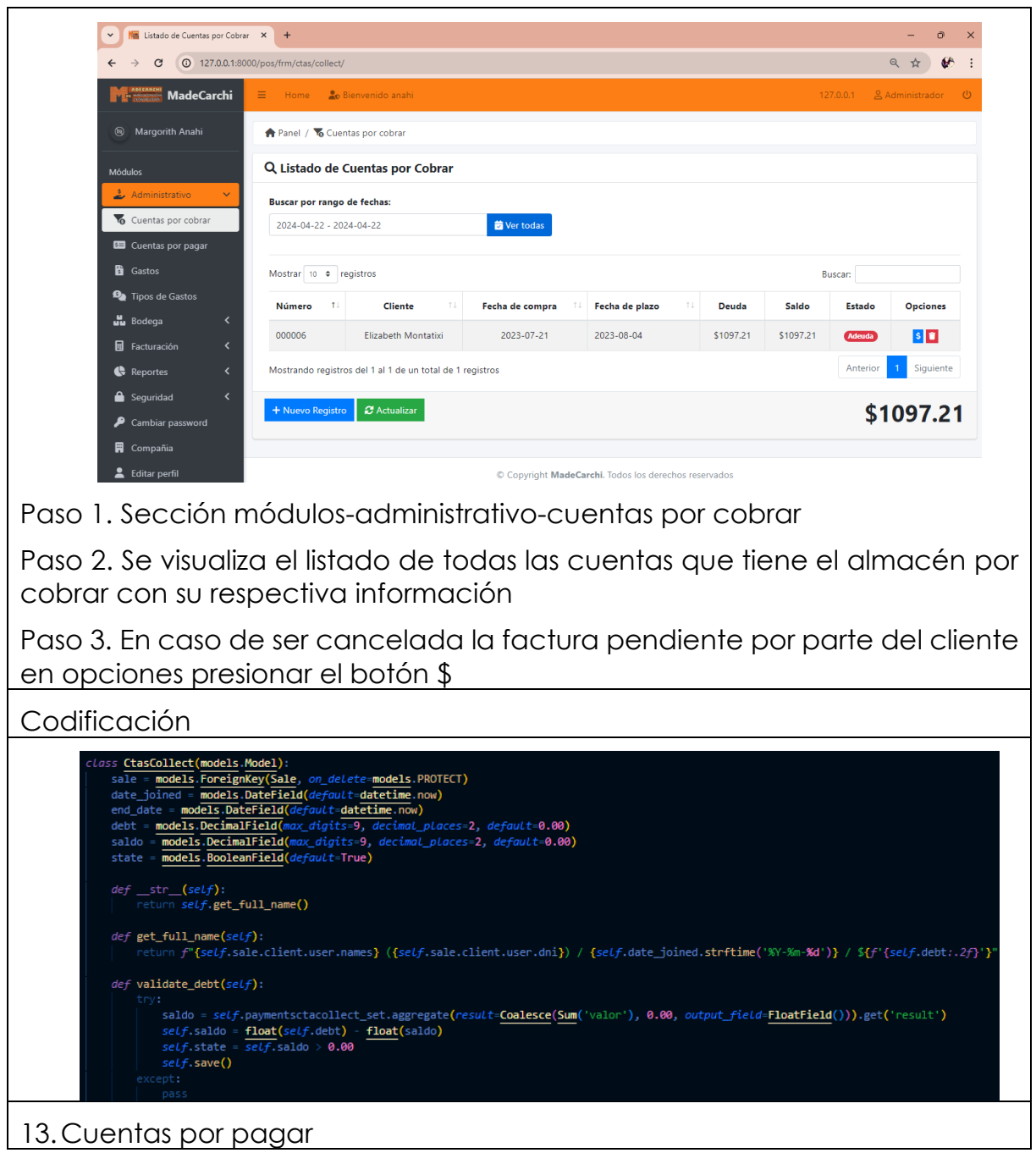

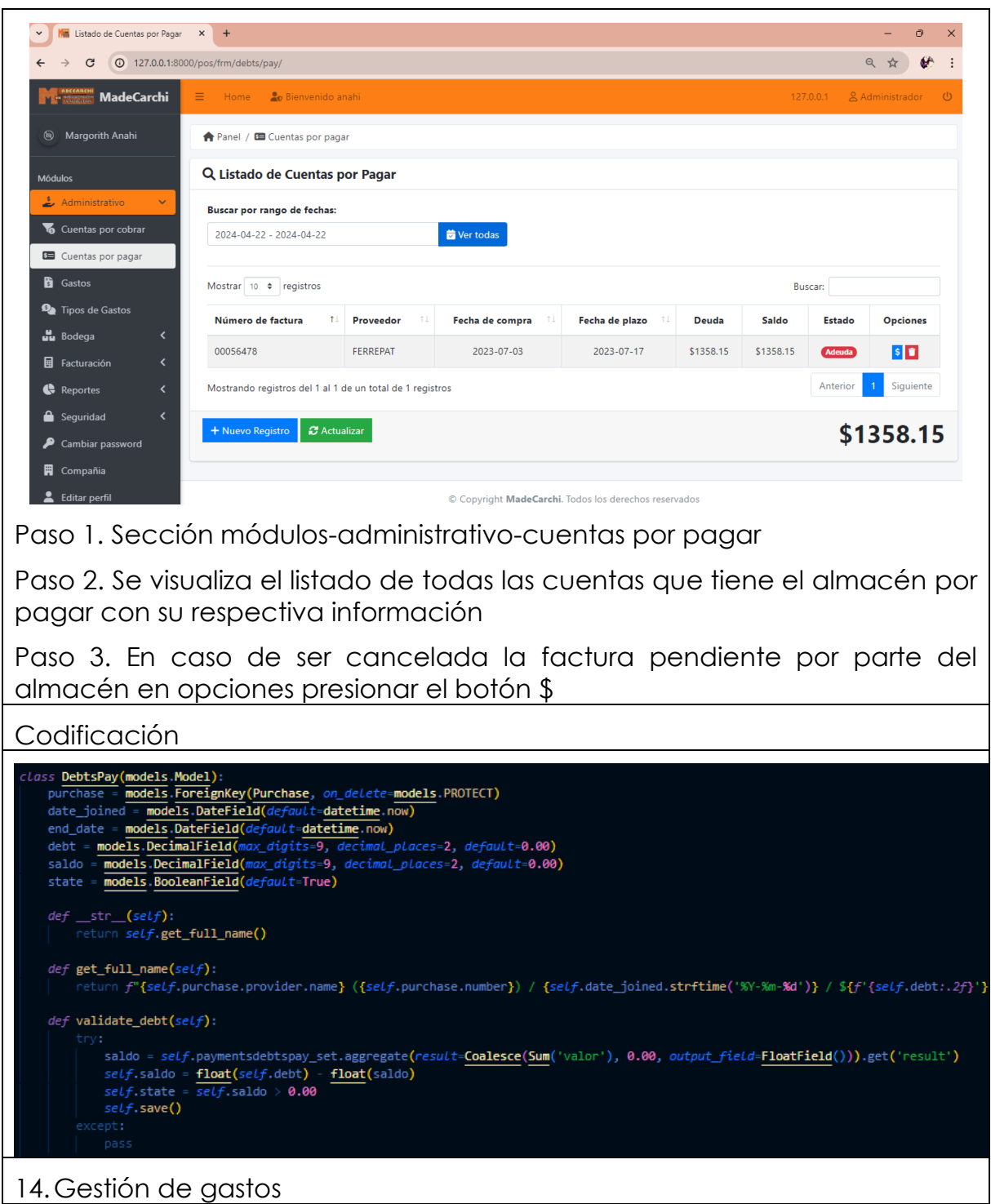

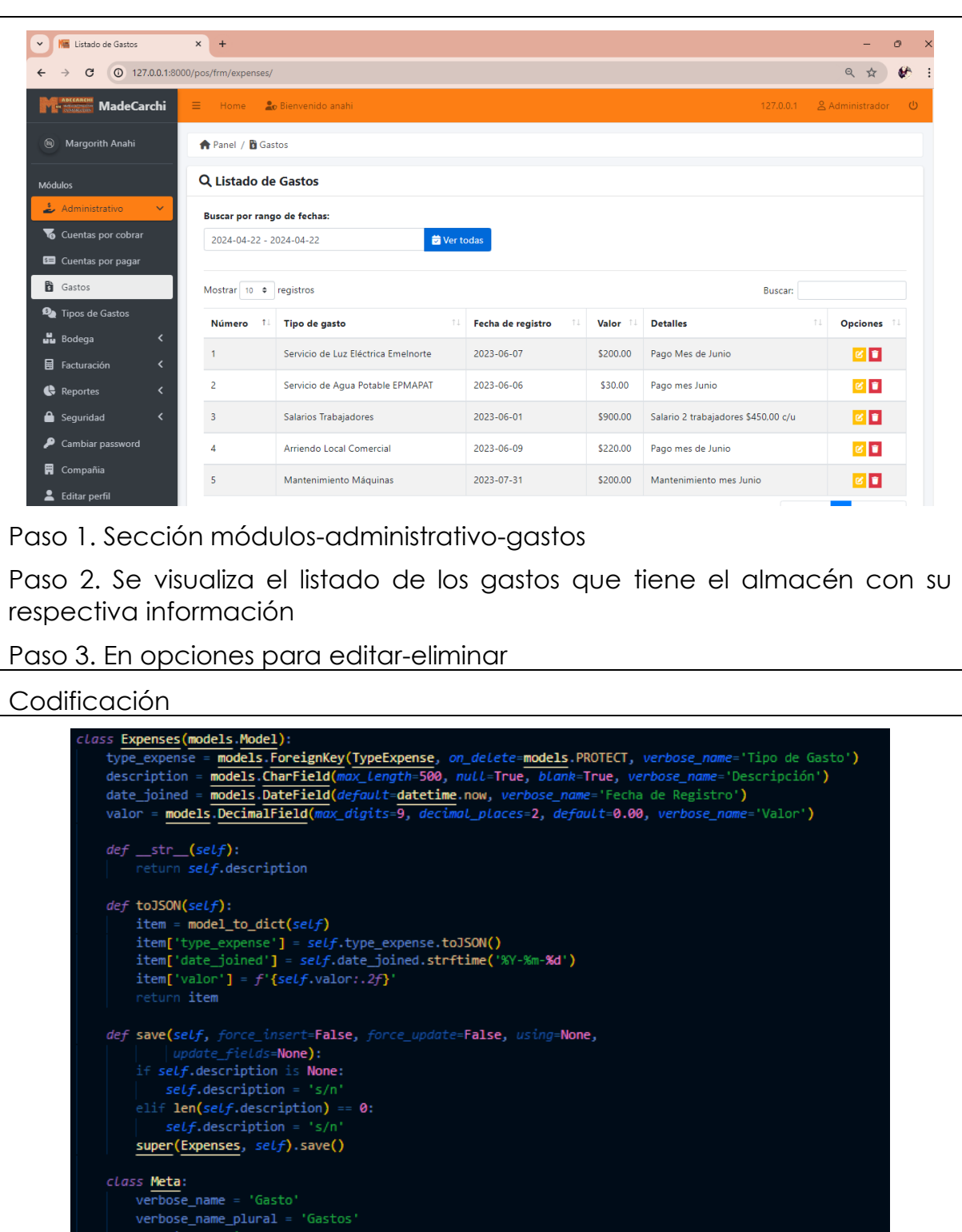